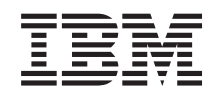

i5/OS

i5/OS a súvisiaci softvér Údržba a manažovanie systému i5/OS a súvisiaceho softvéru

*Verzia 6, vydanie 1*

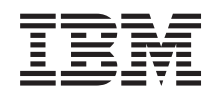

i5/OS

i5/OS a súvisiaci softvér Údržba a manažovanie systému i5/OS a súvisiaceho softvéru

*Verzia 6, vydanie 1*

# **Poznámka**

Pred použitím týchto informácií a produktu, ktorý podporujú, si prečítajte informácie v časti ["Oznamy",](#page-82-0) na [strane](#page-82-0) 77.

Toto vydanie sa týka verzie 6, vydania 1, modifikácie 0 produktu IBM i5/OS (číslo produktu 5761-SS1) a všetkých nasledujúcich vydaní a modifikácií, až kým v nových vydaniach nebude uvedené inak. Túto verziu nie je možné spustiť na žiadnom počítači typu RISC (reduced instruction set computer), ani na počítačoch typu CISC.

Toto vydanie nahrádza RZAM-8000-03.

Tento dokument môže obsahovať odkazy na licenčný interný kód. Licenčný interný kód je počítačový kód a je pre vás licencovaný na základe podmienok zmluvy IBM License Agreement for Machine Code.

**© Copyright International Business Machines Corporation 1998 2008. Všetky práva vyhradené.**

# **Obsah**

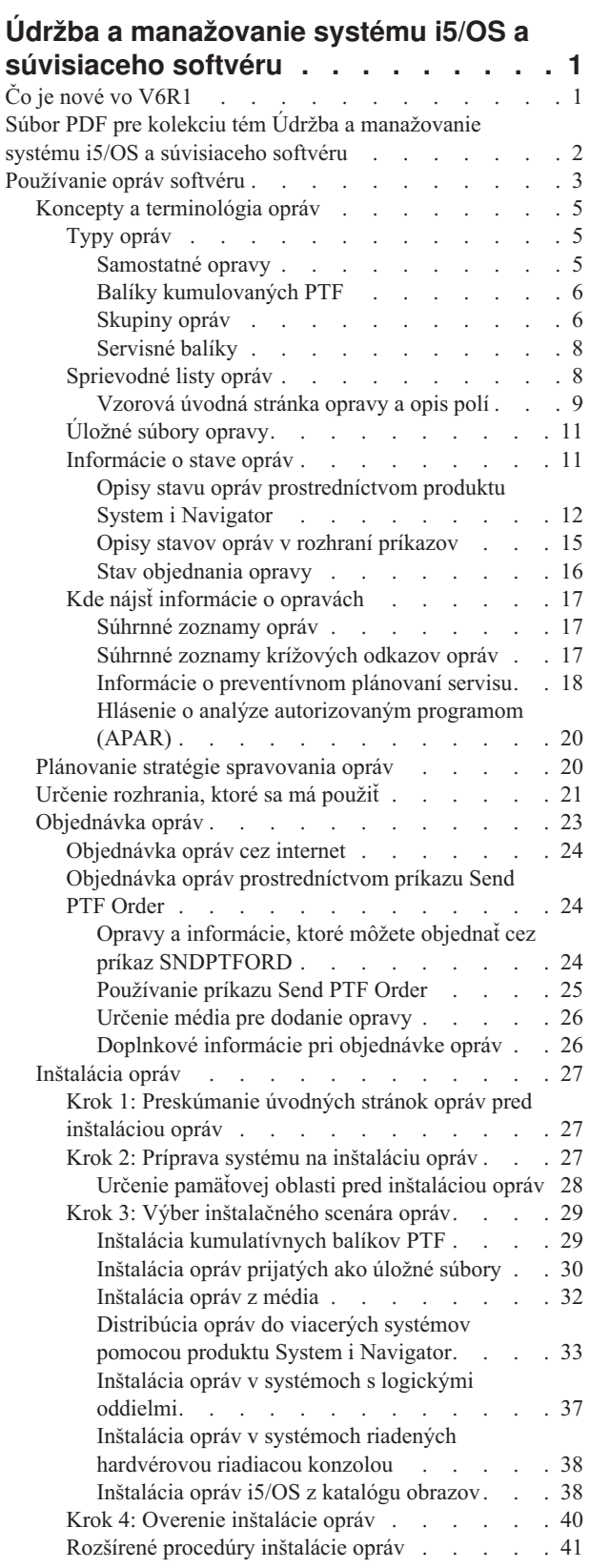

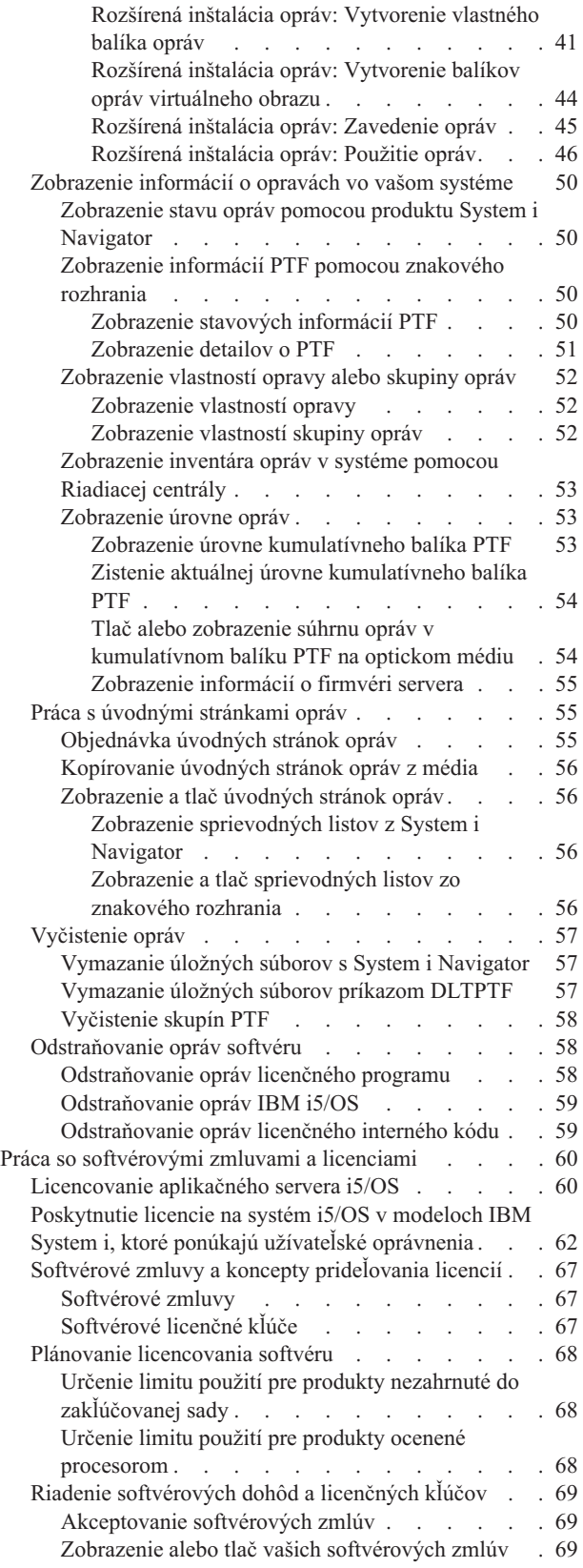

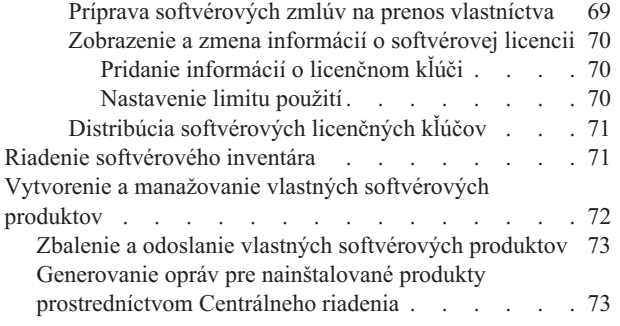

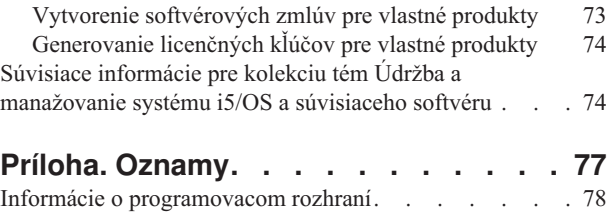

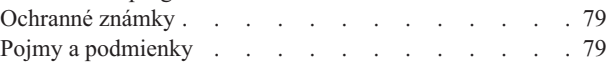

# <span id="page-6-0"></span>**Údržba a manažovanie systému i5/OS a súvisiaceho softvéru**

Táto téma informuje o spôsobe manažovania a údržby licenčných programov a opráv i5/OS vo vašej sieti. Popisuje aj spôsob ako môžete spolu s IBM riadiť používanie, dokumentáciu a údržbu informácií o softvérovej licencii pre niektoré licencie i5/OS a zbalené produkty

Ak hľadáte informácie o inštalácii softvéru, prejdite na časť Inštalácia, aktualizácia alebo vymazanie i5/OS a súvisiaceho softvéru v informačnom centre. Manažovanie týchto oblastí je dôležité kvôli niekoľkým hlavným dôvodom:

# **Čas potrebný na prevádzku systému**

Bez ohľadu na veľkosť počítačového systému alebo siete môže vykonávanie denných operácií, ako napríklad rozširovanie softvéru, riadenie opráv a riešenie systémových problémov, zabrať dosť veľa času. Čas potrebný na odstránenie problému s prostriedkom predstavuje priamy výdaj. Čas potrebný na prevádzku bez tohto prostriedku prispieva k strate príjmov alebo zvýšeným režijným výdavkom. Čas potrebný na rozširovanie softvéru v sieti predstavuje čas, ktorý by bolo možné využiť lepšie.

#### **Náklady spojené s riadením systému**

Náklady súvisiace s riadením systému neprinášajú zisk. Odhaduje sa, že náklady na implementáciu distribuovaného výpočtového prostredia sú oveľa nižšie než náklady potrebné na jeho riadenie a podporu. Spoločnosti, ktoré hľadajú spôsoby znižovania alebo odstránenia takýchto výdavkov, majú v súčasnom obchodnom prostredí lepšiu šancu na prežitie.

#### **Distribúcia údajov**

Ak ste mali v minulosti otázku k fungovaniu vašej spoločnosti, išli ste za osobou, ktorá vám mohla dať odpoveď. Avšak s postupujúcou globalizáciou priemyslu a narastaním počtu počítačov už nie sú informácie centralizované, ale sú prirodzeným spôsobom distribuované, čo sťažuje ich získavanie a vyžaduje si väčší počet ľudí na ich riadenie a kontrolu.

Ak potrebujete pomoc pri manažovaní týchto oblastí, System i Navigator poskytuje funkciu s názvom Riadiaca centrála. Riadiaca centrála poskytuje veľa nástrojov na manažovanie nainštalovaných softvérových produktov IBM a softvérových produktov, ktoré nepochádzajú od spoločnosti IBM, na manažovanie opráv a inventáru softvéru a na generovanie online softvérových dohôd a licenčných kľúčov.

Okrem týchto nástrojov tiež môžete vyvinúť účinnú stratégiu na riadenie a údržbu softvérov.

# **Čo je nové vo V6R1**

Prečítajte si o nových alebo výrazne zmenených informáciách v kolekcii tém Údržba a manažovanie systému i5/OS a súvisiaceho softvéru.

i5/OS teraz podporuje viacero úrovní pre každú skupinu PTF v systéme. Nový parameter (úroveň skupiny PTF) |

príkazov DSPSRVA (Display Service Attributes) a CHGSRVA (Change Service) umožňuje zadať množstvo úrovní |

skupiny PTF, ktoré sa majú udržiavať v systéme. Rozsah hodnôt pre tento parameter je 1-99999. Predvolená hodnota je |

však 2, čo znamená, že systém si pri stiahnutí alebo inštalácii novej skupiny PTF uchová predchádzajúcu úroveň |

skupiny. Informácie o úrovni skupiny PTF sú zahrnuté v príkazoch CPYPTFGRP (Copy PTF Group) a WRKPTFGRP |

(Work with PTF Group) a rozhraniach API skupiny PTF. |

Kumulatívne balíky PTF budú teraz doručené na médiu DVD-ROM. |

Pre skupiny PTF boli pridané tri nové hodnoty stavu. Úplný zoznam opisov stavu nájdete v časti ["Opisy](#page-17-0) stavu opráv | [prostredníctvom](#page-17-0) produktu System i Navigator" na strane 12. |

| <b>Stav</b>                 | <b>Opis</b>                                                                                                    |
|-----------------------------|----------------------------------------------------------------------------------------------------|
| Použiť pri nasledujúcom IPL | Jedna alebo viac PTF v skupine je nastavených na použitie pri nasledujúcom IPL. Všetky<br>ostatné PTF pre nainštalované produkty v systéme sú už dočasne alebo natrvalo použité.                                                                                             |
| Súvisiaca skupina           | Skupina PTF nemá žiadne PTF pre licenčné programy nainštalované alebo podporované v<br>systéme. Skupina PTF je však identifikovaná v inej skupine PTF ako súvisiaca skupina PTF. Ak<br>vymažete skupinu PTF v tomto stave, závislá skupina PTF bude zobrazovať neznámy stav. |
| Objednaná                   | Najmenej jedna PTF v skupine je objednaná a nebola ešte nainštalovaná do systému. Táto PTF<br>je doručená na fyzickom alebo virtuálnom médiu.                                                                                                    |

<span id="page-7-0"></span>*Tabuľka 1. Nové úrovne stavu pre skupinu PTF*

| |

Pre skupiny PTF je nové aj pole **Cieľové vydanie**, ktoré označuje, či je skupina PTF priradená k špecifickému vydaniu |

i5/OS. Skupina PTF je automaticky vymazaná, ak neobsahuje cieľové vydanie alebo ak je cieľové vydanie staršie ako |

aktuálne vydanie a skupina PTF neobsahuje PTF pre ľubovoľné nainštalované alebo podporované licenčné programy. | Skupiny PTF sú automaticky vymazané počas inštalácie i5/OS a počas vyčistenia OA (Operational Assist). |

V príkaze Work with PTF Groups je nová voľba 1 (Objednať), ktorá umožňuje objednať novú úroveň skupiny PTF. |

Nový funkčný kláves (F19=Zobraziť nenainštalované PTF) sa nachádza na paneli Zobraziť skupinu PTF príkazu |

WRKPTFGRP (Work with PTF Groups). Funkčný kláves uvádza len PTF v skupine PTF, ktoré nie sú nainštalované, | keď je stav skupiny PTF Nenainštalovaná. |

V príkaze DSPPTF (Display PTF) sa nachádza nová špeciálna hodnota \*NOTAPY určujúca PTF, ktoré nie sú | nainštalované. Ak chcete zobraziť všetky PTF, ktoré ešte nie sú použité alebo nahradené pre označený produkt, použite | voľbu DSPPTF SELECT(\*NOTAPY). |

Sprievodca porovnaním a aktualizáciou System i Navigator teraz okrem jednotlivých opráv aktualizuje aj úrovne | skupín opráv.  $\blacksquare$ 

Informácie o skupinách (opráv) PTF nájdete v časti ["Skupiny](#page-11-0) opráv" na strane 6. |

# **Ako zistiť, čo je nové alebo zmenené**

Aby sme vám pomohli zistiť, ktoré technické informácie boli zmenené, používame pri týchto informáciách:

- Značka », ktorá označuje, kde začínajú nové alebo zmenené informácie.
- Značka «, ktorá označuje, kde nové alebo zmenené informácie končia.

V súboroch PDF môžete v ľavom okraji nových a zmenených informácií naraziť na zvislé čiary (|) označujúce úpravy v texte.

Ak chcete získať ďalšie informácie o tom, čo je v tomto vydaní nové alebo zmenené, pozrite si časť Poznámka pre užívateľov.

# **Súbor PDF pre kolekciu tém Údržba a manažovanie systému i5/OS a súvisiaceho softvéru**

Môžete zobraziť alebo vytlačiť súbor PDF týchto informácií.

Ak chcete zobraziť alebo stiahnuť verziu PDF tohto dokumentu, vyberte Údržba a manažovanie systému i5/OS a súvisiaceho softvéru (približne 224 KB).

- Máte možnosť zobraziť alebo stiahnuť tieto súbory PDF so súvisiacou témou: |
	- v Základné systémové operácie (približne 313 KB)

<span id="page-8-0"></span>Táto téma predstavuje niektoré z kľúčových základných pojmov a úloh vyžadovaných pre základné operácie i5/OS.

• Logické oddiely (približne 273 KB)

Systém ponúka schopnosť rozdeliť jeden systém na niekoľko nezávislých systémov. Ak chcete používať logické oddiely, je nevyhnutné, aby ste pochopili koncepty skrývajúce sa za týmto typom konfigurácie systému.

v Riadiaca centrála (približne 250 KB)

Centrálne riadenie je sada ľahko použiteľných funkcií riadenia systémov, ktorá k vám prichádza ako súčasť vášho základného operačného systému. Centrálne riadenie môžete použiť na riadenie jedného alebo viacerých systémov prostredníctvom jedného centrálneho systému. Veľa úloh manažmentu softvéru je možné vykonať cez funkciu Riadiacej centrály, ktorá je súčasťou System i Navigator.

v Inštalácia, aktualizácia alebo vymazanie systému i5/OS a súvisiaceho softvéru (približne 2438 KB)

Informácie v tejto téme použite na úspešné naplánovanie úplnej inštalácie alebo aktualizácie vydania i5/OS vo svojom systéme alebo logickom oddiele. Táto téma tiež obsahuje informácie, ktoré vám pomôžu nainštalovať softvér iný ako vydanie i5/OS a vymazať licenčné programy, ktoré už nepotrebujete.

• Distribúcia softvéru (približne 267 KB)

Niektoré alebo všetky programy v systéme, vrátane operačného systému, môžete zduplikovať do iného systému. Niektoré alebo všetky programy v logickom oddiele tiež môžete zduplikovať do iného logického oddielu.

# **Uloženie súborov PDF**

Ak chcete PDF uložiť na svojej pracovnej stanici za účelom prezerania alebo tlače:

- 1. Kliknite pravým tlačidlom myši na odkaz na PDF vo vašom prehliadači.
- 2. Kliknite na voľbu, ktorá uloží súbor PDF lokálne.
- 3. Prejdite do adresára, do ktorého chcete uložiť PDF.
- 4. Kliknite na **Save**.

# **Prevzatie programu Adobe Reader**

Ak chcete zobraziť alebo vytlačiť tieto súbory PDF, musíte mať v systéme nainštalovaný program Adobe Reader. Jeho bezplatnú kópiu môžete prevziať z webovej lokality [spoločnosti](http://www.adobe.com/products/acrobat/readstep.html) Adobe (www.adobe.com/products/acrobat/

readstep.html)  $\overline{\mathbf{1}}$ .

**Súvisiaci odkaz**

"Súvisiace informácie pre kolekciu tém Údržba a [manažovanie](#page-79-0) systému i5/OS a súvisiaceho softvéru" na strane 74 Príručky k produktu, webové stránky a ostatné kolekcie tém informačného centra obsahujú informácie, ktoré súvisia s kolekciou tém Údržba a manažovanie systému i5/OS a súvisiaceho softvéru. Ľubovoľný z týchto súborov PDF môžete zobraziť alebo vytlačiť.

# **Používanie opráv softvéru**

Aktualizujte svoj operačný systém i5/OS a ostatný softvér s opravami (alebo dočasnými opravami programov, PTF). Opravy hrajú dôležitú úlohu v stratégii údržby vášho systému. Vaša stratégia údržby môže zredukovať čas odstávky servera, pridať funkčnosť a poskytnúť optimálnu dostupnosť.

V programoch i5/OS sa pravidelne objavujú chyby. IBM vydáva opravy (nazývané tiež PTF alebo dočasné opravy programov), ktoré opravujú tieto problémy. Viaceré opravy vytvárajú spolu kumulatívny balík PTF, ktorý obsahuje určité odporúčané opravy. Kumulatívne balíky PTF by sa mali inštalovať štvrťročne v dynamických a menej často v stabilných prostrediach. Inštaláciu kumulatívnych balíkov by ste mali zvážiť aj vtedy, keď vykonávate podstatné hardvérové alebo softvérové zmeny vášho prostredia.

Opravy, skupiny opráv, kumulatívne balíky a vysoko účinné opravy (HIPER) hrajú dôležitú úlohu v stratégii údržby vášho systému. Vaša stratégia údržby môže zredukovať čas odstávky servera, pridať funkčnosť alebo poskytnúť optimálnu dostupnosť.

System i Navigator zahŕňa Riadiacu centrálu, technológiu na vykonávanie úloh riadenia systému v jednom alebo viacerých systémoch naraz. Centrálne riadenie poskytuje sprievodcov, ktorí zjednodušujú riadenie opráv. Sprievodcovia vám dovoľujú jednoducho posielať, inštalovať a odinštalovávať opravy vo viacerých systémoch. Tiež môžete použiť sprievodcu porovnaním a aktualizáciou na porovnanie modelového systému s viacerými cieľovými systémami, čím objavíte chýbajúce alebo nadbytočné opravy.

Nasledujúci obrázok znázorňuje životný cyklus opravy a obsahuje nasledujúce úlohy:

- 1. **Nahlásenie problému alebo vykonanie údržby**. Príležitostne môžete nahlásiť hardvérový alebo softvérový problém, ktorý môže viesť k vytvoreniu PTF na vyriešenie vášho problému. Zvyčajne ako súčasť vašej stratégie preventívnej údržby budete zisťovať, ktoré opravy sú potrebné na udržanie hladkého chodu vášho podniku.
- 2. **Objednávka**. Ako súčasť bežnej stratégie opráv si budete opravy objednávať a pomocou nich aktualizovať váš softvér. Keď zistíte, ktoré opravy potrebujete, ďalšou úlohou bude objednať si ich.
- 3. **Prijatie opráv**. Po objednaní dostanete tieto opravy elektronicky alebo na médiu.
- 4. **Inštalácia**. Po obdržaní opráv ich môžete nainštalovať.
- 5. **Prerozdelenie (voliteľné)**. Ak ste ich dostali na médiu a chcete tieto opravy distribuovať, musíte súbory z média skopírovať skôr, než ich budete môcť opravy odosielať na cieľové servery a inštalovať.

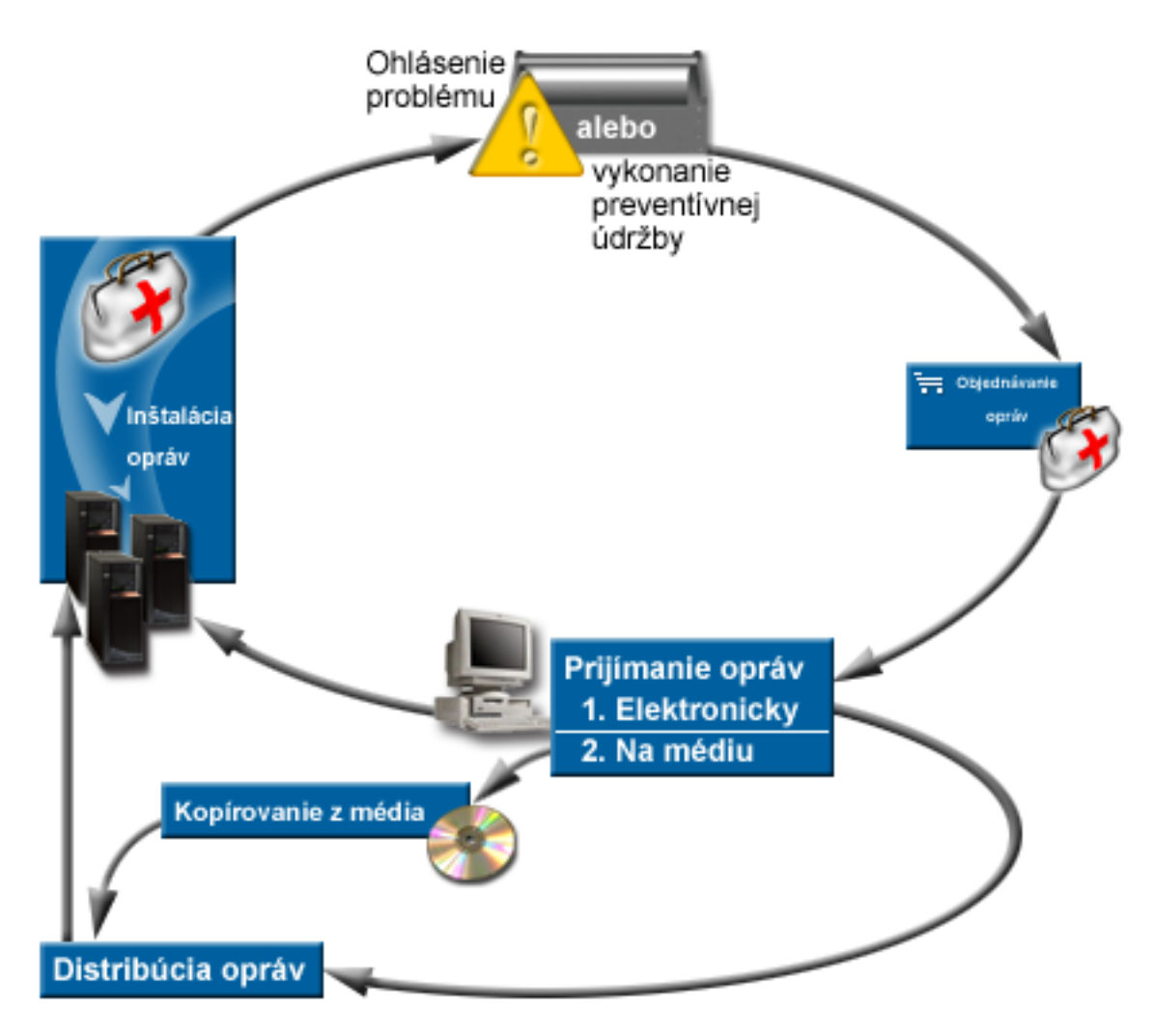

**Súvisiace úlohy** Analýza a hlásenie problémov so systémom

# <span id="page-10-0"></span>**Koncepty a terminológia opráv**

Tieto informácie použite na oboznámenie sa s opravami softvéru i5/OS, čo zahŕňa opravy, ktoré sú pre vás dostupné, spôsob zistenia informácií o aktuálnych opravách a čo znamená stav opráv.

Mnohé koncepty a výrazy sú priradené k dočasným programovým opravám (PTF) alebo opravám. Prostredníctvom týchto tém v skutočnosti uvidíte, ktoré výrazy použila dočasná programová oprava (PTF) a ktoré pre zmenu použila oprava. Terminológia PTF existovala dávno pred systémom a v súčasnosti sa spája najmä so znakovým rozhraním (″rozhraním zelenej obrazovky″). Jej prítomnosť je vidno v príkazoch riadiaceho jazyka (CL), napríklad DSPPTF (Display PTF), SNDPTFORD (Send PTF Order) a DSPPTFCVR (Display PTF Cover Letter). Terminológia opráv bola uvedená so zavedením grafického užívateľského rozhrania produktu System i Navigator. Obidva pojmy znamenajú to isté.

# **Typy opráv**

IBM vám poskytuje množstvo opráv: kumulatívne balíky dočasných opráv programov (PTF), skupiny opráv, opravy HIPER (High Impact PERvasive) a iné.

Každá oprava má svoj vlastný účel. Táto téma vás uvedie do problematiky rôznych druhov opráv a pojednáva o tom, kedy je každý typ dostupný.

# **Samostatné opravy:**

Samostatné PTF (opravy) sa používajú na opravu špecifických nahlásených problémov.

Samostatná oprava bola otestovaná v IBM je sprístupnená pre všetkých zákazníkov IBM. Samostatné opravy je možné preberať cez elektronickú podporu zákazníkov alebo z Internetu a môže byť k dispozícii aj na médiu. Samostatné opravy môžu identifikovať iné samostatné opravy, ktoré môže byť potrebné nainštalovať dopredu, súčasne alebo sú požiadavkami distribúcie.

# **HIPER PTF**

*HIPER (High Impact PERvasive) PTF* rieši problém, ktorý môže mať vplyv na operácie IBM i5/OS alebo pervazívny problém ovplyvňujúci väčšinu systémov.

HIPER PTF odstraňujú závažné problémy, ktoré sa na vašom systéme vyskytnú. Opravy PTF HIPER reprezentujú dva typy problémov: *veľký vplyv alebo závažné* a *veľký vplyv a závažné*. K príkladom týchto situácií patria nasledujúce:

- v Váš systém sa môže zrútiť alebo zaseknúť a vyžadovať obnovu vykonaním IPL (počiatočného zavedenia programov).
- v Váš systém sa môže zaseknúť v cyklickom stave.
- v Môže byť ohrozená integrita údajov vo vašom systéme.
- v Na vašom systéme môže nastať závažná degradácia výkonu alebo tento problém zahŕňa použiteľnosť hlavnej funkcie produktu.

Ak sú na vyriešenie týchto situácií pre váš systém potrebné niektoré z opráv, objednajte a nainštalujte opravy HIPER. Ako pomôcku pri manažovaní opráv HIPER, IBM poskytuje skupinu opráv HIPER, ktorá obsahuje zoznam všetkých aktuálnych opráv HIPER pre každé podporované vydanie i5/OS. Úplný zoznam opráv HIPER nájdete v informáciách o preventívnom plánovaní servisu na webovej stránke [Podpora](http://www.ibm.com/systems/support/i/) pre IBM

[System](http://www.ibm.com/systems/support/i/)  $\frac{1}{2}$ .

#### **Nevyhnutne nutná oprava**

*Nevyhnutne nutná oprava* je oprava, ktorá musí byť nainštalovaná v systéme pred alebo v rovnakom čase ako oprava, ktorú chcete nainštalovať.

Systém vám zabráni v inštalácii vašich opráv, ak nemáte nevyhnutne nutné opravy. Úvodná stránka vašej opravy alebo informácie o PSP dokážu identifikovať ostatné opravy, ktoré sa musia nainštalovať predtým alebo v tom istom čase ako oprava, ktorú chcete nainštalovať.

#### <span id="page-11-0"></span>**Súčasne požadovaná oprava**

*Súčasne vyžadovanú opravu* musíte nainštalovať v rovnakom čase ako opravu, o ktorej inštaláciu žiadate.

Úvodná stránka vašej opravy alebo informácie o PSP dokážu identifikovať ostatné opravy, ktoré sa musia nainštalovať predtým alebo v tom istom čase ako oprava, ktorú chcete nainštalovať. Okrem toho vás systémové chybové správy môžu upozorniť na skutočnosť, že oprava, ktorú sa snažíte nainštalovať má súvisiace opravy. Systém skontroluje, či sú súčasne požadované opravy nainštalované zároveň. V tomto prípade musíte skontrolovať, či boli opravy nainštalované úspešne.

#### **Distribučná súvisiaca oprava**

*Dopredu vyžadovaná oprava distribúcie* je vyžadovaná len na účely distribúcie. Systém nevyžaduje, aby ste aplikovali dopredu vyžadované opravy distribúcie, ale odporúčame vám aplikovať ich so závislým PTF. Ak posielate opravu cez Riadiacu centrálu, dopredu vyžadované opravy distribúcie sa neposielajú.

# **Oneskorené a okamžité opravy**

Niektoré opravy PTF možno aplikovať bez vykonania IPL a iné opravy možno aplikovať len počas IPL. Úvodná stránka vás poinformuje, či je PTF okamžitá alebo oneskorená.

#### **Oneskorené opravy**

Oneskorené opravy možno aplikovať len počas IPL. Oneskorené opravy, ktoré ovplyvňujú licenčný interný kód možno použiť hneď ako je systém spustený v pamäťovej oblasti A.

#### **Okamžité opravy**

Okamžité opravy možno aplikovať bez vykonania IPL, ak sa nepoužívajú objekty, ktoré sú ovplyvnené týmito opravami. Okamžité opravy možno aplikovať aj pri najbližšom IPL.

### **Súvisiace úlohy**

"Krok 4: Overenie [inštalácie](#page-45-0) opráv" na strane 40 Ak chcete skontrolovať, či je vaša inštalácia opráv i5/OS úspešná, postupujte podľa týchto krokov.

#### **Balíky kumulovaných PTF:**

Kumulatívne balíky dočasných opráv programu (PTF) obsahujú opravy daného vydania operačného systému i5/OS. Opravy, ktoré sa nachádzajú v kumulatívnom balíku PTF sú určené pre licenčný interný kód, firmvér servera a väčšinu licenčných programov, ktoré možno nainštalovať do toho vydania operačného systému.

Ako implikuje názov, každý balík je kumulatívny, teda obsahuje všetky opravy z predošlého balíka plus dodatočné opravy, ktoré boli vydané po vydaní predošlého balíka. Mnohé, avšak nie všetky, nové opravy sú zaradené do kumulatívnych balíkov. Opravy, ktoré nie sú zahrnuté, sú zvyčajne použiteľné len na špecifické situácie užívateľa alebo aplikácie. Tieto opravy nie sú všeobecne dostupné s cieľom vyhnúť sa zavádzaniu nechcenej zmeny a možným programovým chybám do kumulatívneho balíka, kde má kvalita kódu najvyššiu prioritu. Keď si objednáte kumulatívny balík PTF, dostanete tiež najnovšiu skupinu PTF pre databázu a skupinu PTF HIPER.

Frekvencia vydávania kumulatívnych balíkov závisí od stavu životného cyklu vydania i5/OS. Počas zhruba prvých šiestich mesiacov všeobecnej dostupnosti pre nové vydanie môže byť kumulatívny balík dostupný každých štyri až šesť týždňov. Po tomto čase sú kumulatívne balíky plánované na štvrťročnej báze. Keď je vydanie i5/OS dostupné dlhší čas, frekvencia sa môže opäť znížiť. Frekvencia dostupnosti závisí od počtu nových opráv pridávaných do balíka.

V dynamických prostrediach by ste mali kumulatívne balíky PTF inštalovať kvartálne, v stabilných prostrediach menej často. Inštaláciu kumulatívnych balíkov by ste mali zvážiť aj pred podstatnými zmenami hardvéru alebo softvéru vo vašom prostredí.

### **Súvisiace úlohy**

"Inštalácia [kumulatívnych](#page-34-0) balíkov PTF" na strane 29

Ak chcete nainštalovať kumulatívny balík PTF z fyzického alebo virtuálneho zariadenia, postupujte podľa týchto krokov.

#### **Skupiny opráv:**

*Skupina PTF* alebo *skupina opráv* je názov používaný na objednanie a manažovanie skupiny logicky súvisiacich opráv PTF.

Skupina PTF alebo skupina opráv obsahuje zoznam opráv PTF, ktoré sú definované z účelom manažovania týchto | opráv PTF ako jednej entity. Skupina PTF môže identifikovať ostatné skupiny PTF s názvom *súvisiace skupiny PTF*. *Súvisiaca skupina opráv* je skupina opráv, ktorá je uvedená v inej skupine opráv. Opravy v skupine opráv ako aj opravy | vo všetkých súvisiacich skupinách opráv sa používajú na určenie celkového stavu skupiny opráv. Úroveň súvisiacich | skupín PTF použitých na vyriešenie stavu skupiny PTF je najvyššia úroveň súvisiacej skupiny PTF, ktorá má stav Nainštalovaná alebo Použiť pri nasledujúcom IPL. Ak žiadne úrovne súvisiacej skupiny PTF nemajú stav | Nainštalovaná alebo Použiť pri nasledujúcom IPL, použije sa najnovšia úroveň súvisiacej skupiny PTF, ktorá | existuje v systéme. | |  $\blacksquare$ 

Pre každú skupinu PTF v systéme sú povolené viaceré úrovne. Počet úrovní uchovávaných pre každú skupinu PTF je | riadený servisným atribútom úrovní skupiny PTF. Príkaz DSPSRVA (Display Service Attributes) použite na zobrazenie | aktuálnej hodnoty úrovní skupiny PTF. Predvolená hodnota pre servisný atribút úrovní skupiny PTF je 2, čo znamená, | že systém si pri stiahnutí alebo inštalácii novej skupiny PTF uchová predchádzajúcu úroveň skupiny. Ak chcete nastaviť | maximálny počet úrovní skupiny PTF, ktoré sa majú uchovať v systéme, v príkaze CHGSRVA (Change Service | Attributes) zadajte parameter úrovní skupiny PTF (PTFGRPLVL). Keď počet úrovní skupiny PTF v systéme prekročí | túto hodnotu, najnižšie úrovne skupiny PTF budú vymazané, pričom zanechajú len zadaný počet úrovní skupiny PTF v systéme. |  $\blacksquare$ 

Od V6R1 môžu skupiny PTF obsahovať pole cieľového vydania, ktoré označuje, či je skupina PTF priradená k |

špecifickému vydaniu i5/OS. Skupina PTF je automaticky vymazaná, ak neobsahuje cieľové vydanie alebo ak je |

cieľové vydanie staršie ako aktuálne vydanie a skupina PTF neobsahuje PTF pre ľubovoľné nainštalované alebo |

podporované licenčné programy. Skupiny PTF sú automaticky vymazané počas inštalácie i5/OS a počas vyčistenia OA |

(Operational Assist). Pole cieľového vydania, zobrazené na paneloch príkazu WRKPTFGRP (Work with PTF Groups), |

sa zadáva v rozhraní API QpzCreatePtfGroup a vracia sa v rozhraniach QpzListPtfGroups a QpzListPtfGroupDetails. |

IBM vytvára a udržiava skupinu opráv PTF pre určité funkcie v systéme. Skupiny PTF sú dostupné pre každé podporované vydanie i5/OS a sú pravidelne aktualizované. Úplný zoznam skupín PTF nájdete v informáciách o

preventívnom plánovaní servisu na webovej stránke [Podpora](http://www.ibm.com/systems/support/i/) pre IBM System i  $\rightarrow$ .

V System i Navigator môžete vykonať tieto úlohy pre skupiny opráv: odoslať, odoslať a inštalovať, alebo inštalovať. Keď vyberiete odoslanie a nainštalovanie skupiny opráv, opravy zo všetkých súvisiacich skupín opráv sa tiež odošlú a nainštalujú.

Kumulatívny balík PTF je zobrazený ako skupina PTF na obrazovke práce so skupinami PTF (WRKPTFGRP) a v inventári skupiny opráv Riadiacej centrály. Kumulatívny balík PTF je identifikovaný ako skupina PTF s názvom vo formáte *SF99vrm*, kde *vrm* je verzia, vydanie a modifikácia operačného systému. Funkcie Riadiacej centrály odosielanie opráv, odosielanie a inštalácia opráv a inštalácia opráv však nie sú podporované pre kumulatívnu skupinu opráv.

**Poznámka:** Predtým ako použijete funkciu porovnania a aktualizácie, sa odporúča, aby ste mali systémy na rovnakej úrovni kumulatívneho balíka PTF.

Objednajte si najnovšiu úroveň kumulatívneho balíka PTF pre vydanie operačného systému, ktorý je nainštalovaný v systéme prostredníctvom príkazu Fix Central alebo SNDPTFORD \*CUMPKG z každého systému koncových bodov. Ak chcete inštalovať kumulatívny balík PTF a udržiavať správne informácie o skupine PTF pre kumulatívny balík PTF, vyberte voľbu 8 z ponuky GO PTF (Inštalovať balík dočasných opráv programov) alebo príkaz INSPTF (Install PTF). Ak chcete potom pracovať s menším počtom rozdielov, použite sprievodcu porovnaním a aktualizáciou. Ak sa budete riadiť týmto odporúčaním, zabezpečíte, že sa bude postupovať podľa špeciálnych pokynov, ktoré sprevádzajú kumulatívny balík PTF.

Informácie o úlohách, ktoré môžete vykonať so skupinami PTF nájdete v nasledujúcich položkách:

### <span id="page-13-0"></span>**Objednanie skupín PTF**

Skupiny PTF môžete objednať viacerými metódami. Ak chcete určiť najvhodnejší spôsob, pozrite si časť ["Objednávka](#page-28-0) opráv" na strane 23.

#### **manažovanie skupín PTF**

Skupiny PTF môžete manažovať príkazom WRKPTFGRP (Work with PTF Groups), príkazom CPYPTFGRP (Copy PTF Group) alebo funkciou pre skupiny opráv, ktorá je dostupná z System i Navigator

# **Zobrazenie vlastností pre skupiny opráv**

Na zobrazenie vlastností opráv a skupín opráv použite System i Navigator. Pozrite si časť ["Zobrazenie](#page-57-0) [vlastností](#page-57-0) opravy alebo skupiny opráv" na strane 52.

### **Vytvorenie skupín PTF**

Vytvorte svoju vlastnú skupinu opráv príkazom QpzCreatePtfGroup (Create PTF Group).

#### **Súvisiaci odkaz**

Príkaz WRKPTFGRP (Work with PTF Groups)

Príkaz CPYPTFGRP (Copy PTF Group)

API QpzCreatePtfGroup (Create PTF Group)

API QpzDeletePtfGroup (Delete PTF Group)

API QpzListPtfGroups (List PTF Groups)

API QpzListPtfGroupDetails (List PTF Group Details)

#### **Servisné balíky:**

| |

*Servisný balík* je kolekcia opráv kódov (nie PTF) pre produkty System i Access for Windows, ktoré sa nachádzajú v samostatnej PTF i5/OS.

Informácie o špecifickom servisnom balíku nájdete na:

| • IBM [System](http://www.ibm.com/systems/i/software/access/) i Access

Na tejto webovej lokalite sa dozviete, ktoré servisné balíky sú dostupné, ako môžete byť upozornený na vydanie nového servisného balíka a ako objednať a prevziať servisný balík.

• Inštalácia servisných balíkov

V tejto téme sa dozviete, ako skontrolovať servisnú úroveň, ako získať najnovší servisný balík a ako ho nainštalovať.

# **Sprievodné listy opráv**

Úvodné stránky poskytujú informácie o opravách i5/OS, ktoré sprevádzajú. Vysvetľujú obsah opravy, problém, ktorý oprava rieši, špeciálne pokyny týkajúce sa opravy a nevyhnutné predpoklady alebo podmienky, ktoré musia byť nainštalované v systéme, aby oprava správne fungovala.

Vaše úvodné stránky si môžete prezerať pomocou jednej z nasledujúcich metód:

- v Príkaz DSPPTFCVR (Display PTF Cover Letter)
- v Príkaz DSPPTF (Display PTF)
- v Inventár opráv v System i Navigator. (Pozrite si časť ["Zobrazenie](#page-58-0) inventára opráv v systéme pomocou Riadiacej [centrály"](#page-58-0) na strane 53.)

Úvodné stránky dostanete elektronicky ako členy fyzického súboru alebo na konkrétnom médiu s opravami. Úvodné stránky sú uložené v členoch súboru QAPZCOVER v knižnici QGPL a majú názov Q*pppppppxx*, kde *ppppppp* je ID opravy alebo časová značka v závislosti od toho, ako bol úložný súbor opravy pomenovaný. *xx* sú posledné dve číslice jazykového kódu úvodnej stránky. Pre úvodné stránky v anglickom jazyku sa posledné dve číslice jazykového kódu neobjavia a názov člena bude rovnaký ako názov zodpovedajúceho úložného súboru opravy. Zoznam úloh týkajúcich sa úvodných stránok nájdete v časti "Práca s [úvodnými](#page-60-0) stránkami opráv" na strane 55.

# **Súvisiaci odkaz**

Príkaz DSPPTFCVR (Display PTF Cover Letter)

<span id="page-14-0"></span>Príkaz DSPPTF (Display PTF)

#### **Vzorová úvodná stránka opravy a opis polí:**

Tento obrázok ukazuje príklad obsahu typickej úvodnej stránky opravy i5/OS.

Nasleduje tabuľka "Opis polí" na [strane](#page-15-0) 10.

| | | |  $\blacksquare$  $\blacksquare$ | | | | | | | |  $\blacksquare$  $\perp$ | |  $\blacksquare$ | | | |  $\perp$ | | |  $\blacksquare$ | |  $\blacksquare$ |  $\blacksquare$ | | | |  $\frac{1}{1}$ | | | |  $\blacksquare$ | | |  $\blacksquare$ | | |  $\blacksquare$  $\blacksquare$ | | | | | | |

```
PTF/FIX #: SIxxxxx - IBM i5/OS
LICENSED PROGRAM: 5761SS1
---------------------------------------------------------------------------
: SYSTEM : RELEASE : LEVEL : RECOMPILE : LIBRARY : MRI : APAR :
 : : : : : MIN/MAX : : : : : : FEATURE: FIXED :
 : : : : : : : :
: System i : VxRxMx : 00/00 :  N : QSYS : NONE : SExxxxx :
 ---------------------------------------------------------------------------
PRE/CO-REQUISITE PTF/FIX LIST
-----------------------------
REQ LICENSED PTF/FIX LEVEL
 TYPE PROGRAM REL NUMBER MIN/MAX OPTION
 ---- -------- --- ------- ------- ------
PRE 5761SS1 xxx SIxxxxx NONE 0000
PRE 5761999 xxx MFxxxxx NONE 0000
 CO 5761SS1 xxx SIxxxxx NONE 0000
 DIST 5761SS1 xxx SIxxxxx NONE 0000
 DIST 5761SS1 xxx SExxxxx NONE 0000 (SEE MRI PTF/FIX LIST BELOW)
MRI PTF/FIX LIST
----------------
APAR SExxxxx AFFECTS THESE LANGUAGES. IF YOU HAVE ANY OF THESE LANGUAGES
INSTALLED, INSTALL THE CO-REQUISITE MRI PTF THAT CORRESPONDS TO THE LANGUAGE(S)
INSTALLED ON YOUR SYSTEM.
-------------------------------------------------------------------------------
FEATURE LICENSED PTF/FIX
TERTONE LANGUAGE PROGRAM NUMBER
------- --------------------------- -------- -------
2924 ENGLISH UPPER/LOWER CASE 5761SS1 SIxxxxx
 2938 ENGLISH UPPERCASE DBCS 5761SS1 SIxxxxx
 2984 ENGLISH U/L DBCS 5761SS1 SIxxxxx
DESCRIPTION OF PROBLEM FIXED FOR APAR SExxxxx :
-----------------------------------------------
USERS CANNOT RECEIVE PTFS FOR PRODUCTS NOT INSTALLED
ON THEIR SYSTEMS.
CORRECTION FOR APAR 9959319 :
-----------------------------
ELECTRONIC CUSTOMER SUPPORT PROGRAM CODE WILL BE CHANGED SO THAT PTFS WILL
BE REQUESTED EVEN IF THE CORRESPONDING PRODUCTS ARE NOT INSTALLED ON THE
REQUESTING SYSTEM.
CIRCUMVENTION FOR APAR SExxxxx :
--------------------------------
None.
ACTIVATION INSTRUCTIONS :
-------------------------
None.
SPECIAL INSTRUCTIONS :
----------------------
None.
```

```
DEFAULT INSTRUCTIONS :
----------------------
THIS PTF MUST BE APPLIED AT IPL TIME.
```
#### SUPERSEDES

<span id="page-15-0"></span>| |  $\|$ | | | | |  $\|$ |

PTF/FIX NO(S). APAR TITLE LINE

-------------- ------------------------------------------------------------ OSP-RSTS36F-MSGCPA2C6C RESTORING ALL FILES FROM SYSTEM/34

# **Opis polí**

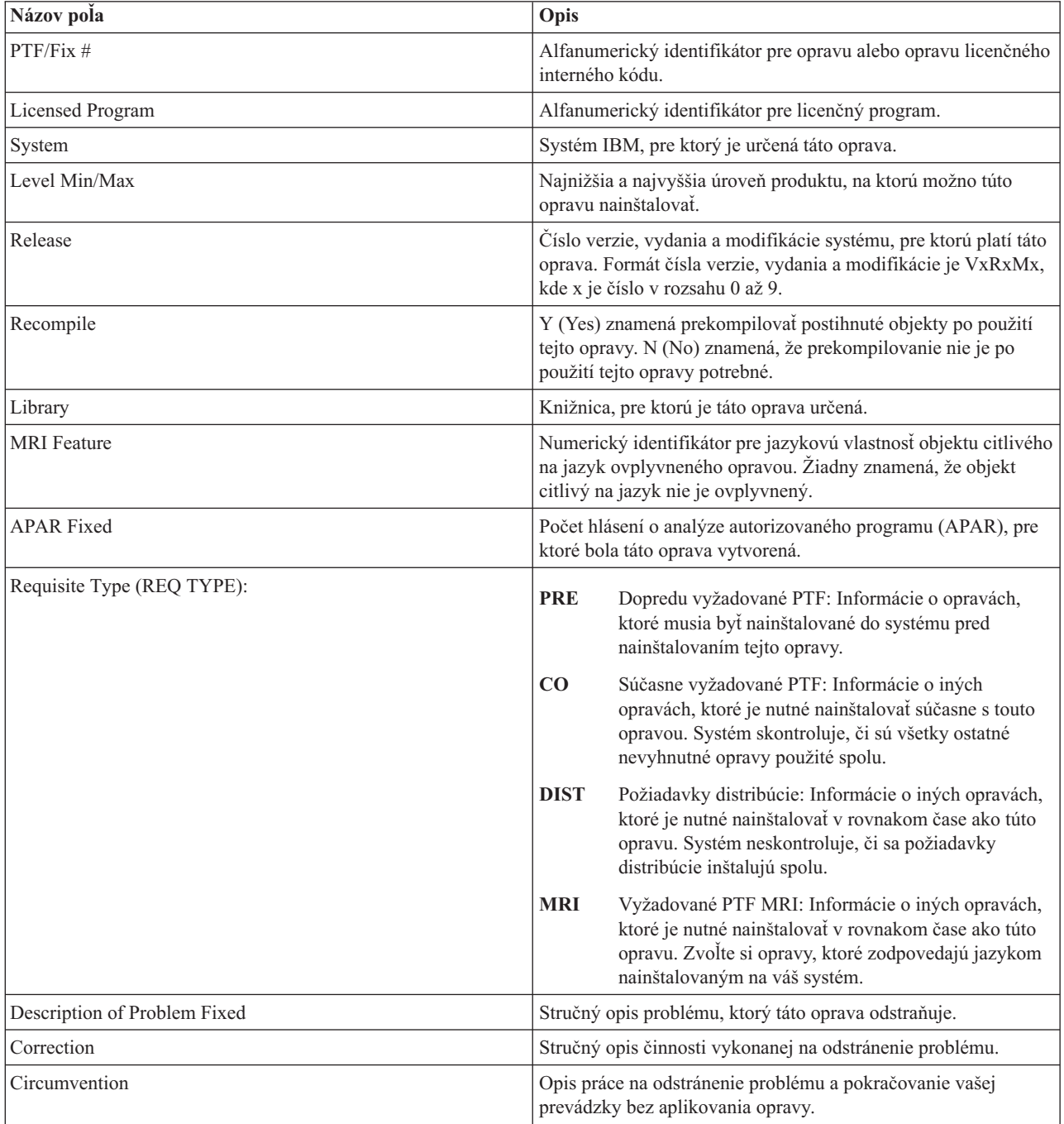

<span id="page-16-0"></span>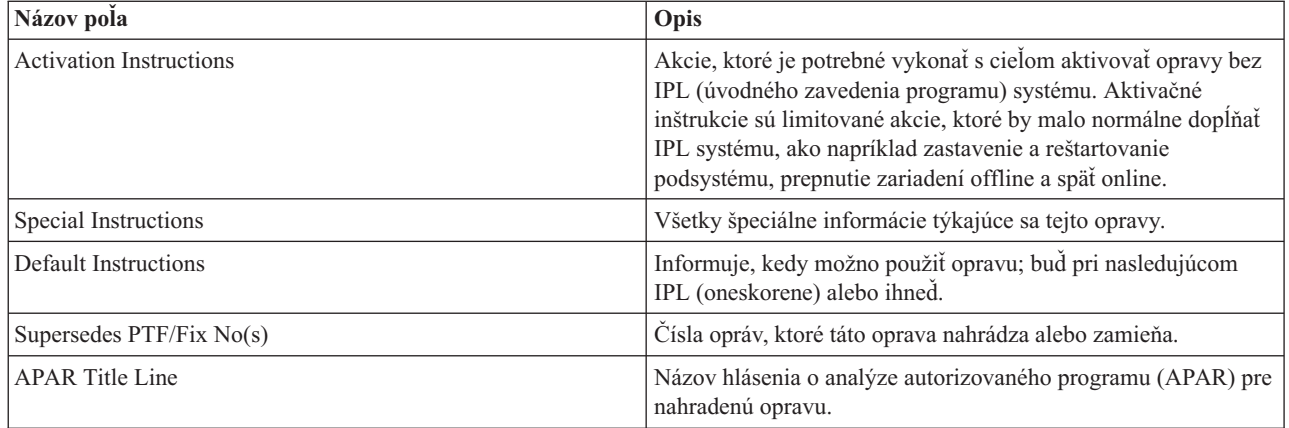

# **Úložné súbory opravy**

Úložné súbory umožňujú distribuovať opravy i5/OS do iných systémov vo vašej sieti a preto umožňujú uchovávať vaše systémy aktualizované s najnovšími opravami.

*Úložný súbor* je súbor, ktorý obsahuje údaje vo formáte, ktorý je vhodný pre prenos do iného súboru. Pri opravách (PTF) softvéru úložný súbor obsahuje všetky potrebné údaje na inštaláciu (zavedenie a použitie) opravy alebo na jej odoslanie do iných systémov. V tomto prípade, boli akcie vykonané oproti úložnému súboru pre opravu, bez toho, aby vyžadovali pôvodné fyzické médium, na ktorom bola oprava pôvodne dodaná. Ak chcete vaše opravy distribuovať elektronicky, musíte mať úložné súbory.

Servisný atribút CPYPTF (Copy PTFs) určuje, či sa majú skopírovať úložné súbory PTF a sprievodné listy do \*SERVICE, keď sa opravy PTF načítavajú z páskového alebo optického zariadenia. Úložné súbory PTF musia byť v \*SERVICE, ak distribuujete opravy PTF do iných systémov, alebo ak používate príkaz SAVSYSINF (Save System Information). Ak chcete skopírovať úložné súbory PTF a sprievodné listy pri načítavaní opráv PTF z média, použite príkaz CHGSRVA (Change Service Attributes) a zadajte CPYPTF(\*YES).

Ak je servisný atribút CPYPTF nastavený na \*NO, môžete skopírovať všetky alebo vybraté opravy PTF pre nainštalované alebo podporované produkty zo zariadenia do úložných súborov PTF. Môžete použiť funkciu Copy from Media, ktorá je dostupná z System i Navigator, alebo API QPZCPYSV (Copy Program Temporary Fix to Save File). Pre opravy PTF, ktoré ste prijali na médiu, musíte vykonať funkciu kopírovania. Inak nemôžete poslať vaše opravy do iných systémov.

Úložné súbory a úvodné stránky pre opravy majú tendenciu sa po čase nahromadiť. Vyčistením vašich úložných súborov a sprievodných listov môžete získať priestor vo vašom systéme pre iné súbory. Zvážte vymazanie úložných súborov po trvalej aplikácií opráv, po uložení systému (SAVSYS) a ak už nechcete distribuovať úložný súbor do iného systému. Použite príkaz DLTPTF (Delete PTF) alebo funkciu vymazania Centrálneho riadenia. Viac informácií nájdete v časti ["Vyčistenie](#page-62-0) opráv" na strane 57.

# **Súvisiace informácie**

API QPZCPYSV (Copy Program Temporary Fix to Save File)

# **Informácie o stave opráv**

Stav PTF alebo opravy indikuje aktivitu tejto PTF alebo opravy v produkte i5/OS.

Táto téma ukazuje popisy stavov pre opravy v systéme, z pohľadu System i Navigator aj príkazu DSPPTF (Display PTF).

**Poznámka:** Ak potrebujete pomoc pri rozhodovaní, či na prácu s vašimi opravami používať rozhranie System i Navigator alebo rozhranie príkazov, pozrite si časť "Určenie [rozhrania,](#page-26-0) ktoré sa má použiť" na strane 21.

# **Súvisiace koncepty**

<span id="page-17-0"></span>"Kde nájsť [informácie](#page-22-0) o opravách" na strane 17

Buďte stále informovaný o opravách i5/OS: ktoré sú pre vás dostupné, čo môžu konkrétne opravy urobiť vo vašom prostredí a ktoré opravy nie sú pre vás potrebné. Pomocou týchto informácií zistite, kde môžete získať najnovšie aktualizácie o opravách.

# **Opisy stavu opráv prostredníctvom produktu System i Navigator:**

System i Navigator poskytuje funkciu spravovania opráv prostredníctvom Centrálneho riadenia na zobrazenie stavov opráv.

Funkcia manažmentu opráv vám dovoľuje manažovať vaše opravy a skupiny opráv cez grafické užívateľské rozhranie. Veľa stavov sa zhoduje so stavmi zobrazenými príkazom DSPPTF (Display PTF), ale niektoré stavy sú odlišné. Nasledujúce tabuľky opisujú stavy opráv a skupín opráv, ktoré sú dostupné v Riadiacej centrále. Pre stavy, ktoré končia slovami *čaká na dokončenie*, stav reprezentuje buď príponu ACN, alebo PND, ktorú nájdete v zodpovedajúcom opise stavu pre rovnakú opravu, keď použijete príkaz DSPPTF. Zodpovedajúci stav z DSPPTF je uvedený v tabuľke pre tých, ktorí sú oboznámení so znakovým rozhraním, ale teraz používajú System i Navigator.

| Stav v Riadiacej centrále                        | Opis                                                                                                    | <b>Stav v DSPPTF</b>                                                                                              |
|--------------------------------------------------|----------------------------------------------------------------------------------------------------|----------------------------------------------------------------------------------------------------|
| Dostupná                                         | Oprava je pripravená na inštaláciu do<br>lokálneho systému. Môže existovať ako<br>úložný súbor alebo buď bola zavedená<br>(cez príkaz LODPTF), ale nebola použitá<br>(s použitím príkazu APYPTF) alebo bola<br>dočasne odstránená. Ak chcete<br>distribuovať opravu do iných systémov, v<br>systéme musí existovať úložný súbor. | Len úložný súbor alebo Neaplikovaná                                                                               |
| Sprievodný list                                  | Úvodná stránka opravy sa v systéme<br>nachádza, ale oprava sa v systéme<br>nenachádza.                                                                                                    | Len sprievodný list                                                                                               |
| Poškodená                                        | Oprava je poškodená. Ak máte úložný<br>súbor, môžete opravu znova odinštalovať<br>alebo nainštalovať. Ak úložný súbor<br>nemáte, musíte úložný súbor získať a<br>opravu znova nainštalovať alebo<br>odinštalovať.                                                                                                    | Poškodená                                                                                                    |
| Nainštalovať pri najbližšom reštarte             | Oprava sa nainštaluje po ďalšom reštarte<br>systému.                                                                                                    | Neaplikuje sa pri akcii IPL nastavenou<br>na Yes                                                                  |
| Nainštalovať natrvalo pri najbližšom<br>reštarte | Oprava sa trvalo nainštaluje po ďalšom<br>reštarte systému.                                                                                                    | Aplikuje sa dočasne, ak je akcia IPL<br>nastavená na Yes alebo Neaplikuje<br>sa, ak je akcia IPL nastavená na Yes |
| Nainštalovaná                                    | Oprava je nainštalovaná. Môžete ju zo<br>systému buď odinštalovať alebo ju trvalo<br>nainštalovať. Oprava nie je trvalou<br>súčasťou systému.                                                                                                    | Nainštalovaná dočasne                                                                                             |
| Nainštalovaná trvalo                             | Oprava je trvalo nainštalovaná. Nemôžete<br>ju odinštalovať. Trvalá inštalácia opravy<br>znamená, že už sa nedá vrátiť k starým<br>objektom. Oprava je teraz trvalou<br>súčasťou systému.                                                                                                    | Aplikovaná trvalo                                                                                                 |

*Tabuľka 2. Stav pre samostatné opravy*

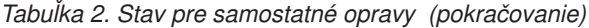

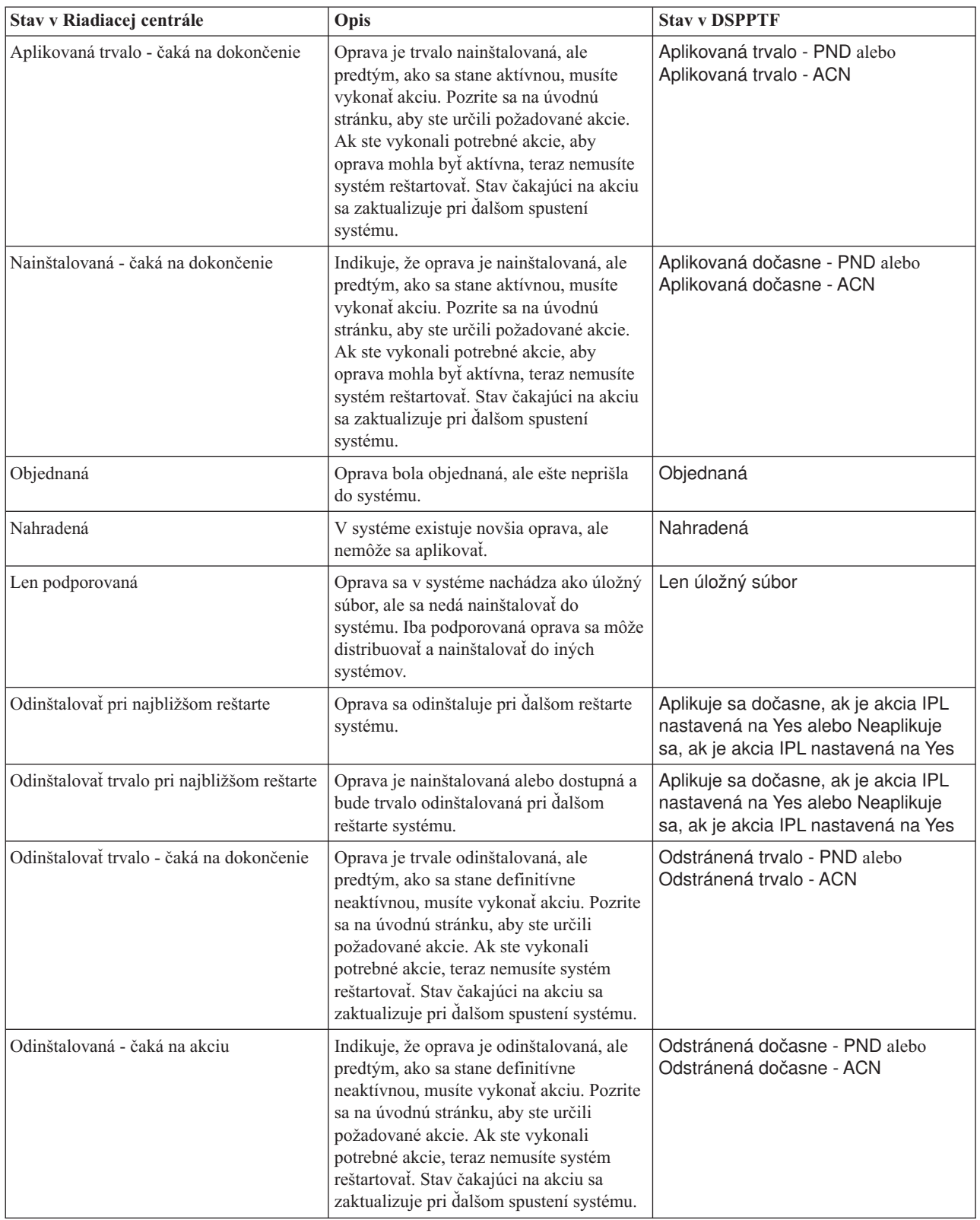

*Tabuľka 3. Stav pre skupiny opráv*

| | | | | | |

| | | | | |

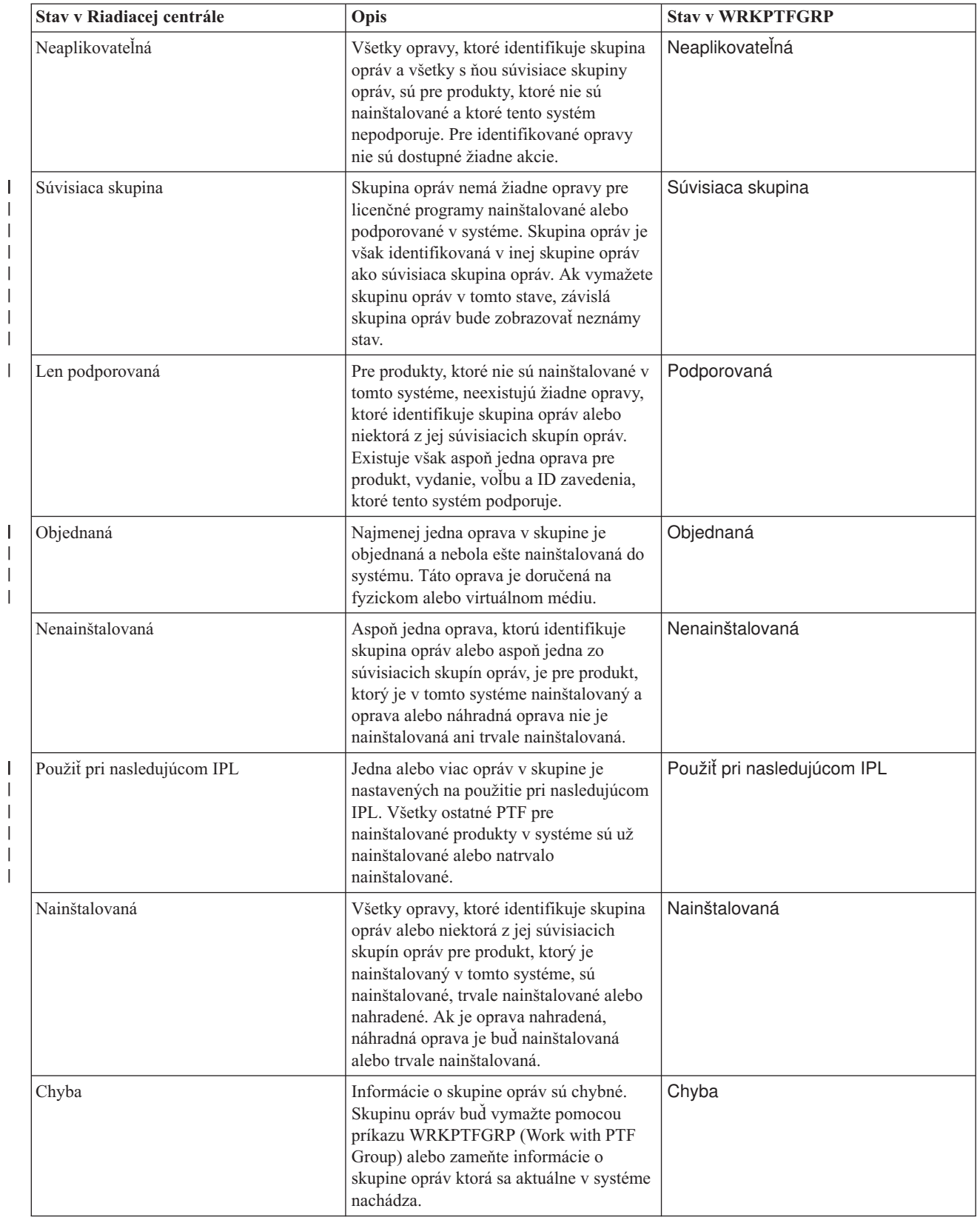

<span id="page-20-0"></span>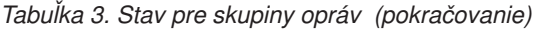

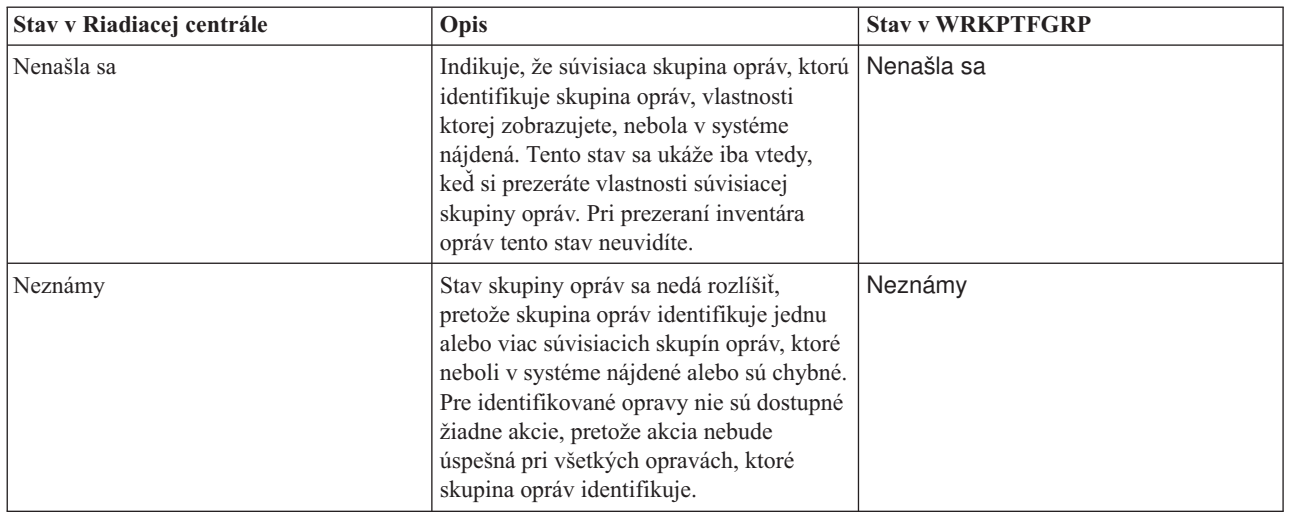

# **Opisy stavov opráv v rozhraní príkazov:**

Príkaz DSPPTF (Display PTF) ukazuje opisy stavov opravy i5/OS.

Vaše PTF môžete riadiť pomocou volieb, ktoré sú dostupné v ponuke GO PTF. Voľba 5 (Zobraziť dočasnú opravu |

programu) vám ukazuje stav vašich PTF. Okrem stavu PTF si môžete tiež vyhľadať všeobecné informácie o PTF. Ak |

chcete zistiť, ktoré PTF nie sú nainštalované, použite voľbu DSPPTF SELECT(\*NOTAPY). Zobrazia sa všetky PTF, |

ktoré ešte nie sú použité alebo nahradené pre označený produkt. |

Možné stavy opráv sú popísané v nasledujúcej tabuľke. Všimnite si, že stavy čakajúci a akcia indikujú, že sa musia vykonať ďalšie akcie, aby sa PTF stala aktívnou alebo neaktívnou. PND znamená, že stav PTF sa zaktualizuje po vykonaní akcií. ACN znamená, že stav PTF nebude aktualizovaný do vykonania ďalšieho IPL, pretože nebol poskytnutý žiadny ukončovací program, aby overil, či boli akcie skutočne vykonané. Dočasne použitá - ACN neznamená, že oprava nie je účinná. Znamená to, že systém nedokáže overiť, či je oprava účinná.

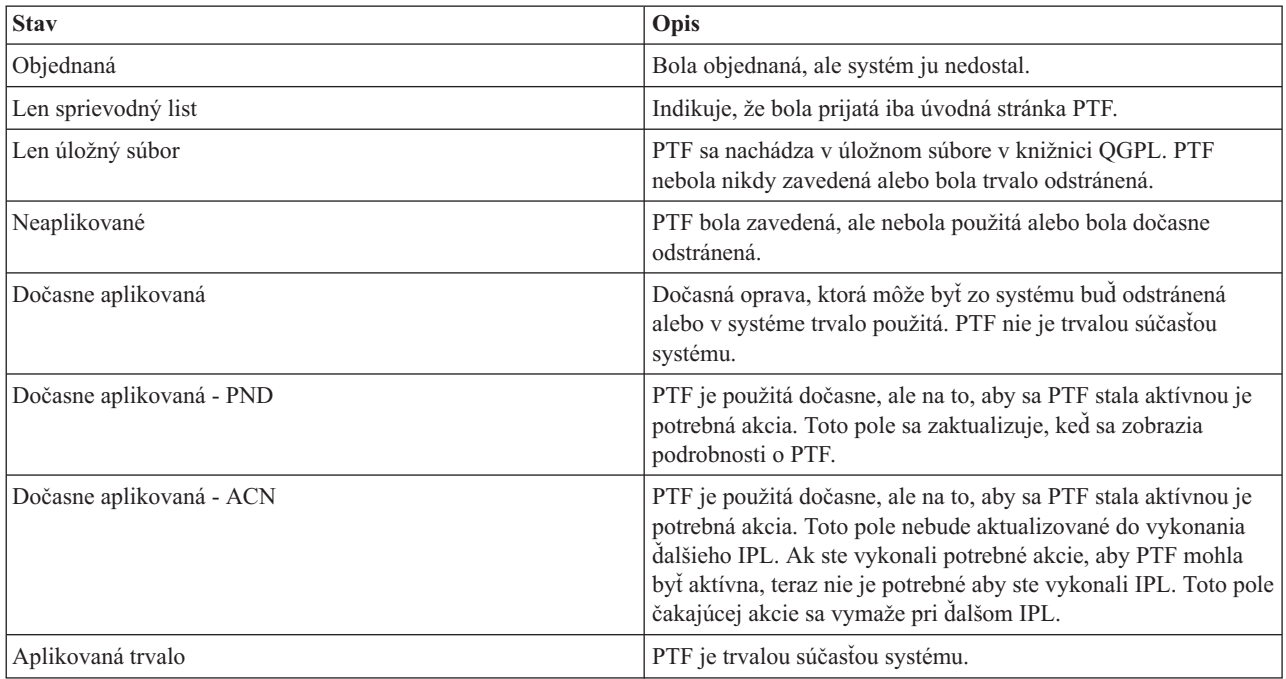

<span id="page-21-0"></span>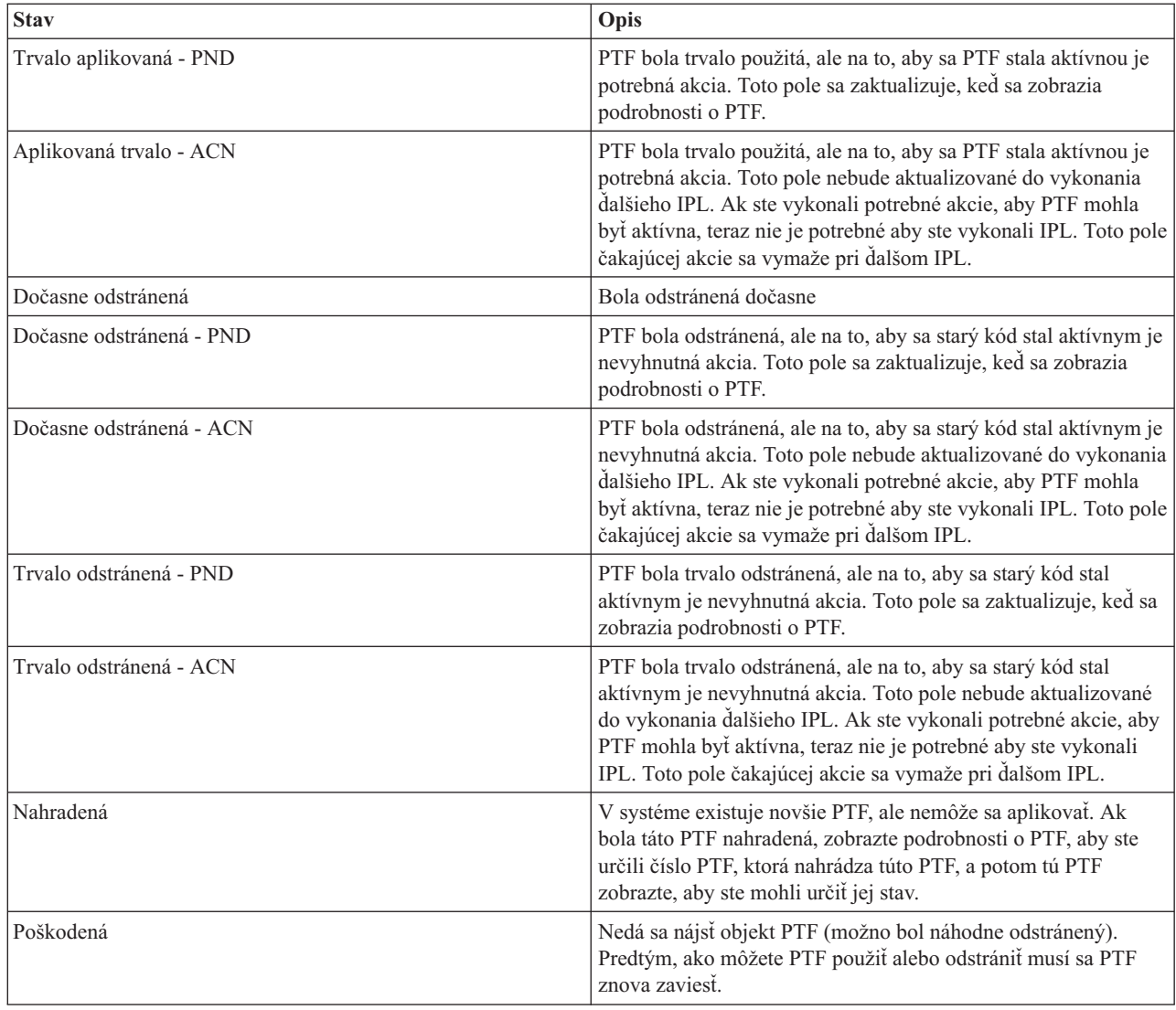

# **Stav objednania opravy:**

Môžete mať príležitosť nahlásiť problém s hardvérom alebo softvérom, čo môže mať za následok vytvorenie PTF i5/OS | na opravu vášho problému. PTF môžete prípadne objednať priamo. Obidvoma spôsobmi môžete sledovať stav svojej  $\mathbf{I}$ | | objednávky PTF.

V prípade objednávok PTF, ktoré vznikli následkom nahláseného problému môžete použiť príkaz WRKPRB (Work | | with Problem) a sledovať stav svojho problému. Postupujte podľa týchto krokov:

- 1. Do ľubovoľného príkazového riadka napíšte WRKPRB. Stlačte Enter.
- 2. Všetky opravy, ktoré ste požadovali a ktoré boli odoslané (buď elektronicky alebo poštou) sú na obrazovke Práca s problémami identifikované v stĺpci Popis problému ako Požiadavka na opravu.
- 3. Použitie voľby 5 (Zobraziť podrobnosti) pri probléme s popisom problému Požiadavky na opravu.
- 4. Na obrazovke Zobrazenie podrobností o probléme stlačte F9 (Zobraziť PTF). Všetky opravy, ktoré súvisia s problémom, ktorý ste vybrali, sa ukážu na obrazovke Zobrazenie informácií o PTF. To zahŕňa opravy, ktoré ste objednali, okrem všetkých ostatných požadovaných, ktoré sa ešte nenachádzajú vo vašom systéme.

V prípade PTF, ktoré boli objednané prostredníctvom príkazu SNDPTFORD (Send PTF Order), môžete na zobrazenie | stavu objednávky použiť príkaz WRKPTFORD (Work with PTF Order). |

# **Súvisiace úlohy**

<span id="page-22-0"></span>Hlásenie problémov

# **Kde nájsť informácie o opravách**

Buďte stále informovaný o opravách i5/OS: ktoré sú pre vás dostupné, čo môžu konkrétne opravy urobiť vo vašom prostredí a ktoré opravy nie sú pre vás potrebné. Pomocou týchto informácií zistite, kde môžete získať najnovšie aktualizácie o opravách.

Ako administrátor systému je jednou z vašich zodpovedností údržba systému. Časť úloh zahŕňa poznatky o tom, kde | nájsť informácie o opravách. Musíte vedieť, či existujú nejaké špeciálne inštrukcie súvisiace s inštaláciou vašich opráv. Dodržiavaním stratégie údržby opráv môžete predchádzať problémom. Súčasťou vašej stratégie spravovania opráv by | |

mala byť kontrola informácií o preventívnom plánovaní servisu, ktoré sa nachádzajú na webovej stránke [Podpora](http://www.ibm.com/systems/support/i/) pre |

| IBM [System](http://www.ibm.com/systems/support/i/) i **WALL**. Informácie PSP sa nachádzajú v kategórii Technické databázy.

# **Súvisiace koncepty**

["Informácie](#page-16-0) o stave opráv" na strane 11

Stav PTF alebo opravy indikuje aktivitu tejto PTF alebo opravy v produkte i5/OS.

# **Súvisiace úlohy**

"Inštalácia [kumulatívnych](#page-34-0) balíkov PTF" na strane 29

Ak chcete nainštalovať kumulatívny balík PTF z fyzického alebo virtuálneho zariadenia, postupujte podľa týchto krokov.

#### **Súhrnné zoznamy opráv:**

Servis IBM vám pošle len objednanú opravu. Ak je táto oprava nahradená inou opravou, musíte vedieť, ktorú náhradnú opravu si máte objednať. Ak chcete urobiť túto identifikáciu, použite súhrnný zoznam opráv.

Sumárny zoznam je sprievodný list, ktorý obsahuje zoznam dostupných opráv v kategórii licenčných programov IBM. Súhrnný zoznam opráv identifikuje aktuálny balík opráv a to do ktorého balíka bola každá oprava zahrnutá. Centrum podpory pre softvér IBM aktualizuje pravidelne sumárny zoznam.

Nezabudnite, že keď objednáte opravu, servis IBM neprehľadá opravy a nenájde najnovšiu úroveň. Napríklad, ak objednáte opravu, ktorá je nahradená inou opravou, servis IBM vám pošle len opravu, ktorú ste si objednali, nie nahradzujúcu opravu. Súhrnný zoznam sa musí použiť na identifikáciu opravy, ktorú si potrebujete objednať. V sumárnom zozname môžete nájsť opravy, ktoré nahradzujú problémovú opravu a potom objednať novú opravu.

# **Súhrnné zoznamy krížových odkazov opráv:**

Pomocou tohto súhrnného zoznamu sa uistite, že objednáte všetky opravy pre nové vydanie i5/OS, ktoré ste mali v predchádzajúcom vydaní.

*Sumárny zoznam krížových referencií* poskytuje prehľad opráv zo staršieho vydania, ktoré sú zahrnuté v súčasnom vydaní. Pomocou tohto zoznamu skontrolujte, či objednávate opravy pre nové vydanie, ktoré ste mali v predchádzajúcom vydaní, ale nie sú zaradené na zoznam. Tieto opravy nebudú mať rovnaké číslo, ale odstraňujú rovnaký problém.

Ak chcete objednať tento zoznam elektronicky, vyberte verziu a vydanie operačného systému, z ktorého sa presúvate a použite zodpovedajúci príkaz. Pozrite si tabuľku príkazu SNDPTFORD (Send PTF Order) v časti ["Objednávka](#page-29-0) opráv [prostredníctvom](#page-29-0) príkazu Send PTF Order" na strane 24, kde nájdete sumár krížových referencií opráv.

Ak chcete mať istotu, že objednáte všetky opravy pre nové vydanie, ktoré ste mali na predošlom vydaní, pozrite si |

sumárny zoznam krížových referencií opráv. Ak chcete objednať sumárny zoznam opráv, zadajte tento príkaz: | SNDPTFORD SF97vrm

Písmená *vrm* označujú verziu, vydanie a úroveň modifikácie. Pre verziu 6, vydanie 1, modifikáciu 0 použite 610. |

<span id="page-23-0"></span>Nasledujúci text je príkladom súhrnného zoznamu krížových odkazov. |

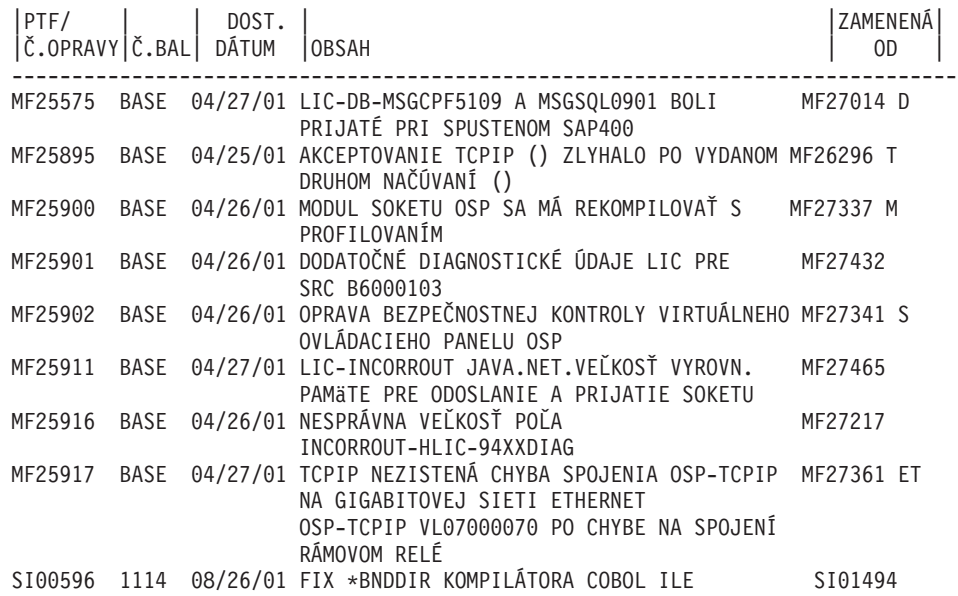

#### **Informácie o preventívnom plánovaní servisu:**

Informácie o preventívnom plánovaní servisu (PSP) obsahujú najnovšie informácie, ktoré sú použiteľné pre váš hardvér alebo softvér. Informácie o PSP by mali byť preskúmané pred inštaláciou licenčného programu i5/OS, kumulatívneho balíka PTF alebo hardvéru.

Efektívne používanie informácií o PSP je dôležitý prvok vašej stratégie manažmentu opráv. Informácie o PSP sú poskytované centrom podpory pre softvér IBM na použitie pri inštalácii licenčného programu, kumulatívnych balíkov PTF alebo hardvéru. Tieto informácie by ste si mali prezrieť predtým, ako nainštalujete nejaký softvér, aby ste mali informácie o možných podmienkach, ktoré by mohli zdržiavať proces inštalácie vášho softvéru. Informácie o PSP môžete použiť aj na objednanie informácií o plánovaní preventívneho servisu a na periodické prezeranie odporúčaných opráv HIPER (High Impact PERvasive) alebo môžete objednať skupinu HIPER PTF. Skupina HIPER PTF je aktualizovaná každý druhý týždeň. Vždy používajte najnovšie vydanie informácií o PSP, pretože centrum podpory pre softvér IBM ich aktualizuje často.

Ak chcete vytlačiť informácie o PSP, ktoré ste objednali a aktualizovali do svojho systému, použite pokyny v ["Zobrazenie](#page-61-0) a tlač úvodných stránok opráv" na strane 56. Keď sa vám informácie o PSP odosielajú, sú umiestnené v QAPZCOVER.

## **Súvisiace informácie**

[Webová](http://www-912.ibm.com/s_dir/sline003.nsf/sline003home) lokalita PSP

[Podpora](http://www.ibm.com/systems/support/i) pre IBM System i

#### *Získanie informácií o preventívnom plánovaní servisu:*

Informácie o preventívnom plánovaní servisu (PSP) i5/OS môžete získať prostredníctvom ľubovoľnej z nasledujúcich metód.

#### v **Získanie informácií o PSP na Webe**

Informácie o PSP sa nachádzajú na webovej stránke [Podpora](http://www.ibm.com/systems/support/i/) pre IBM System i  $\mathbb{R}$ . Informácie PSP sa nachádzajú v kategórii Technické databázy.

#### v **Objednanie informácií o PSP s naplánovanými kumulatívnymi balíkmi PTF**

Kumulatívne balíky PTF sa vydávajú pravidelne pre užívateľov, ktorí chcú inštalovať opravy za účelom prevencie, inými slovami, minimalizovať možné problémy. Ak si zvolíte objednávanie a inštaláciu balíka kumulovaných PTF v pravidelných intervaloch, odporúča sa to každý štvrťrok. Ak chcete objednať informácie o PSP, ktoré sú pridružené k aktuálnemu balíku kumulovaných PTF, použite nasledujúce príkazy:

# **Pre licenčné programy:** Zadajte SNDPTFORD SF98vrm

Písmená *vrm* označujú verziu, vydanie a úroveň modifikácie. Pre verziu 6, vydanie 1, modifikáciu 0 použite 610.Je možné použiť aj: | |

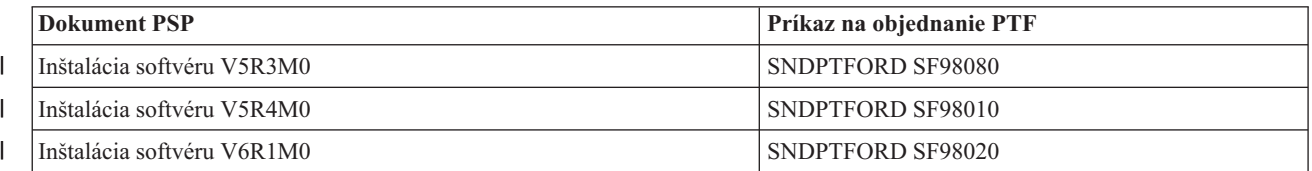

# **Pre Licenčný interný kód:** SNDPTFORD MF98vrm

Písmená *vrm* označujú verziu, vydanie a úroveň modifikácie. Pre verziu 6, vydanie 1, modifikáciu 0 použite 610.

# v **Získanie informácií o PSP cez elektronickú podporu zákazníkov**

Prostredníctvom elektronickej podpory zákazníkov si môžete do systému stiahnuť informácie o PSP.

# v **Získanie informácií o PSP od vášho poskytovateľa servisu pre softvér**

Ak nemáte prístup na internet a v systéme nemáte elektronickú podporu zákazníkov, spojte sa so svojím servisným technikom pre softvér a žiadajte od neho najnovšie informácie o PSP.

# *Obsah informácií o PSP:*

|

Informácie o preventívnom plánovaní servisu sú dostupné pre tieto aspekty licenčný interný kód a údržbu i5/OS.

- Inštaláciu licenčných programov
- Licenčného interného kódu
- Systémové vybavenie
- v Balíky kumulovaných PTF
- Chybné PTF (opravy) (PE)
- Problémy s veľkým dopadom alebo rozsahom (HIPER)
- v Všeobecné informácie
- Text pred HIPER

Dokumenty PSP sú zoradené do kategórií podľa tém ako to vidíte nižšie. Pozrite si najnovší dokument o inštalácii softvéru a všeobecný dokument pre vydanie operačného systému, ktoré sa vás týka. Všeobecný dokument uvádza témy, ktoré sú zahrnuté v iných dokumentoch s informáciami o plánovaní preventívneho servisu, ktoré si môžete v prípade záujmu objednať, ak sa vzťahujú na váš systém. Medzi témy o PSP patria nasledujúce:

# **Informácie o inštalácii**

Informácie, ktoré sa zaoberajú rozšírením a novou inštaláciou, vrátane informácií o inštalácii balíka kumulovaných PTF. Viac informácií nájdete v časti "Balíky [kumulovaných](#page-11-0) PTF" na strane 6.

# **Všeobecné informácie**

Rady alebo tipy pre prácu s balíkmi opráv alebo s produktmi. Normálne tieto informácie nie sú zdokumentované na iných miestach. Tu uvedené informácie boli zistené až po sprístupnení vydania.

# **Opravy PTF s chybou**

Informácie o všetkých opravách, pri ktorých bol zistený problém, o užívateľoch, ktorých problém postihne a odporúčania o tom, ako sa problému vyhnúť. Táto časť obsahuje zoznam opráv, ktoré sú zahrnuté v tomto kumulovanom balíku, o ktorých sa po odoslaní zistilo, že boli chybné. Máte dve voľby: nainštalovať kumulovaný balík bez použitia chybných opráv alebo môžete nainštalovať opravné opravy pre chybné PTF, ak sú k dispozícii. Táto časť uvádza chybnú opravu, postihnutých užívateľov, dôvod, prečo je oprava chybná a odporúčané akcie.

#### **Odporúčania pre servis**

Podrobné informácie o kritických opravách, ktoré musíte nainštalovať. Táto časť uvádza tie HIPER (High

<span id="page-25-0"></span>Impact PERvasive) problémy, ktoré boli zistené v základnom kóde po odoslaní a neboli zahrnuté v tomto kumulovanom balíku. Ako predtým, tieto odporúčania by ste si mali pozrieť na základe nastavenia vášho systému a konfigurácie. Bližšie informácie nájdete v informáciách o opravách HIPER PTF v téme ["Samostatné](#page-10-0) opravy" na strane 5.

Informácie o PSP obsahujú aj zoznam identifikátorov opráv na objednanie informácií o PSP pre licenčný interný kód a systémové vybavenie, inštaláciu licenčných programov a dokumenty PSP pre staršie kumulatívne balíky.

# **Hlásenie o analýze autorizovaným programom (APAR):**

Hlásenia o analýze autorizovaným programom (APAR) sa používajú na vyhľadanie problémov, ktoré boli identifikované a mohli by mať za následok potenciálne problémy. Hlásenia APAR môžete zobraziť podľa komponentu, vydania, alebo celého zoznamu.

*Hlásenie o analýze autorizovaným programom (APAR)* je požiadavka o opravenie defektu v aktuálnom vydaní programu od IBM. APAR obsahuje informácie o probléme zo záznamu problémov, všetky priradené spoolové súbory, položku chybového protokolu a všetky dostupné vitálne údaje o produkte, ktoré existujú pre licenčný program. Dôležité údaje o produkte sú štruktúrovaným opisom zariadenia alebo programu. V tomto prípade zahŕňajú:

- v Názov licenčného programu, skupina licenčného interného kódu alebo produkt
- v Vydanie a modifikáciu a názvy programového modulu
- Vybraté národné jazyky
- v Ostatné informácie o zlyhanom programe môžu byť tiež ich súčasťou.

Jeden typ APAR je *informačný APAR*. Informačné APAR sa vytvárajú, keď vznikne potreba poskytnúť celosvetový prístup k informáciám. Zvyčajne sa informačné APAR vytvárajú s cieľom popísať nevyhnutné užívateľské chyby, poskytnúť akcie obnovy pre bezchybné situácie alebo vysvetliť fungovanie systému.

Centrum podpory pre softvér IBM pravidelne aktualizuje zoznamy hlásení APAR.

# **Súvisiace informácie**

**E** [Zoznam](http://www-912.ibm.com/n_dir/nas4apar.nsf/nas4aparhome) APAR

# **Plánovanie stratégie spravovania opráv**

Tieto informácie použite na vytvorenie stratégie údržby, ktorou znížite vplyv na operácie i5/OS, ktoré sú výsledkom neplánovaných výpadkov alebo zlyhaní programu.

Pre väčšinu ľudí znamená preventívna údržba výmenu oleja v aute každých 5 000 kilometrov, výmenu pneumatík každých 15 000 kilometrov a komplexnú prehliadku každých 50 000 kilometrov. Toto je štandardná stratégia údržby, ktorú výrobcovia automobilov odporúčajú pri nových vozidlách, aby sa zamedzilo závažným a na opravu nákladným poruchám.

IBM má podobné pokyny, ktoré vám pomôžu vytvoriť efektívnu stratégiu údržby programov. Cieľom týchto smerníc je poskytnúť základné definície údržby programov, informácie a usmernenie pre nových užívateľov alebo pre tých ktorí ešte nemajú stratégiu údržby programov zavedenú.

# **Prečo odporúčame stratégiu údržby i5/OS**

Neplánované výpadky majú obrovský dopad na výkonnosť zamestnancov, podnikové operácie a tržby. Tri zo štyroch nahlásených problémov, ktoré súvisia s poruchami, sú opakované zisťovania už skôr nahlásených problémov. Veľa užívateľov by sa mohlo vyhnúť problému alebo výpadku, ak by v systéme použili dostupné opravy.

# <span id="page-26-0"></span>**Odporúčania pre vytvorenie efektívnej stratégie údržby**

Žiaľ, neexistuje univerzálne odporúčanie pre údržbu opráv. Každý systém alebo prostredie je treba vyhodnotiť individuálne. Fix Maintenance Advisor vám pomôže určiť stratégiu preventívnej údržby vychádzajúcu z prostredia a aplikácií vášho systému. Pri vytváraní vašej stratégie sa treba pripraviť na niektoré otázky:

- v Čo spravíte preto, aby ste zabránili neočakávaným zlyhaniam súvisiacim s licenčnými programami i5/OS, vrátane prerušení komunikačných sietí alebo neplánovaných výpadkov vo svojich systémoch?
- v Je váš štandardný prístup k údržbe programov reaktívny, a to v zmysle, že použijete opravy, keď nastane zlyhanie?
- Máte stratégiu preventívnej údržby pre svoje systémy?
- v Používate svoj systém vo výrobnom prostredí 24x7, čo vyžaduje maximálnu dostupnosť, alebo je obmedzený na testovanie nových aplikácií a používa ho obmedzené množstvo programátorov iba počas prvej smeny od pondelka do piatka?
- v Je váš softvér v novom softvérovom vydaní alebo vo vydaní, ktoré preukázalo vo vašom prostredí stabilitu?
- v Aká bude tolerancia a náklady pre výrobu pri neočakávanom výpadku systému?

Váš plán preventívnej údržby môže obsahovať nasledujúce úlohy:

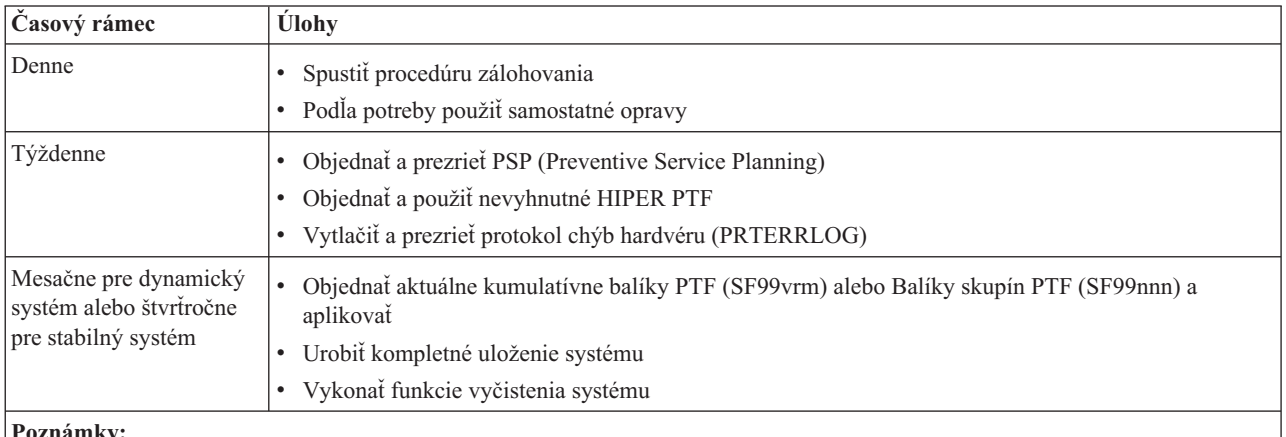

# **Poznámky:**

- 1. V stabilnom prostredí, uvažujte o inštalácií najaktuálnejšieho balíka kumulovaných PTF každé tri až štyri mesiace.
- 2. Zvážte inštaláciu najaktuálnejšieho balíka kumulovaných PTF predtým, ako vykonáte veľké zmeny vo vašom systéme (hardvérové alebo softvérové).
- 3. Ak potrebujete nadmerné množstvo opráv korekčných služieb, zvážte častejšiu inštaláciu balíkov kumulovaných PTF.

Keď vytvoríte stratégiu údržby, môžete redukovať vplyv neplánovaných výpadkov alebo zlyhaní programov na prevádzku i5/OS. Keď použijete stratégiu údržby programov, ktorá vyhovuje pre vaše prostredie, dokážete zabezpečiť optimálny výkon a dostupnosť systému.

# **Súvisiace informácie**

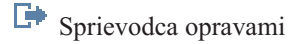

- [Stratégia](http://www.ibm.com/eserver/iseries/support/s_dir/slkbase.nsf/docnumber/14854405?OpenDocument) údržby PTF
- [Podpora](http://www.ibm.com/systems/support/i/) pre IBM System i

# **Určenie rozhrania, ktoré sa má použiť**

Systém ponúka spôsoby pripojenia a komunikácie so systémami vo vašom prostredí i5/OS a obsahuje rôzne metódy na vykonanie úloh súvisiacich s riadením opráv. Ak chcete vykonať tieto úlohy, musíte vedieť, či je ideálne použiť znakové rozhranie, alebo System i Navigator.

Ak je komunikačný protokol, ktorý používate SNA (Systems Network Architecture), pravdepodobne už používate správca systému pre licenčný program i5/OS 5761-SM1, alebo svoje úlohy spravovania opráv vykonávate dostupnými príkazmi a ponukami i5/OS. Ak je komunikačný protokol, ktorý používate TCP/IP, možno zistíte, že System i Navigator, grafické užívateľské rozhranie, je spôsob ako riadiť a spravovať svoje systémy.

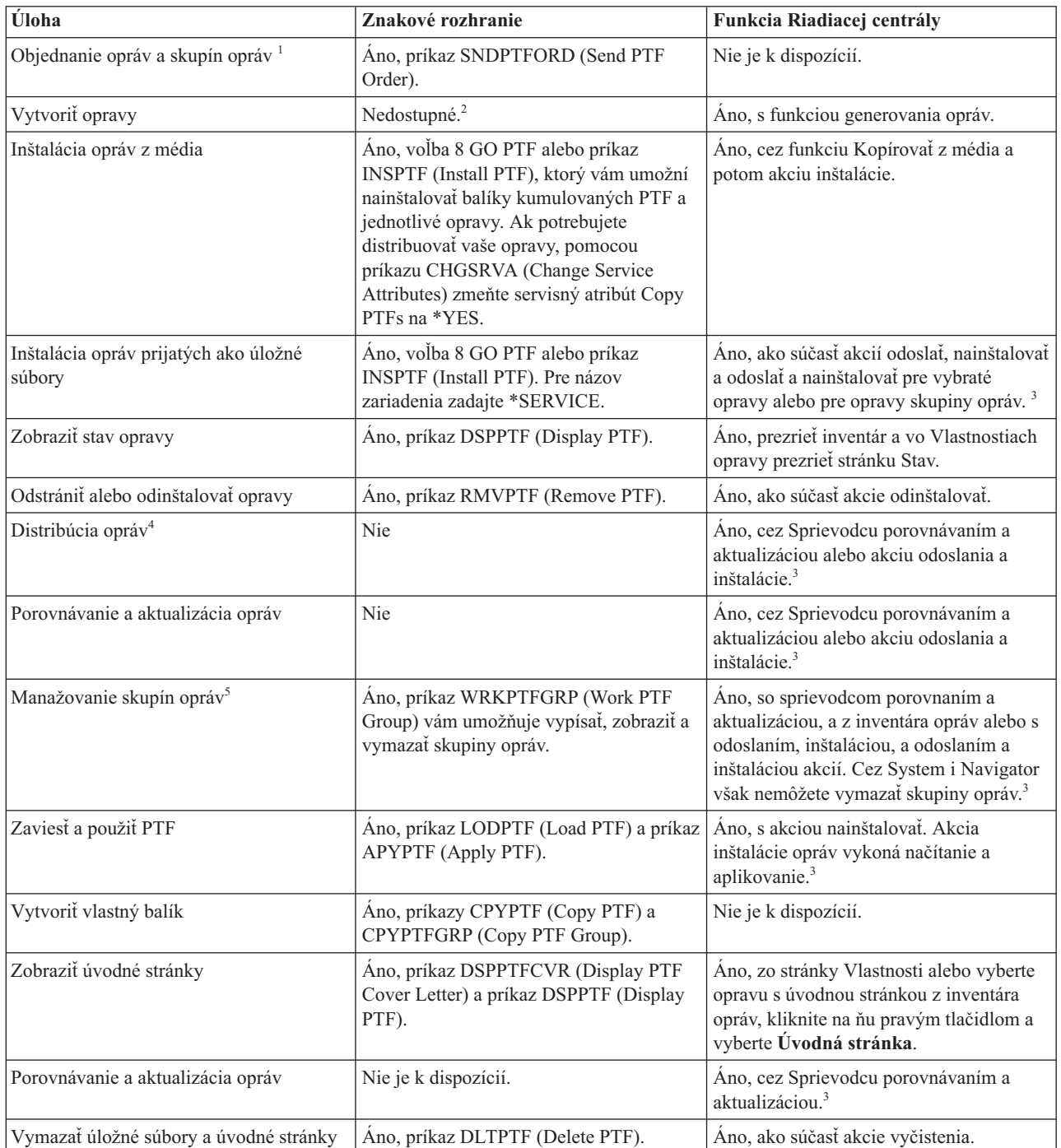

Viac informácii o určovaní rozhrania, ktoré sa má použiť pre určitú úlohu nájdete v nasledujúcej tabuľke.

<span id="page-28-0"></span>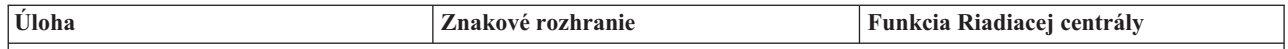

1 Okrem objednania opráv pomocou príkazu SNDPTFORD si opravy môžete objednať aj z internetu, hlasovou službou alebo prostredníctvom elektronickej podpory zákazníkov.

| |

|

2 správca systému pre licenčný program i5/OS umožňuje vytvoriť opravy pre vlastné produkty. Na vytváranie opráv tiež môžete použiť rozhrania API pre softvérové produkty.

<sup>3</sup> Ak zdrojový systém, ktorý používate s funkciou Riadiacej centrály, vybral skupinu opráv kumulatívneho balíka PTF, zdrojový systém vám zabráni vykonať niektoré operácie. Medzi tieto operácie Centrálneho riadenia patrí odosielanie opráv, odosielanie a inštalácia opráv ako aj inštalácia opráv. Zdrojový systém vydá správu CPDB7CB. Operácia zlyhá.

<sup>4</sup> správca systému pre licenčný program i5/OS distribuuje aj opravy do iných systémov vo vašej sieti.

<sup>5</sup> Mnohé z týchto úloh je tiež možné vykonať cez rozhrania API pre sortvérové produkty.

Ak si chcete prečítať o popisoch stavov opráv, pozrite si tieto témy:

#### **Opis stavov opráv System i Navigator**

System i Navigator poskytuje funkciu manažmentu opráv cez Riadiacu centrálu. Pozrite si opisy stavov opráv, ako aj porovnanie medzi opismi System i Navigator a opismi stavov v príkaze DSPPTF.

#### **Popisy stavu opráv rozhrania príkazu**

Prezrite si popisy stavov opráv, ktoré ukazujú príkazy DSPPTF.

**Súvisiace koncepty**

Zoznámenie sa s produktom System i Navigator

#### **Súvisiaci odkaz**

Rozhrania API pre softvérové produkty

# **Objednávka opráv**

Na objednávku opráv pre jednotlivé podnikové prostredia i5/OS existuje niekoľko metód, napríklad tradičné príkazy CL, elektronická podpora alebo stiahnutie z webu.

Predtým, ako začnete s objednávaním opráv, mali by ste objednať a použiť najnovší balík kumulovaných PTF. Keď použijete balíky kumulovaných PTF, znížite tým počet opráv, ktoré budete musieť objednať a použiť neskôr.

Niektoré objednávky opráv vyžadujú špeciálne spracovanie pri ich prijatí poskytovateľom servisu i5/OS od žiadateľa servisu. V nasledujúcom zozname sú identifikované tieto osobitné balíky opráv a tento zoznam obsahuje aj informácie o týchto balíkoch:

- MF98vrm: balík pre Plánovanie hardvérového servisu
- v SF98vrm: balík pre Plánovanie preventívneho servisu
- SF99vrm: balík kumulovaných PTF
- SF99xxx: skupina PTF
- v SF97vrm: balík súhrnných PTF

Písmená *vrm* označujú verziu, vydanie a úroveň modifikácie operačného systému, pre ktorý objednávate balík PTF. Tieto balíky PTF môžete objednať samostatne alebo ako časť zoznamu. Väčšinu PTF môžete objednať ako časť zmiešaného zoznamu. Objednávka PTF zmiešaného zoznamu môže obsahovať opravy operačného systému, opravy najbežnejších licenčných programov a opravy licenčného interného kódu. Do zmiešaného zoznamu nie sú zahrnuté iba opravy, ktoré začínajú predponou SH. Tieto opravy si objednajte osobitne. Informačné hlásenia APAR sú kódované s predponou *II* a nepovažujú sa za opravy. Musíte si ich objednať osobitne.

Existuje niekoľko metód objednávania opráv: hlasová podpora, Centrum opráv a príkaz SNDPTFORD. Nájdete tu detaily o Centre opráv a príkaze SNDPTFORD. Bližšie informácie o ostatných metódach zo stránky Objednávka PTF nájdete na webovej stránke Podpora pre System i.

<span id="page-29-0"></span>**Poznámka:** V niektorých špeciálnych prípadoch môžete vytvoriť vlastný balík opráv na odosielanie, zavádzanie a aplikáciu opráv v systémoch vo vašej sieti. Viac informácií nájdete v časti ["Rozšírená](#page-46-0) inštalácia opráv: [Vytvorenie](#page-46-0) vlastného balíka opráv" na strane 41.

# **Súvisiace informácie**

[Objednávka](http://www.ibm.com/servers/eserver/support/iseries/fixes/orderfix.html) balíkov PTF

# **Objednávka opráv cez internet**

Centrum opráv z IBM vám dovoľuje vybrať, objednať a prevziať opravy PTF cez Internet. Ak chcete používať toto zariadenie, musíte mať ID užívateľa a heslo IBM.

Najrýchlejší spôsob ako môžete získať PTF je prostredníctvom internetu. Ak chcete prijímať PTF z internetu, pripojte najmenej jednu pracovnú stanicu k systému, ktorý je nastavený na používanie internetu. Nečakajte, kým nastane stav núdze a vy budete potrebovať rýchlo požiadať o PTF, a až vtedy zistíte, že potrebujete zaregistrovať a nastaviť túto funkciu. Buďte pripravený : funkciu zaregistrujte, nastavte a žiadajte o PTF, aby ste proces otestovali.

Centrum opráv vám poskytuje rôzne spôsoby prevzatia alebo objednania opráv PTF pre váš systém. Viac informácií nájdete na webovej lokalite Centra opráv.

# **Súvisiace informácie**

[Centrum](http://www.ibm.com/eserver/support/fixes) opráv

# **Objednávka opráv prostredníctvom príkazu Send PTF Order**

Ak dávate prednosť príkazovému prostrediu i5/OS, na objednávku jednotlivých opráv, viacerých opráv, skupín PTF, súhrnu PTF alebo úvodných stránok použite príkaz SNDPTFORD (Send PTF Order).

Príkaz SNDPTFORD sa primárne používa na objednávku a prijatie opráv dodaných spoločnosťou IBM (alebo |

dočasných opráv programov, PTF) pre prostredie a aplikácie i5/OS dodané spoločnosťou IBM. Tento príkaz môžete |

použiť v konfigurácii elektronickej podpory zákazníkov, ktorá používa pripojenie SNA, alebo TCP/IP prostredníctvom |

univerzálneho pripojenia. |

**Poznámka:** Ak chcete použiť univerzálne pripojenie, parameter vzdialeného riadiaceho bodu musí byť nastavený na \*IBMSRV. Informácie o univerzálnom pripojení nájdete v časti Nastavenie spojenia s IBM. | |

**Súvisiace koncepty** |

Používanie ostatných funkcií práce s Riadiacou centrálou

# **Súvisiace informácie**

API QPDETPOL (Set User Policy)

API QPDETRTV (Retrieve Policy Data)

# **Opravy a informácie, ktoré môžete objednať cez príkaz SNDPTFORD:**

Príkaz SNDPTFORD môžete použiť na objednávku nasledujúcich typov opráv a súvisiacich informácií. |

- v Osobitné alebo sprievodné úvodné stránky
- Samostatné opravy
- Viacero opráv
- v Balíky kumulovaných PTF
- Skupiny PTF
- Sumár PTF

|

- v Súhrnný zoznam krížových odkazov
- v Tipy pre plánovanie preventívneho servisu

[Tabuľka](#page-30-0) 4 na strane 25 ukazuje spôsob použitia príkazu SNDPTFORD na objednávku rôznych typov opráv a informácií o opravách. Túto tabuľku si môžete vytlačiť a používať ako pomôcku pri objednávaní opráv. |

<span id="page-30-0"></span>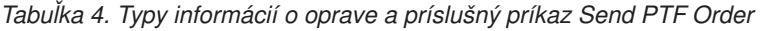

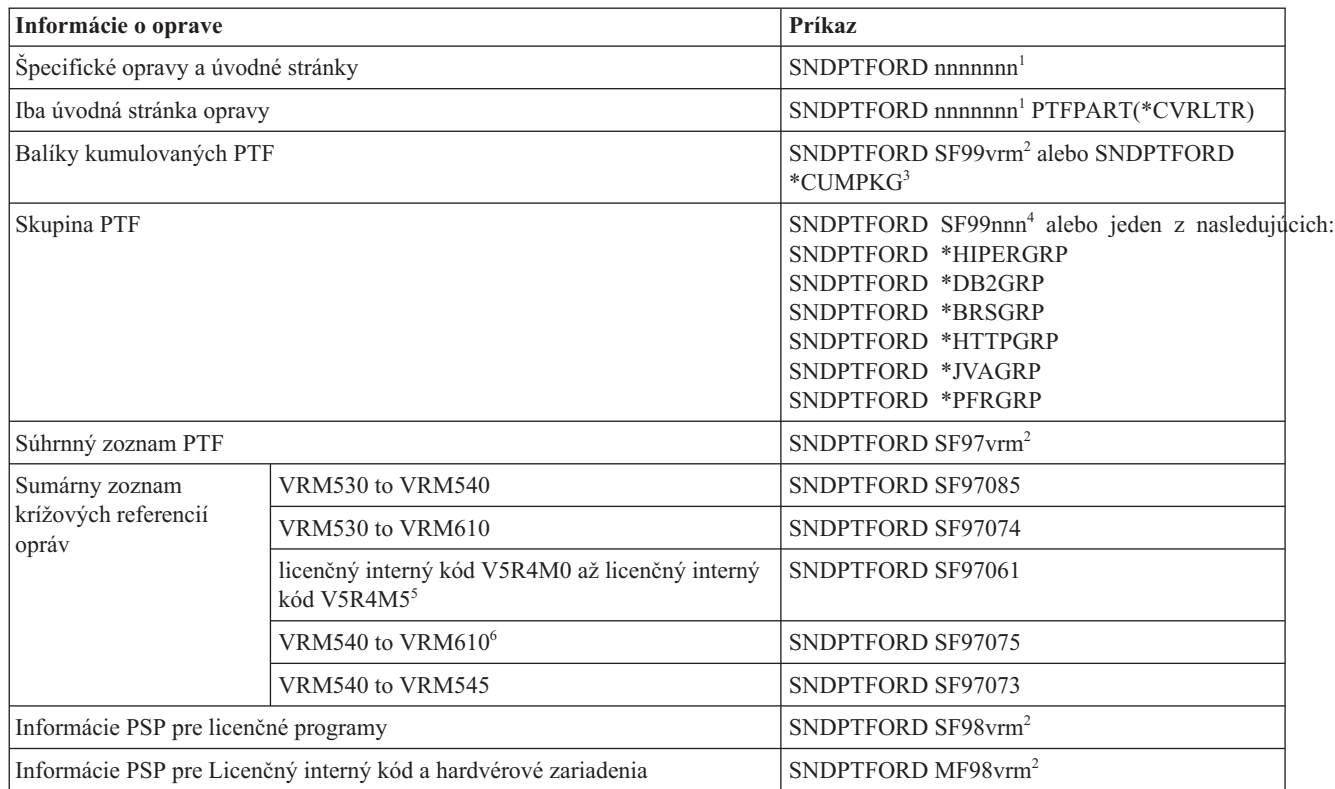

#### **Poznámky:**

| | | ||

> | |

> ||

I  $\overline{1}$ 

|

<sup>1</sup> nnnnnn je identifikátor opravy. Naraz si môžete objednať až 20 opráv.

 $^{2}$  v je verzia, r je vydanie a m je úroveň modifikácie systému. Pre verziu 6, vydanie 1, modifikáciu 0 napíšte 610.

<sup>3</sup> Keď zadáte \*CUMPKG, objedná sa najnovšia úroveň kumulatívneho balíka PTF pre vydanie operačného systému, ktoré je nainštalované v systéme.

<sup>4</sup> nnn je identifikátor opravy a môže byť ľubovoľné číslo.

<sup>5</sup> Tento sumárny zoznam krížových referencií opráv obsahuje len opravy PTF pre licenčný interný kód. Pre iné operačné systémy, PTF pre licenčné programy nájdete v sumárnom zozname krížových referencií pre daný operačný systém, ktorý zodpovedá vydaniu vášho operačného systému.

6 Zahŕňa licenčný interný kód V5R4M5 až VRM610. |

#### **Používanie príkazu Send PTF Order:**

Ak chcete použiť príkaz SNDPTFORD (Send PTF Order), postupujte podľa nasledujúceho:

- 1. V rozhraní príkazov i5/OS zadajte príkaz **SNDPTFORD nnnnnnn**, kde *nnnnnnn* je číslo individuálnej opravy, ktorú chcete objednať. Ak na manažovanie vašich opráv používate Riadiacu centrálu, príkaz SNDPTFORD môžete použiť zo systému, ktorý použijete ako zdrojový systém pri porovnávaní a aktualizovaní úrovní opráv.
- 2. Ak chcete spracovať vašu objednávku PTF v dávke, použite príkaz SBMJOB (Submit Job). Napríklad, príkaz SNDPTFORD môžete zadať pre parameter CMD.
- 3. Vaša objednávka sa potom odošle do IBM, kde sa rozhodne, či vám opravy budú zaslané elektronicky alebo na médiu. Ak sú súbory opráv príliš veľké na to, aby boli doručené elektronicky, budú doručené na médiu.
- 4. PTF sa odošlú elektronicky alebo sa umiestnia na médium. Ak budú opravy uložené na médium, médium sa zabalí a pošle sa užívateľovi.
- 5. Po elektronickom doručení opráv alebo cez komunikačnú linku vášho poskytovateľa servisu, máte voľbu prijať opravy ako úložné súbory alebo ako optické súbory s obrazom. Typ súboru je určený tým, ako ste zadali parameter

<span id="page-31-0"></span>DLVRYFMT (Delivery format). Úložné súbory sa umiestnia do knižnice QGPL. Vo väčšine prípadov sa názov súboru skladá z identifikátora opravy, pred ktorým je písmeno Q. Napríklad, úložný súbor pre identifikátor opravy SInnnnn je QSInnnnn. Optické súbory s obrazom obsahujú opravy PTF a sprievodné listy a uložia sa do adresára určeného parametrom IMGDIR (Image directory).

**Poznámka:** DLVRYFMT(\*IMAGE) je podporované len v prípade, ak je váš systém nakonfigurovaný na používanie univerzálneho pripojenia.

Ak chcete objednať balík kumulovaných PTF pomocou príkazu SNDPTFORD, postupujte takto:

- 1. Napíšte buď SNDPTFORD \*CUMPKG, alebo SNDPTFORD SF99VRM, kde *VRM* je verzia, vydanie a úroveň
- modifikácie vášho licenčného programu. Napríklad pre verziu 6, vydanie 1, modifikáciu 0 napíšte SNDPTFORD SF99610.
- 2. Na obrazovke Overenie kontaktných informácií si overte informácie potrebné pre doručenie. Ak niektorá z informácia nie je správna, zmeňte ju a stlačte kláves Enter.
- 3. Na obrazovke Výber voľby hlásenia vyberte voľbu 1 (Odoslať požiadavku na službu teraz). Týmto sa zašle objednávka na opravu.

# **Určenie média pre dodanie opravy:**

Môžete zadať médium pre všetky opravy, aby boli doručené tradičným spôsobom namiesto ich odoslania elektronickou cestou, keď urobíte nasledujúce:

- 1. Do ľubovoľného príkazového riadka napíšte WRKCNTINF.
- 2. Stlačte Enter. Objaví sa obrazovka Práca s pomocnými kontaktnými informáciami.
- 3. Vyberte **Voľba 2**.

| | |

- 4. Stlačte Enter. Objaví sa obrazovka Práca s informáciami o lokálnom servise.
- 5. Vyberte **Voľba 2**.
- 6. Stlačte Enter. Objaví sa obrazovka Zmeniť informácie o kontakte na servis.
- 7. Stránkujte nadol na poslednú obrazovku.
- 8. Zadajte typ média pre opravy.
- 9. Stlačte Enter.

|

Príkaz WRKCNTINF sa používa v spojení s parametrom DELIVERY v príkaze SNDPTFORD. Ak zadáte DELIVERY(\*ANY), opravy sa odošlú ľubovoľnou dostupnou metódou. Ak zadáte DELIVERY(\*LINKONLY), vašu objednávku nemusíte dostať, ak veľkosť vašich opráv prekročí limit vysielania servisného spoja.

# **Doplnkové informácie pri objednávke opráv:**

Keď používate príkaz SNDPTFORD pamätajte na tieto body.

- v Keď objednáte opravu, ktorá bola zamenená (nahradená) inou opravou, dostanete objednanú opravu, nie zamenenú opravu. Zamenené (nahradené) opravy nájdete v sumárnom zozname opravy.
- v Ak objednáte opravu pre produkt, ktorý je nainštalovaný vo vašom systéme, dostanete objednanú opravu a ňou vyžadované opravy.
- v Ak objednáte opravu pre produkt, ktorý nie je vo vašom systéme nainštalovaný, dostanete iba tú opravu, ktorú ste si objednali. Ak použijete príkaz DSPPTF (Display Program Temporary fix) v oprave, ktorú ste práve objednali, dostanete túto správu: PTF 5761xxx-SIxxxxx nie je vyhľadaná. Táto správa znamená, že oprava je pre vydanie produktu, ktorý nie je nainštalovaný vo vašom systéme. Obráťte sa na svojho poskytovateľa služieb so žiadosťou o správne číslo opravy. Aby ste predišli tejto situácii, môžete pridať podporu pre produkt.
- Pomocou rozhraní API OPDETPOL (Set User Policy) a QPDETRTV (Retrieve Policy Data) nastavte a získajte maximálnu veľkosť opravy PTF. Táto politika sa použije len v prípade, ak je váš systém nakonfigurovaný na používanie univerzálneho pripojenia.
- v Ak určíte formát doručenia \*SAVF a zodpovedajúci úložný súbor je už v systéme, PTF sa opakovane neobjedná.

<span id="page-32-0"></span>v Opravy PTF, ktoré sú priveľké pre servisné pripojenie, sa pošlú na vybratom médiu, ak je metóda doručenia (DELIVERY) \*ANY. Ak sú opravy PTF priveľké na doručenie len servisným pripojením (\*LINKONLY), príkaz zlyhá.

Informácie o objednávke PTF prostredníctvom podpory IBM nájdete v časti ["Objednávka](#page-29-0) opráv cez internet" na strane |  $1 \quad 24.$  $1 \quad 24.$ 

# **Inštalácia opráv**

Túto tému použite na vyhľadanie použiteľných informácií o scenári inštalácie opráv i5/OS a potom postupujte podľa krokov vyžadovaných na úspešnú inštaláciu opráv.

Každá z týchto úloh popisuje špecifickú časť procesu na inštaláciu opráv. Táto téma je založená na použití príkazu INSPTF (Install PTF) alebo voľbe 8 z ponuky GO PTF.

Či inštalujete opravy v samostatných systémoch, vzdialených systémoch alebo v systémoch s logickými oddielmi, musíte vykonať sériu krokov pre efektívnu inštaláciu vašich opráv.

# **Krok 1: Preskúmanie úvodných stránok opráv pred inštaláciou opráv**

Zistite, či existujú nejaké špeciálne inštrukcie, o ktorých by ste mali vedieť pred inštaláciou vašich opráv.

Je potrebné vždy si pozrieť úvodné stránky a zistiť, či neexistujú nejaké špeciálne inštrukcie. Ak inštalujete kumulatívny balík PTF, je potrebné prečítať si inštrukcie dodávané spolu s balíkom. Ak to nie je kumulatívny balík, mali by ste zobraziť a vytlačiť sprievodné listy vašich opráv, pretože môžu obsahovať špeciálne pokyny. Po ich prečítaní sa môžete vyhnúť problémom súvisiacim s časovo náročnou obnovou.

Ak niektorý zo sprievodných listov obsahuje špeciálne pokyny na vykonanie pred inštaláciou, vykonajte ich ako prvé.

# **Krok 2: Príprava systému na inštaláciu opráv**

Ak chcete zabezpečiť úspešnú inštaláciu opráv i5/OS vo svojom systéme, postupujte podľa týchto prípravných krokov.

Prečítajte si špeciálne pokyny a zistite ako sa majú opravy nainštalovať. Niektoré opravy možno aplikovať bez požadovania IPL. Tieto opravy sa nazývajú *okamžité opravy*. Niektoré opravy možno aplikovať len počas IPL. Tieto sa volajú oneskorené opravy. Pozrite si *oneskorené opravy*. Okamžité opravy možno tiež aplikovať počas IPL. Je potrebné určiť, či inštalujete oneskorené opravy a kedy je pre vás výhodné vykonať IPL systému s cieľom aplikovať opravy. Úvodná stránka vás poinformuje, či je oprava okamžitá alebo oneskorená.

Skôr než začnete inštalovať opravy, vykonajte tieto úlohy:

- v Vykonajte aktuálne zálohovanie vašich užívateľských údajov, operačného systému a licenčných programov. Ak ste zálohovali operačný systém a licenčné programy od poslednej aplikácie opráv, takáto záloha bude akceptovateľná.
- v Všetci užívatelia by sa mali odhlásiť zo systému len pri vykonávaní IPL, keď inštalujete opravu.
- v Predtým ako použijete opravu v primárnom oddiele systému s primárnymi a sekundárnymi oddielmi, vypnite | sekundárne oddiely. Pozrite si časť ["Inštalácia](#page-42-0) opráv v systémoch s logickými oddielmi" na strane 37, kde nájdete viac informácií. Informácie o modeloch POWER5 alebo POWER6 nájdete v témach Zákaznícky servis, podpora a odstraňovanie problémov a "Inštalácia opráv v systémoch riadených [hardvérovou](#page-43-0) riadiacou konzolou" na strane 38. | |  $\blacksquare$ 
	- v Skontrolujte, či máte oprávnenie užívateľskej triedy správcu bezpečnosti (\*SECOFR), ktoré potrebujete na vykonanie ostatných inštalačných krokov.
- 1 · Ak chcete zabezpečiť úspešnú inštaláciu opráv PTF na okamžité použitie alebo počas IPL, pre systémové hodnoty, ktoré ovplyvňujú spracovanie PTF, sú odporúčané nasledujúce nastavenia: |

*Tabuľka 5. Odporúčané nastavenia pre systémové hodnoty, ktoré ovplyvňujú spracovanie PTF* |

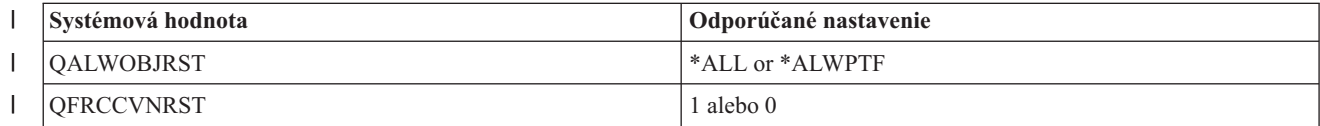

*Tabuľka 5. Odporúčané nastavenia pre systémové hodnoty, ktoré ovplyvňujú spracovanie PTF (pokračovanie)*

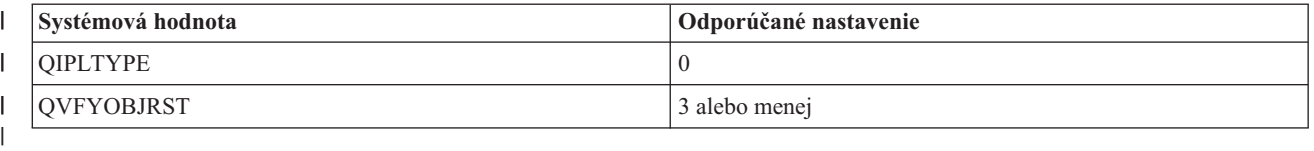

v Skontrolujte, či je váš systém spustený v pamäťovej oblasti B. Váš systém uchováva dve kópie všetkých licenčný | interný kód: trvalú a dočasnú. Pokyny sú uvedené v "Určenie pamäťovej oblasti pred inštaláciou opráv".

#### **Určenie pamäťovej oblasti pred inštaláciou opráv:**

Tieto informácie definujú systémové pamäťové oblasti A a B a popisujú spôsob výberu konkrétnej oblasti pri inštalácii opráv i5/OS.

Systém uchováva dve kópie licenčného interného kódu. Jedna kópia sa považuje za trvalú a je uložená v systémovej **pamäťovej oblasti A**. Druhá kópia sa považuje za dočasnú a je uložená v systémovej **pamäťovej oblasti B**. Keď je systém spustený, používa kópiu vybratú pred posledným IPL (úvodným programovým zavedením).

#### *Úložné oblasti A a B:*

<span id="page-33-0"></span>|

A B na údajovom displeji predného panela systémovej jednotky označuje, že najbližšie IPL systému sa vykoná z oblasti B alebo dočasnej úložnej oblasti. Úložná oblasť B obsahuje všetky opravy licenčného interného kódu, ktoré boli aplikované dočasne alebo trvalo. Dočasne aplikované opravy licenčného interného kódu možno aplikovať natrvalo (skopírované do pamäťovej oblasti A) alebo ich možno natrvalo odstrániť.

Ak má systém použiť najnovšie opravy licenčného interného kódu, ktoré sú dočasne aplikované, musí používať úložnú oblasť B. Normálne používate úložnú oblasť B. Ak zlyhá IPL z úložnej oblasti B v dôsledku dočasne aplikovanej opravy licenčného interného kódu, vyberte úložnú oblasť A.

# *Určenie úložnej oblasti:*

- 1. V príkazovom riadku napíšte **dspptf 5761999** a stlačte **Enter**. |
	- 2. Na obrazovke Zobrazenie stavu PTF je pamäťová oblasť identifikovaná v zdrojovom poli IPL. ##MACH#A je pamäťová oblasť **A** a ##MACH#B je pamäťová oblasť **B**.
	- 3. Ak nepoužívate úložnú oblasť **B**, napíšte nasledujúci príkaz na ľubovoľnom príkazovom riadku a stlačte kláves **Enter**: **PWRDWNSYS \*IMMED RESTART(\*YES) IPLSRC(B)**

# *Výber úložnej oblasti A alebo B:*

Z príkazového riadka alebo ovládacieho panelu môžete zmeniť pamäťovú oblasť:

- 1. V príkazovom riadku napíšte PWRDWNSYS \*IMMED RESTART(\*YES) IPLSRC(X), kde X je pamäťová oblasť, ktorú si chcete zvoliť. Ak používate ovládací panel, pokračujte krokom 3.
- 2. Ak používate hardvérovú riadiacu konzolu (HMC), ďalšie pokyny získate po prejdení do časti Zmena typu IPL pre logický oddiel i5/OS v Informačnom centre pre hardvér systémov IBM.
- 3. Na ovládacom paneli vykonajte tieto kroky:
	- a. Pre systémy s tlačidlom režimu nastavte systém na **manuálny** režim. Pre systémy bez tlačidla na výber režimu, začnite krokom 3b.
	- b. Stláčajte tlačidlá posunu nahor/nadol, až kým sa na obrazovke funkcií/údajov na ovládacom paneli neobjaví 02.
	- c. Stlačte tlačidlo Enter na ovládacom paneli.
	- d. Pri systémoch s tlačidlom režimu stláčajte tlačidlá posunu nahor/nadol, až kým sa na obrazovke funkcií/údajov neobjaví znak predstavujúci pamäťovú oblasť, ktorú chcete použiť pre váš zdroj IPL (A alebo B). Pri systémoch bez tlačidla režimu stláčajte tlačidlá posunu nahor/nadol, až pokým neuvidíte Normal (N) a písmeno (A alebo B) pre pamäťovú oblasť IPL, ktorá sa má objaviť na obrazovke funkcií/údajov.
	- e. Stlačte tlačidlo Enter na ovládacom paneli a uložte nastavenie IPL.
- <span id="page-34-0"></span>f. Pre systémy s tlačidlom režimu nastavte režim na **normálny**.
- g. Vypnite systém pomocou voľby 4 (Vypnúť a okamžite zapnúť systém) v ponuke Úlohy zapnutia a vypnutia (POWER). Počkajte na vypnutie systému a automatické začatie IPL. Po dokončení IPL uvidíte obrazovku prihlásenia. Pamäťová oblasť je teraz zmenená.

# **Krok 3: Výber inštalačného scenára opráv**

Inštalovať môžete veľa typov opráv, vrátane kumulatívnych balíkov PTF, opráv HIPER, i5/OS a iných opráv licenčného programu a opráv pre licenčný interný kód.

Faktory, ktoré môžu ovplyvniť vybratú metódu zahŕňajú vaše prostredie (napr. logické oddiely), spôsob prijatia opráv (elektronicky alebo na médiu), alebo typ zariadenia, ktoré chcete použiť (napr. katalóg obrazov).

# **Inštalácia kumulatívnych balíkov PTF:**

Ak chcete nainštalovať kumulatívny balík PTF z fyzického alebo virtuálneho zariadenia, postupujte podľa týchto krokov.

Ak ste prijali kumulatívny balík PTF ako úložné súbory, pozrite si časť ["Inštalácia](#page-35-0) opráv prijatých ako úložné súbory" na [strane](#page-35-0) 30.

Ak chcete svoj systém udržať na najaktuálnejšej úrovni opráv, musíte si objednať a nainštalovať aktuálny kumulatívny balík PTF. Vykonávajte to pravidelne podľa vašej stratégie údržby opráv, alebo keď nainštalujete nové vydanie niektorého licenčného programu.

# **Poznámky:**

- 1. Kumulatívny balík PTF automaticky obsahuje najnovšiu skupinu PTF pre databázu a skupinu PTF HIPER.
- 2. V snahe o zjednodušenie procesu inštalácie kumulatívneho balíka PTF z média, niektoré špeciálne pokyny môžu byť zautomatizované počas inštalácie, ak to je možné.

Je dôležité, aby ste si prečítali pokyny k inštalácii, ktoré boli dodané s balíkom. Tieto informácie poskytujú špeciálne pokyny, o ktorých by ste mali vedieť pred nainštalovaním kumulatívneho balíka PTF. Kroky, ktoré nasledujú za krokom 1, sú tiež súčasťou sprievodného listu. Sú tu uvedené ako prehľad niektorých krokov, ktoré je potrebné vykonať. Ak chcete nainštalovať kumulatívne balíky PTF, vykonajte tieto kroky:

- 1. Prečítajte si všetky pokyny k inštalácii a riaďte sa podľa nich.
- 2. Vyberte úložnú oblasť, ak ste tak ešte nespravili. Pri inštalácii kumulatívnych balíkov PTF by ste sa mali nachádzať v pamäťovej oblasti B (strana B).
- 3. Ak ste prijali váš kumulatívny balík PTF ako obraz, pozrite si časť ["Inštalácia](#page-43-0) opráv i5/OS z katalógu obrazov" na [strane](#page-43-0) 38.
- 4. Do príkazového riadka napíšte GO PTF.
- 5. Napíšte voľbu 8 (Inštalovať balík dočasných programových opráv) a stlačte Enter. Objaví sa obrazovka inštalácie volieb pre dočasné programové opravy.
	- v Napíšte optyy, kde *optyy* je názov optického zariadenia (napríklad opt01), kam ste zaviedli médium s opravami.
	- v Ak chcete po zavedení týchto opráv zaviesť svoj systém automatickým IPL, napíšte Y (Áno) do poľa Automatické IPL.
	- v Ak nepoužívate katalóg obrazov a v tejto chvíli máte na inštaláciu ďalšie opravy, napíšte 2 (Multiple PTF volume sets) do poľa Prompt for media a nainštalujte ďalšie opravy.
	- Napíšte Y pre Other options. Objaví sa obrazovka ostatných inštalačných volieb.
	- Napíšte 1 pre Apply Type.
	- Napíšte 1 pre PTF type.

<span id="page-35-0"></span>**Poznámka:** Ak chcete predísť tomu, aby niekto neúmyselne vykonal IPL vo vašom systéme pri použití voľby 7 alebo voľby 8 z ponuky GO PTF, použite príkaz CHGSRVA (Change Service Attributes). Zadajte \*DLYALL pre parameter PTFINSTYPE, aby ste nahradili pole Automatic IPL a pole Apply type vo voľbe 7 a 8 z GO PTF.

#### **Súvisiace koncepty**

"Balíky [kumulovaných](#page-11-0) PTF" na strane 6

Kumulatívne balíky dočasných opráv programu (PTF) obsahujú opravy daného vydania operačného systému i5/OS. Opravy, ktoré sa nachádzajú v kumulatívnom balíku PTF sú určené pre licenčný interný kód, firmvér servera a väčšinu licenčných programov, ktoré možno nainštalovať do toho vydania operačného systému.

"Kde nájsť [informácie](#page-22-0) o opravách" na strane 17

Buďte stále informovaný o opravách i5/OS: ktoré sú pre vás dostupné, čo môžu konkrétne opravy urobiť vo vašom prostredí a ktoré opravy nie sú pre vás potrebné. Pomocou týchto informácií zistite, kde môžete získať najnovšie aktualizácie o opravách.

Naplánovanie vypnutia a reštartu systému

#### *Vynechanie jednotlivých opráv pri inštalácii kumulatívneho balíka PTF:*

Funkcia vynechania vám umožní uviesť jednotlivé opravy, ktoré nechcete z vášho kumulatívneho balíka nainštalovať. Môže dôjsť k situácii, kedy ste prijali najnovší kumulatívny balík od IBM a informácie preventívneho plánovania servisu (PSP) oznamujú, že balík obsahuje dve poškodené opravy PTF. Za takýchto okolností si nechcete nainštalovať uvedené chybné PTF. Ak chcete vynechať niektoré opravy PTF, vykonajte tieto kroky:

- 1. Na ľubovoľnom príkazovom riadku zadajte GO PTF.
- 2. Vyberte voľbu 8 (Install Program Temporary Fix package) a stlačte kláves Enter.
- 3. Na obrazovke Install Options for Program Temporary Fixes zadajte Y pre pole Other options a stlačte kláves Enter. Zobrazí sa obrazovka Other Install Options.
- 4. Zadajte Y pre pole Omit PTFs a hodnotu pre pole Apply Type a potom stlačte kláves Enter. Objaví sa obrazovka vynechania dočasných programových opráv.
- 5. Do stĺpca Opt napíšte 1 vedľa každého produktu a vydania, pre ktoré chcete vynechať inštaláciu opráv a stlačte kláves Enter. Objaví sa obrazovka vynechania PTF pre každý produkt, ktorý bol vybratý na predchádzajúcej obrazovke. Táto obrazovka uvádza opravy, ktorých zavedenie pre určitý produkt a vydanie bude vynechané.
- 6. Ak chcete pridať opravy do zoznamu obrazovke PTFs to Omit, napíšte 1 na prvý riadok stĺpca Opt a zadajte ID opravy do stĺpca PTF ID. Stlačte Enter.
- 7. Opakujte krok 6, kým neurčíte všetky opravy na vynechanie pre produkt alebo vydanie. Znovu stlačte kláves Enter a zopakujte procedúru pre ďalší produkt a vydanie, ktorý vyberiete na obrazovke Omit Program Temporary Fixes. Po vykonaní týchto krokov pre posledný produkt a vydanie, ktoré ste si zvolili, sa obrazovka vynechania dočasných programových opráv zobrazí znova. Symbol > vedľa produktu a vydania určuje, že ste uviedli opravy, ktoré sa majú vynechať. Stlačte Enter. Objaví sa obrazovka potvrdenia vynechania PTF.
- 8. Obrazovka potvrdenia vynechania PTF uvádza každú z opráv, ktorých inštalácia sa má vynechať. Ak je zoznam aktuálny, stlačte kláves Enter. Normálny proces inštalácie opráv bude pokračovať od tohto bodu.

Nezabudnite, že opravy môžete inštalovať aj naplánovaním času na ukončenie a reštartovanie systému.

# *Váš ďalší krok:*

Skontrolujte, či sú opravy nainštalované. Pozrite si časť "Krok 4: Overenie [inštalácie](#page-45-0) opráv" na strane 40. Ak sú na úvodnej stránke uvedené špeciálne poinštalačné pokyny, tentoraz postupujte podľa nich.

# **Inštalácia opráv prijatých ako úložné súbory:**

V závislosti od veľkosti a počtu opráv, ktoré ste si objednali, sú opravy odosielané do vášho systému prostredníctvom servisného pripojenia elektronickej podpory zákazníkov, alebo sú prijaté na distribučných médiách, napríklad CD-ROM. Pomocou týchto informácií môžete porozumieť spôsobu inštalácie opráv i5/OS, ktoré sú prijaté ako úložné súbory.
Ak vám opravy pošlú cez servisné pripojenie elektronickej podpory zákazníkov, môžete si vybrať, či ich prijmete ako úložné súbory alebo ako obrazy. Ak ich prijmete ako úložné súbory, uložia sa do knižnice QGPL. Na inštaláciu opráv, ktoré ste prijali ako úložné súbory, môžete použiť Riadiacu centrálu alebo ponuku GO PTF. Ak ste prijali opravy ako obrazy, pozrite si časť ["Inštalácia](#page-43-0) opráv i5/OS z katalógu obrazov" na strane 38.

**Poznámka:** Ak prijmete úložné súbory PTF inou metódou, na zaprotokolovanie informácií o opravách môžete použiť príkaz UPDPTFINF (Update PTF Information) alebo API QPZLOGFX (Log Program Temporary Fix Information). Informácie o opravách musia byť zaprotokolované, aby ich bolo možné nainštalovať alebo distribuovať do vzdialených systémov.

Riadiaca centrála používa pre veľa svojich úloh inventár, preto po vykonaní akcií v koncových systémoch, ktoré menia stav niektorej položky v inventári, inventár môže byť zastaraný. Pred nainštalovaním opráv cez Riadiacu centrálu musíte zaručiť, že váš inventár je aktuálny.

#### *Inštalácia opráv pomocou Riadiacej centrály:*

Pred nainštalovaním opráv cez Riadiacu centrálu skontrolujte, či je váš inventár aktuálny. Riadiaca centrála používa inventár pre množstvo svojich úloh. Po vykonaní akcií v koncových systémoch, ktoré menia stav niektorej položky v inventári, inventár môže byť zastaraný.

- 1. V System i Navigator, rozviňte položku **Riadiaca centrála**.
- 2. Rozviňte **Koncové systémy** alebo **Systémové skupiny**.
- 3. Rozviňte **Konfigurácia a servis**.
- 4. Rozviňte **Inventár opráv**.
- 5. Zvoľte **Všetky opravy**, **Skupiny opráv**, alebo konkrétny produkt, ktorého opravu, alebo skupinu opráv chcete nainštalovať. Stav opravy alebo skupiny opráv musí byť Available, čo znamená, že oprava je pripravená na inštaláciu.

#### *Inštalácia opráv pomocou ponuky GO PTF:*

- 1. Na ľubovoľnom príkazovom riadku zadajte GO PTF.
- 2. Zvoľte si voľbu 8 (Nainštalovať balík dočasných programových opráv) na obrazovke dočasných programových opráv (PTF). Objaví sa obrazovka inštalácie volieb pre dočasné programové opravy.
	- Pre zariadenie napíšte \*SERVICE.
	- v Ak nechcete nainštalovať niektoré opravy, môžete ich vynechať pomocou procedúry opísanej v téme ["Inštalácia](#page-34-0) [kumulatívnych](#page-34-0) balíkov PTF" na strane 29.

#### *Poznámky:*

- v Ak chcete použiť ľubovoľné dočasne aplikované opravy licenčného interného kódu, musíte použiť úložnú oblasť B. Dočasne aplikované opravy licenčného interného kódu možno aplikovať natrvalo (skopírované do pamäťovej oblasti A). Ak chcete natrvalo aplikovať oneskorené alebo okamžité opravy licenčného interného kódu, musíte sa nachádzať v pamäťovej oblasti B. Tieto opravy možno natrvalo aplikovať bez IPL.
- v Keď sa nachádzate v pamäťovej oblasti A, systém bude automaticky aplikovať okamžité opravy licenčného interného kódu. Pre opravy licenčného interného kódu, ktoré sa aplikujú okamžite bez IPL, viac informácií nájdete v časti ["Rozšírená](#page-51-0) inštalácia opráv: Použitie opráv" na strane 46.
- v Pre opravy i5/OS, ktoré sa aplikujú okamžite bez IPL (počiatočného zavedenia programov), pozrite si pokyny v časti ["Rozšírená](#page-54-0) inštalácia opráv: Použitie opráv licenčného interného kódu bez IPL" na strane 49.
- v Ak chcete predísť tomu, aby niekto neúmyselne vykonal IPL vo vašom systéme pri použití voľby 7 alebo voľby 8 z ponuky GO PTF, použite príkaz CHGSRVA (Change Service Attributes). Zadajte \*DLYALL pre parameter PTFINSTYPE, aby ste nahradili pole Automatic IPL a pole Apply type vo voľbe 7 a 8 z GO PTF.

#### *Váš ďalší krok:*

Skontrolujte, či sú opravy nainštalované. Pozrite si časť "Krok 4: Overenie [inštalácie](#page-45-0) opráv" na strane 40. Ak úvodná stránka obsahuje špeciálne poinštalačné pokyny, tentoraz postupujte podľa nich.

#### <span id="page-37-0"></span>**Inštalácia opráv z média:**

Opravy sú odosielané do vášho systému prostredníctvom servisného pripojenia elektronickej podpory zákazníkov, alebo sú prijaté na distribučných médiách, napríklad CD-ROM. Ak chcete inštalovať i5/OS z média, postupujte podľa týchto krokov.

Keď prijmete opravy na fyzickom médiu alebo ako obraz, na inštaláciu opráv môžete použiť Riadiacu centrálu alebo ponuku GO PTF. Použitie Riadiacej centrály je komplexnejšie, pretože inštalácia opráv zo zariadenia nie je priamo podporovaná Riadiacou centrálou. Pred inštaláciou opráv najprv musíte skopírovať opravy PTF z média.

### **Súvisiaci odkaz**

API QPZLOGFX (Log Program Temporary Fix Information)

*Inštalácia opráv pomocou Riadiacej centrály:*

- 1. V System i Navigator, rozviňte položku **Riadiaca centrála**.
- 2. Rozviňte **Koncové systémy** alebo **Systémové skupiny**.
- 3. Rozviňte **Konfigurácia a servis**.
- 4. Rozviňte **Inventár opráv**.
- 5. Zvoľte si **Všetky opravy** alebo špecifický produkt a vyberte si, ktorý úložný súbor opravy chcete kopírovať z média. Dialóg **Kopírovať z média** vám umožní kopírovať úložný súbor pre opravu z pásky alebo optického zariadenia do systému. Skupiny opráv sa automaticky kopírujú z média, keď si pre Opravy, ktoré sa majú kopírovať zvolíte Všetky produkty alebo Všetky podporované produkty.
- 6. Znova zhromaždite inventár vašich opráv.
- 7. Zvoľte **Všetky opravy**, **Skupiny opráv**, alebo konkrétny produkt, ktorého opravu, alebo skupinu opráv chcete nainštalovať. Stav opravy alebo skupiny opráv musí byť **Available**, čo znamená, že oprava je pripravená na inštaláciu. Opravy môžete nainštalovať, keď sú zodpovedajúce produkty nainštalované na systéme.

### *Inštalácia opráv pomocou ponuky GO PTF:*

- 1. Do príkazového riadka napíšte GO PTF.
- 2. Vyberte voľbu 8 (Inštalovať balík dočasných programových opráv) a stlačte Enter. Objaví sa obrazovka inštalácie volieb pre dočasné programové opravy.
	- v Napíšte optyy, kde *optyy* je názov optického zariadenia (napríklad opt01), kam ste zaviedli médium s opravami.
	- v Ak nechcete nainštalovať niektoré opravy, môžete ich vynechať pomocou procedúry opísanej v téme ["Inštalácia](#page-34-0) [kumulatívnych](#page-34-0) balíkov PTF" na strane 29.

#### *Poznámky:*

- v Ak chcete použiť ľubovoľné dočasne aplikované opravy licenčného interného kódu, musíte použiť úložnú oblasť B. Dočasne aplikované opravy licenčného interného kódu možno aplikovať natrvalo (skopírované do pamäťovej oblasti A). Ak chcete natrvalo aplikovať oneskorené alebo okamžité opravy licenčného interného kódu, musíte sa nachádzať v pamäťovej oblasti B. Tieto opravy možno natrvalo aplikovať bez IPL.
- v Keď sa nachádzate v pamäťovej oblasti A, systém bude automaticky aplikovať okamžité opravy licenčného interného kódu. Pre opravy licenčného interného kódu, ktoré sa aplikujú okamžite bez IPL, viac informácií nájdete v časti ["Rozšírená](#page-51-0) inštalácia opráv: Použitie opráv" na strane 46.
- v Pre opravy i5/OS, ktoré sa aplikujú okamžite bez IPL (počiatočného zavedenia programov), pozrite si pokyny v časti ["Rozšírená](#page-53-0) inštalácia opráv: Použitie opráv bez IPL" na strane 48.
- v Ak chcete predísť tomu, aby niekto neúmyselne vykonal IPL vo vašom systéme pri použití voľby 7 alebo voľby 8 z ponuky GO PTF, použite príkaz CHGSRVA (Change Service Attributes). Zadajte \*DLYALL pre parameter PTFINSTYPE, aby ste nahradili pole Automatic IPL a pole Apply type vo voľbe 7 a 8 z GO PTF.

### *Váš ďalší krok:*

Skontrolujte, či sú opravy nainštalované. Pozrite si časť "Krok 4: Overenie [inštalácie](#page-45-0) opráv" na strane 40. Ak úvodná stránka obsahuje špeciálne poinštalačné pokyny, tentoraz postupujte podľa nich.

#### **Distribúcia opráv do viacerých systémov pomocou produktu System i Navigator:**

Po prijatí opráv i5/OS môžete použiť System i Navigator na ich distribúciu do iných systémov vo svojej sieti.

Keď ste v minulosti chceli odoslať objekty, vašou voľbou boli služby SNADS (Systems Network Architecture). Ak sa nachádzate v prostredí TCP/IP, na odoslanie a distribúciu svojich opráv môžete použiť funkciu grafického rozhrania System i Navigator Riadiacej centrály.

Aby ste pochopili, ako je sieť nastavená, pozrite si v nasledujúcom zozname Popisy rozličných rol. Jeden systém môže mať viacero rol. Napríklad, rovnaký systém môže byť centrálnym systémom, zdrojovým systémom a modelovým systémom.

#### **Centrálny systém**

Centrálny systém nasmeruje a sleduje aktivity vo vašom prostredí. Má aktívne pripojenie System i Access z vášho grafického klienta a aktuálne je vybratý ako centrálny systém. Jeho systém a inventár poskytujú vaše zobrazenie úloh a koncových bodov Riadiacej centrály.

#### **Koncové systémy**

Koncové systémy sú systémy, ktoré riadite vo vašom prostredí. Koncové systémy sú riadené centrálnym systémom. Koncové systémy boli objavené alebo vytvorené vo vašom centrálnom systéme.

#### **Zdrojový systém**

Ide o systém, z ktorého sa odosielajú položky pri vykonávaní úlohy. Zdrojový systém predstavuje zdroj zasielanej položky. Toto je systém, ktorý ste vybrali ako archív úložných súborov pre opravy, ktoré budete distribuovať do svojich ďalších systémov.

#### **Cieľový systém**

Ide o systém, do ktorého sa zasielajú položky pri vykonávaní úlohy. Cieľový systém predstavuje cieľ zasielanej položky.

#### **Modelový systém**

Ide o systém, ktorý je nastavený presne tak, ako to potrebujete s ohľadom na nainštalované opravy. Modelový systém má nainštalované tie opravy, o ktorých ste rozhodli, že majú byť nainštalované. Vašim želaním je, aby ostatné systémy, ktoré riadite, mali nainštalované tie isté opravy ako modelový systém. Sprievodca porovnávaním a aktualizáciou uľahčí riadenie vašich opráv.

#### *Odoslanie a inštalácia opráv:*

System i Navigator použite na odoslanie opráv i5/OS do vzdialených systémov a na ich inštaláciu.

Niektoré alebo všetky opravy, ktoré ste prijali, môžete distribuovať do vzdialeného systému cez Riadiacu centrálu. Na distribúciu opráv však potrebujete úložné súbory. Ak prijmete PTF na médiu, môžete použiť funkciu kopírovania z média dostupnú z System i Navigator a s jej pomocou umiestniť úložné súbory pre opravy do svojho zdrojového systému. Ak ste už nainštalovali opravy PTF z média a servisný atribút CPYPTF (Copy PTFs) bol nastavený na \*YES, úložné súbory už boli do vášho systému umiestnené.

- 1. ["Kopírovanie](#page-39-0) opráv z média" na strane 34.
- 2. Po skopírovaní opráv zhromaždite inventár vašich opráv. Kliknite pravým tlačidlom myši na váš zdrojový systém, zvoľte si **Inventár** a potom **Zhromažďovať**.
- 3. Zvoľte **Všetky opravy**, **Skupiny opráv**, alebo konkrétny produkt, ktorého opravu alebo skupinu opráv chcete odoslať a nainštalovať.
- 4. Postupujte podľa inštrukcií v sprievodcovi a zašlite a nainštalujte vybraté opravy alebo skupiny opráv.
- **Poznámka:** Ak zdrojový systém, ktorý používate s funkciou Riadiacej centrály, vybral skupinu opráv kumulatívneho balíka PTF, zdrojový systém vám zabráni vykonať niektoré operácie. Medzi tieto operácie Centrálneho riadenia patrí odosielanie opráv, odosielanie a inštalácia opráv ako aj inštalácia opráv. Zdrojový systém vydá správu CPDB7CB. Operácia zlyhá.

<span id="page-39-0"></span>Ak chcete zistiť ako môžete pridať podporu opráv vo svojom zdrojovom systéme pre produkt, ktorý je nainštalovaný v systéme vo vašej sieti, ale nie je nainštalovaný vo vašom zdrojom systéme, pozrite si "Pridanie podpory opravy pre softvérový produkt".

### *Váš ďalší krok:*

Pozrite si "Krok 4: Overenie [inštalácie](#page-45-0) opráv" na strane 40, kde nájdete informácie o nasledujúcich krokoch na inštaláciu opráv vo svojich systémoch.

### *Kopírovanie opráv z média:*

Centrálne riadenie poskytuje schopnosť kopírovať úložné súbory opráv z média, čo uľahčuje ukladanie úložných súborov opráv do služby na vašom zdrojovom systéme.

Ak chcete opravy distribuovať do vašej siete, potrebujete úložné súbory. Keď načítate a aplikujete opravy z média (cez voľbu 8 ponuky GO PTF), úložné súbory sa skopírujú do systému len v prípade, ak je servisný atribút CPYPTF (Copy PTFs) nastavený na \*YES. Ak je servisný atribút CPYPTF (Copy PTFs) nastavený na \*NO, úložné súbory musíte skopírovať z média pomocou tejto funkcie a tak ich distribuovať do iných systémov.

Ak chcete kopírovať z média, vykonajte tieto kroky:

### 1. Rozviňte **Centrálne riadenie**.

- 2. Rozviňte systém, do ktorého chcete skopírovať úložné súbory opráv pre distribúciu. Je to systém, ktorý ste si zvolili za svoj zdrojový systém. Môže byť aj vašim modelovým systémom.
- 3. Rozviňte **Konfigurácia a služby**, a potom rozviňte **Inventár opráv**.
- 4. Pravým tlačidlom kliknite na **Všetky opravy** alebo na produkt, pre ktorý chcete kopírovať opravy. Skupiny opráv sa automaticky kopírujú z média, keď si pre Opravy, ktoré sa majú kopírovať zvolíte Všetky produkty alebo Všetky podporované produkty.
- 5. Vyberte **Kopírovať z média**.
- 6. Vyplňte polia s použitím online pomoci.
- 7. Kliknite na **OK**. Pri kopírovaní opráv do úložných súborov sa objaví okno Kopírovanie z média.

Po skopírovaní opráv by ste mali znova zhromaždiť inventár vašich opráv. Kliknite pravým tlačidlom myši na váš zdrojový systém, zvoľte si **Inventár** a potom **Zhromažďovať**. Hneď po zhromaždení inventára, môžete opravy nainštalovať alebo ich môžete distribuovať do iných systémov.

Ak vo vašom zdrojovom systéme nie je nainštalovaný niektorý produkt, pridaním podpory pre nainštalovaný produkt môžete zachovať jeho úložné súbory vo vašom zdrojovom súbore kvôli distribúcii do systémov, ktoré manažujete. Aby ste to mohli urobiť, produkt musíte označiť ako podporovaný. Funkcia Kopírovať z média vám poskytuje voľbu, aby ste mohli označovať produkty ako podporované. Viac informácií nájdete v časti "Pridanie podpory opravy pre softvérový produkt".

#### *Pridanie podpory opravy pre softvérový produkt:*

Funkcia na pridanie podpory opravy pre produkty poskytuje schopnosť pre poskytovateľa servisu podporovať produkt, ktorý nie je nainštalovaný v jeho systéme.

Ako poskytovateľ servisu riadite vzdialené systémy vo svojej sieti. Každý vzdialený systém má nainštalované iné produkty. Ako poskytovateľ servisu na zdrojovom systéme nechcete mať nainštalované všetky produkty na zdrojovom systéme, aby ste mohli poskytovať podporu vzdialeným systémom. Z finančného hľadiska sú licencie pre každý z týchto produktov nákladné.

#### **Poznámky:**

v Keď použijete funkciu porovnania a aktualizácie podľa modelového systému, porovnajú sa len nainštalované opravy. Funkcia nepoužije opravy, ktoré existujú len ako úložné súbory.

v Produkty, ktoré sú nainštalované vo vašom systéme, nie sú automaticky podporované po prechode na nové vydanie. Ak chcete zachovať súbory PTF pre aktuálne nainštalované produkty po rozšírení, pridajte podporu pre vaše aktuálne nainštalované produkty ešte pred rozšírením.

Ak chcete pridať podporu pre produkt, vykonajte tieto kroky:

- 1. Rozviňte **Koncové systémy**.
- 2. Rozviňte koncový systém, na ktorý chcete pridať podporu pre produkt.
- 3. Rozviňte **Konfigurácia a servis**.
- 4. Rozviňte **Inventár softvéru**.
- 5. Kliknite pravým tlačidlom myši na **Podporované produkty** a vyberte **Pridať podporu**.
- 6. Kliknite na **Prehliadať** a zvoľte si zo zoznamu všetkých produktov v centrálnom systémovom inventári. Keď si zvolíte produkty zo zoznamu, zvyšok informácií bude vyplnený za vás.
- 7. Po vyplnení príslušných polí kliknite na **OK**.

Rozhranie API QSZSPTPR (Add or Remove Product Support) možno použiť aj na pridanie alebo odstránenie podpory pre nainštalované produkty.

#### *Porovnanie a aktualizácia opráv:*

System i Navigator (konkrétne Sprievodcu porovnávaním a aktualizáciou) použite na porovnanie opráv i5/OS vo svojich systémoch alebo sieťach systémov. Následne si môžete zvoliť aktualizáciu vašich systémov pomocou chýbajúcich opráv.

Pomocou Sprievodcu porovnávaním a aktualizáciou môžete zabezpečiť, aby všetky systémy v sieti mali rovnakú úroveň opráv. Sprievodca porovnáva úrovne opráv jedného alebo viacerých systémov s modelovým systémom. Úložné súbory chýbajúcich opráv môžete odoslať zo zdrojového systému a potom nainštalovať opravy a zabezpečiť tak, aby mali systémy rovnakú úroveň opráv. Tiež si môžete zvoliť, ktoré chýbajúce opravy chcete odoslať. Sprievodcu porovnávaním a aktualizáciou môžete spustiť z koncového systému, systémovej skupiny alebo zo systému v zozname vašich pripojení.

**Poznámka:** Odporúča sa, aby ste mali systémy na rovnakej kumulatívnej úrovni. Pomocou ponuky GO PTF sa uistite, | že sú všetky vaše systémy na rovnakej úrovni a potom použite Sprievodcu porovnávaním a aktualizáciou na prácu s nižším počtom rozdielov. Dodržaním tohto odporúčania zaručíte, že ste splnili špeciálne pokyny, ktoré sú dodané s kumulatívnymi balíkmi PTF. | | |

Ak chcete porovnávať a aktualizovať úrovne inventárov vašich opráv, musíte definovať modelový a zdrojový systém. Váš zdrojový systém bude obsahovať úložné súbory opráv. Váš modelový systém použijete na porovnávanie s ostatnými systémami vo vašej sieti s cieľom zabezpečiť, aby mali ostatné vaše systémy rovnakú úroveň opráv ako modelový systém. Sprievodca porovnávaním a aktualizáciou vyhľadáva chýbajúce a nadbytočné opravy v cieľových systémoch. Nasledujúci obrázok znázorňuje vzorovú sieť.

Vykonať môžete okrem toho len porovnanie opráv pomocou Sprievodcu porovnaním a aktualizáciou. Môžete si zvoliť prezeranie vášho zoznamu chýbajúcich a nadbytočných opráv bez toho, aby ste požadovali vykonanie aktualizácie pre chýbajúce opravy.

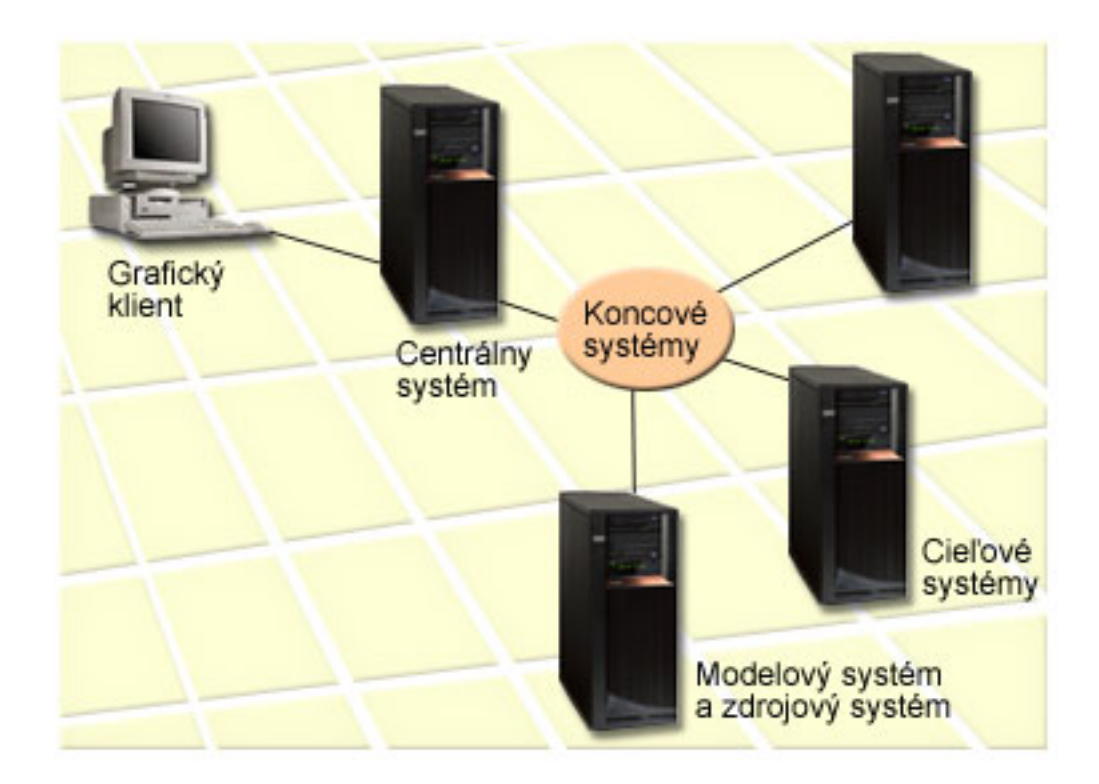

#### 1. **Nastavenie vášho modelového systému**

Nastavte modelový systém, ktorý má nainštalované príslušné opravy pre určité produkty, všetky opravy pre všetky produkty alebo opravy pre určité vydania. V niektorých prípadoch môže váš modelový systém slúžiť ako váš centrálny systém. Mali by ste definovať modelový systém, ktorý pracuje vo vašom prostredí najlepšie. Pri nastavovaní vášho modelového systému postupujte takto:

- a. Určite, ktoré opravy chcete nainštalovať na váš modelový systém.
- b. Nainštalujte uvedené opravy.

#### 2. **Nastavenie vášho zdrojového systému**

Skontrolujte, či vo vašom zdrojovom systéme existujú úložné súbory pre opravy nainštalované na modelovom systéme. V niektorých prípadoch môže váš zdrojový systém slúžiť ako váš modelový systém. Pomocou funkcie kopírovania z média preneste úložné súbory na zdrojový systém.

### 3. **Obnovenie vášho inventára**

Porovnávanie sa vykonáva na základe informácií z inventára a teraz, keď nastavujete váš modelový a zdrojový systém, budete možno chcieť tento inventár obnoviť. Ak neobnovíte váš inventár teraz, možnosť obnoviť ho vám ponúkne Sprievodca porovnávaním a aktualizáciou.

Sprievodcu môžete použiť na porovnávanie a voliteľne na zaslanie chýbajúcich opráv alebo na zaslanie a inštaláciu chýbajúcich opráv po dokončení porovnávania. Vo všeobecnosti platí, že je dôležité mať aktuálny inventár, keďže na vykonanie tejto úlohy sa používa zhromaždený inventár. Inventár vašich opráv by ste mali zhromažďovať vo všetkých systémoch a až potom vykonávať úlohu porovnávania a aktualizácie.

Ak chcete **porovnávať a aktualizovať opravy na vašich cieľových systémoch**, postupujte takto:

- 1. V System i Navigator, rozviňte položku **Riadiaca centrála**.
- 2. Rozviňte **Koncové systémy** alebo **Systémové skupiny**.
- 3. Kliknite pravým tlačidlom myši na systém alebo skupinu a vyberte **Opravy** a potom **Porovnávanie a aktualizáciu**.
- 4. Ak chcete zistiť, ktoré opravy chýbajú na vašom cieľovom systéme pri porovnávaní s vašim modelovým systémom, použite Sprievodcu porovnávaním a aktualizáciou. Po dokončení môže Centrálne riadenie zaslať alebo zaslať a

nainštalovať všetky chýbajúce opravy na cieľový systém. Po nainštalovaní chýbajúcich opráv budú mať cieľové systémy rovnakú úroveň nainštalovaných opráv ako modelový systém.

#### *Aspekty pre porovnávanie a aktualizáciu:*

Keď oprava na modelovom systéme je na cieľovom systéme označená ako nahradená, môže dôjsť k scenárom. V tomto prípade vám funkcia porovnávania a aktualizácie povie, že oprava na cieľovom systéme chýba, pretože nie je nainštalovaná nahradená alebo nahrádzaná oprava. Táto oprava je naďalej zobrazovaná ako chýbajúca, až kým nahradená oprava nie je nainštalovaná. Oprava so stavom *Nahradená* neznamená, že bola nainštalovaná neskoršia oprava. Túto opravu môžete stále zaviesť a použiť. Stav *Nahradená* znamená, že v systéme už existuje neskoršia oprava. Je možné, že táto oprava nebola použitá. Toto popisujú nasledujúce scenáre.

### *Scenár 1:*

PTF A na cieľovom systéme nie je nainštalovaná, ale jej stav je zobrazený ako Nahradená. PTF A je na cieľovom systéme označená ako chýbajúca. PTF je odoslaná a nainštalovaná a jej stav na cieľovom systéme je označený ako Aplikovaná dočasne.

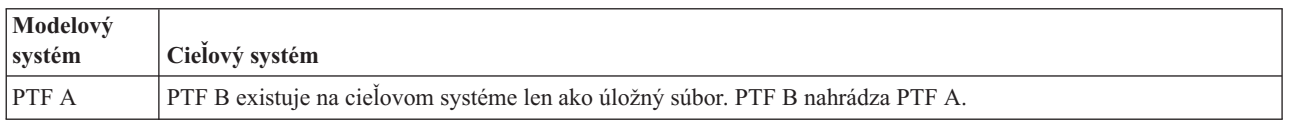

### *Scenár 2:*

PTF A na cieľovom systéme nie je nainštalovaná, ale jej stav je zobrazený ako Nahradená. PTF A je na cieľovom systéme označená ako chýbajúca a nemôže byť nainštalovaná, pretože bola zavedená PTF B. PTF B je nainštalovaná na cieľovom systéme. Ak stav PTF A je *Nahradená*, môže byť nainštalovaná len ak bola zavedená náhradná PTF, PTF B.

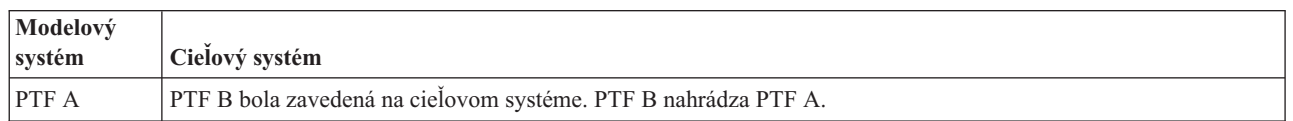

### **Poznámky:**

- 1. Odoslané a inštalované môžu byť len tie opravy, ktoré sú označené ako chýbajúce. Nemožno odinštalovať | nadbytočné opravy, možno ich len zobraziť. |
- 2. Funkcia porovnávania a aktualizácie opráv funguje len s opravami nainštalovanými v niektorom modelovom | systéme, pre produkty, ktoré sú nainštalované v modelovom systéme. |
- 3. Úrovne skupín opráv sú aktualizované v cieľovom systéme pri používaní Sprievodcu porovnaním a aktualizáciou. |

### **Inštalácia opráv v systémoch s logickými oddielmi:**

Aj keď základné kroky inštalácie opravy i5/OS v systéme s logickými oddielmi sú také isté ako v systéme bez logických oddielov, v systéme s logickými oddielmi, existujú jedinečné situácie, ktorým musíte porozumieť predtým ako opravy začnete inštalovať.

V modeloch System i 8xx sú základné kroky inštalácie opravy alebo PTF také isté v systéme s logickými oddielmi ako v systéme bez logických oddielov.

Mali by ste však prijať nasledujúce opatrenia:

- v Keď zavádzate opravy do primárneho oddielu, vypnite všetky sekundárne oddiely, až potom reštartujte primárny oddiel.
- v Keď používate príkaz GO PTF na primárnom oddiele, zmeňte parameter automatického IPL zo štandardného (\*YES) na (\*NO). Ak ste najprv vypli sekundárne oddiely, uvedené opatrenie nemusíte vykonať.

<span id="page-43-0"></span>Bližšie informácie týkajúce sa modelov IBM POWER5 alebo POWER6 nájdete v témach Zákaznícky servis, podpora a | odstraňovanie problémov a "Inštalácia opráv v systémoch riadených hardvérovou riadiacou konzolou". |

#### **Súvisiace koncepty**

Reštart systému s logickými oddielmi

**Súvisiace úlohy**

Vypnutie systému s logickými oddielmi

### **Inštalácia opráv v systémoch riadených hardvérovou riadiacou konzolou:**

Táto téma popisuje spôsob inštalácie opráv i5/OS, keď je váš systém riadený hardvérovou riadiacou konzolou.

Ako administrátor systému alebo systémový operátor, ktorý manažuje úroveň softvéru vo vašich systémoch a oddieloch, pre systémy manažované hardvérovou riadiacou konzolou (HMC) máte dve možnosti na vykonanie tejto úlohy:

v Úroveň softvéru firmvéru servera riadite cez servisný oddiel i5/OS. Aby sa pri tejto metóde uplatnili aktualizácie, je nevyhnutné IPL servera. IPL servera si vyžaduje, aby boli naraz vypnuté všetky oddiely.

**Poznámka:** Nie všetky systémy, ktoré sú riadené HMC povoľujú operačnému systému i5/OS, aby riadil úroveň firmvéru servera.

v Povolíte HMC riadiť úroveň firmvéru servera. Na systémoch, ku ktorým je pripojená HMC, je táto akcia predvolená. Pri tejto metóde je nevyhnutné, aby ste opravy nainštalovali pomocou HMC. Pri tejto metóde má servisný oddiel i5/OS zakázané aplikovať aktualizácie pre firmvér servera. Keď je zobrazená obrazovka DSPPTF pre licenčný produkt 5722999, zobrazí sa správa CPD35FA. Táto správa označuje, že aktualizácie zo servisného oddielu i5/OS nie sú povolené a firmvér servera, ktorý je aktuálne aktívny, je na odlišnej úrovni ako časť licenčného interného kódu s firmvérom servera, ktorý je nainštalovaný v systéme. Ak chcete povoliť aktualizácie iba prostredníctvom HMC, pozrite si tému Zákaznícky servis, podpora a odstraňovanie problémov.

Keď sú použité alebo odstránené opravy firmvéru servera, bude odoslaná správa, ktorá indikuje, či niektorá PTF | vyžaduje IPL servera. Na aktiváciu kódu nestačí vykonať iba IPL servisného oddielu. Všetky oddiely musíte vypnúť | naraz. |

Ak chcete zistiť, či je firmvér servera riadený operačným systémom alebo HMC, použite príkaz DSPFMWSTS | (Display Firmware Status). Keď je systém riadený operačným systémom, opravy pre firmvér servera budú doručené | ako opravy PTF pre licenčný program i5/OS. Použitý identifikátor produktu závisí od modelu systému, ktorý máte | spustený. Identifikátor produktu, ktorý je použitý pre opravy firmvéru servera zistíte príkazom DSPFMWSTS. Ak | chcete zobraziť opravy PTF pre produkt firmvéru servera, zo servisného oddielu môžete zadať aj DSPPTF | LICPGM(\*FMW). |

#### **Inštalácia opráv i5/OS z katalógu obrazov:**

Ak chcete inštalovať PTF, ktoré prijímate na fyzickom médiu ako obrazy (prostredníctvom SNDPTFORD |

- DLVRYFMT(\*IMAGE), alebo stiahnutím obrazov z Centra opráv prostredníctvom Download Director alebo FTP, | postupujte podľa týchto krokov. |
	- **Poznámka:** Opravy PTF nemôžete inštalovať priamo z katalógu obrazov cez Riadiacu centrálu, ale môžete použiť funkciu na kopírovanie z média a skopírovať opravy PTF do úložných súborov z katalógu médií, ktorý je priradený virtuálnemu optickému zariadeniu. Pokyny nájdete v časti ["Kopírovanie](#page-39-0) opráv z média" na [strane](#page-39-0) 34.

Ak chcete nainštalovať vaše opravy z katalógu obrazov, postupujte takto:

#### 1. **Vytvorte virtuálne optické zariadenie**

Ak chcete rozšíriť softvér, je možné, aby ste použili katalóg obrazov, ktorý je priradený k virtuálnemu optickému zariadeniu. Ak ste nepoužili, tento krok nemusíte vykonať. Ak nemáte virtuálne optické zariadenie, musíte ho vytvoriť.

- v Ak chcete vytvoriť opis zariadenia, napíšte do ľubovoľného príkazového riadka nasledovné: CRTDEVOPT DEVD(OPTVRT01) RSRCNAME(\*VRT) ONLINE(\*YES) TEXT(*text-description*)
- v Ak chcete určiť, či existuje virtuálne optické zariadenie, napíšte nasledujúce: WRKDEVD DEVD(\*OPT)

Virtuálne optické zariadenie je určené typom zariadenia 632B.

Ak chcete skontrolovať, či je zariadenie aktívne, stlačte F14 (Práca so stavom konfigurácie). Ak zariadenie nie je aktívne, napíšte 1 a zapnite ho.

### 2. **Vytvorte katalóg obrazov**

Vytvorte katalóg obrazov pre sadu PTF, ktoré chcete nainštalovať. Príkaz CRTIMGCLG (Create Image Catalog) priradí katalóg obrazov k cieľovému adresáru, kde sa načítajú dopredu načítané obrazy. CRTIMGCLG IMGCLG(*ptfcatalog*) DIR(*'/MYCATALOGDIRECTORY'*) CRTDIR(\*YES) TEXT(*text-description*)

**Poznámka:** Adresár sa dá priradiť len jednému katalógu obrazov.

### 3. **Pridajte položku katalógu obrazov**

Do katalógu obrazov môžete pridať položku pre každé vaše fyzické médium. Môžete pridať aj položky katalógu obrazov pre opravy, ktoré ste získali pomocou FTP, ak ste, napríklad, stiahli opravy z Centrály opráv.

- v Pridajte položku katalógu obrazov pre každé fyzické médium, ktoré máte. Tento krok musíte zopakovať pre **každú** jednotku média. Obrazy pridávajte v rovnakom poradí, ako keby ste išli z nich inštalovať. ADDIMGCLGE IMGCLG(*ptfcatalog*) FROMDEV(OPT01) TEXT(*text-description*)
- v Pridajte položku do katalógu obrazov pre opravy, ktoré ste prevzali z Centra opráv do adresára IFS. Tento adresár môžete do katalógu obrazov pridať ktorýmkoľvek z týchto spôsobov:
	- Do rovnakého adresára, ktorý je priradený adresáru katalógu obrazov.

```
ADDIMGCLGE IMGCLG(PTFCATALOG) FROMFILE(iptfxxx_x.bin)
 TOFILE(iptfxxx_x.bin)
```
– Do iného adresára.

ADDIMGCLGE IMGCLG(PTFCATALOG) FROMFILE('/differentdirectory/iptfxxxx\_x.bin') TOFILE(iptfxxx\_x.bin)

### 4. **Zaveďte katalóg obrazov**

Tento krok priraďuje virtuálne optické zariadenie ku katalógu obrazov. K špecifickému virtuálnemu optickému zariadeniu možno priradiť len jeden katalóg obrazov. Ak chcete zaviesť katalóg obrazov, napíšte nasledujúci príkaz: LODIMGCLG IMGCLG(*ptfcatalog*) DEV(*OPTVRT01*) OPTION(\*LOAD)

### 5. **Skontrolujte, že obrazy sú v správnom poradí**

VFYIMGCLG IMGCLG(*ptfcatalog*) TYPE(\*PTF) SORT(\*YES)

Systém ukladá obrazy v správnom poradí. Štandardne sa nainštaluje jednotka s najnižším indexom; zavedú sa všetky ostatné jednotky. Ak chcete vidieť poradie obrazov, použite príkaz WRKIMGCLGE (Work with Catalog Entries).

**Poznámka:** Ak sa pokúšate načítať jednotlivé opravy PTF príkazom LODPTF (Load PTF), dajú sa načítať len opravy PTF na pripojenej množine médií.

### 6. **Nainštalujte opravy PTF z virtuálneho optického zariadenia**

Ak chcete nainštalovať opravy PTF z katalógu obrazov, ktorý je priradený k virtuálnemu optickému zariadeniu, pozrite si časť ["Inštalácia](#page-37-0) opráv z média" na strane 32 alebo "Inštalácia [kumulatívnych](#page-34-0) balíkov PTF" na strane 29. Pre názov zariadenia zadajte názov virtuálneho optického zariadenia priradeného k vášmu katalógu obrazov. Nainštalované budú všetky PTF z obrazov, ktoré sú nainštalované alebo zavedené.

#### 7. **Vymažte obrazy z katalógu obrazov**

Po úspešnej inštalácii opráv by ste mali odstrániť obrazy z katalógu pomocou príkazu RMVIMGCLGE (Remove Image Catalog Entries). Ak budete pridávať nové obrazy do rovnakého katalógu obrazov bez odstránenia starých obrazov, spracovanie inštalácie opráv PTF sa pokúsi nainštalovať opravy zo všetkých načítaných obrazov v katalógu.

## <span id="page-45-0"></span>**Krok 4: Overenie inštalácie opráv**

Ak chcete skontrolovať, či je vaša inštalácia opráv i5/OS úspešná, postupujte podľa týchto krokov.

Mali by ste si vytvoriť návyk kontrolovať, či bola inštalácia vašich opráv úspešná. Vo všeobecnosti platí, že ak vaše opravy neboli nainštalované, budete musieť zistiť, či zlyhanie nastalo počas fázy zavádzania alebo použitia inštalácie.

Ak systém nevykonal IPL, potom mohlo zlyhanie nastať počas fázy zavádzania. V správe o zlyhaní stlačte Pomoc, a potom stlačte F10 (Zobraziť správy v protokole úloh). Vyhľadajte všetky správy o prerušení činnosti, ktoré môžu objasniť príčinu problému. Tieto chyby by ste mali opraviť a skúste zadať vašu požiadavku znova.

Ak systém urobil IPL, ale PTF neboli použité, pozrite sa do protokolu histórie.

- 1. Z ľubovoľného príkazového riadka zadajte **GO LICPGM**.
- 2. Zadajte voľbu 50 (Zobraziť protokol pre správy).
- 3. Vyhľadajte všetky správy, ktoré indikujú každú aktivitu PTF počas predchádzajúceho IPL.

K štandardnému spracovaniu PTF dochádza len počas neobsluhovaného IPL (initial program load), ktoré nasleduje okamžite za štandardným ukončením systému.

Ak ste na obrazovke Install Options for PTFs nešpecifikovali hodnotu Y pre Perform Automatic IPL, skontrolujte, či bol príkaz PWRDWNSYS (Power Down System) spustený s hodnotou RESTART(\*YES) a či bol prepínač režimu v štandardnej polohe.

Ak dôjde k abnormálnemu IPL, niektoré opravy licenčného interného kódu sa mohli nainštalovať, ale nemuseli sa aplikovať žiadne iné opravy PTF pre operačný systém ani licenčné programy. V systémovej hodnote stavu predchádzajúceho ukončenia systému (QABNORMSW) zistíte, či bolo predchádzajúce ukončenie systému štandardné alebo neštandardné.

- 4. Pozrite si všetky správy, ktoré indikujú, že počas IPL došlo k zlyhaniu alebo indikujú, že sa vyžaduje IPL servera. Ak nájdete správu o zlyhaní, vykonajte toto:
	- a. Prejdite do protokolu úlohy SCPF (start-control-program-function) (príkaz WRKJOB SCPF).
	- b. Ak ste vykonali IPL, vyberte si prvú úlohu, ktorá nie je aktívna a pozrite sa do spoolového súboru pre túto úlohu.
	- c. Nájdite chybové správy a určite príčinu chyby
	- d. Opravte chyby a vykonajte opakované IPL systému, aby sa použil zvyšok PTF.

Okrem toho môžete urobiť nasledujúce, aby ste skontrolovali, či boli vaše opravy správne nainštalované:

- 1. Na ľubovoľnom príkazovom riadku napíšte GO LICPGM a stlačte kláves Enter. Objaví sa obrazovka Práca s licenčnými programami.
- 2. Vyberte voľbu 50 (Zobraziť protokol pre správy). Objaví sa obrazovka Zobrazenie histórie inštalácie.
- 3. Vyplňte začiatočný dátum a začiatočný čas na obrazovke Zobrazenie histórie inštalácie a stlačte kláves Enter. Ukážu sa správy o inštalácii opráv.
- 4. Voliteľné: Skontrolujte, či sú nainštalované potrebné PTF pre licenčné programy. Zadajte napríklad tento príkaz: CHKPRDOPT PRDID(\*OPSYS) RLS(\*OPSYS) OPTION(\*BASE) CHKSIG(\*NONE) DETAIL(\*FULL) | |
	- **Poznámka:** Kontrola niekoľkých licenčných programov alebo volieb môže spôsobiť, že tento príkaz sa spustí na niekoľko minút.

**Ak boli opravy úspešne nainštalované,** uvidíte nasledujúce správy:

| Spustil sa proces inštalácie PTF. Zavádzanie PTF bolo úspešne dokončené. | Spustilo sa označovanie PTF pre oneskorené aplikácie. | Označovanie PTF pre oneskorené aplikácie bolo úspešne dokončené. | Použitie spustených PTF. | Použitie PTF pre produkt 5761xxx bolo úspešne dokončené. | Použitie PTF pre produkt 5761xxx bolo úspešne dokončené. | Použitie PTF pre produkt 5761xx bolo úspešne dokončené. |

| |

```
.
  .
   .
Použitie PTF bolo dokončené.
|
|
|
|
```
**Ak boli opravy PTF nainštalované úspešne, ale na aktiváciu zmien sa vyžaduje IPL servera**, zobrazia sa podobné správy:

```
Spustil sa proces inštalácie PTF.
PTF úspešne nainštalované, ale akcie sú v procese spracovania.
Je požadované IPL servera.
```
Ak chcete aktivovať zmeny vo firmvéri servera, musíte vykonať IPL servera do dočasného zdroja IPL (strana T). Ak | chcete zistiť PTF, ktorá vyžaduje IPL servera, použite príkaz DSPFMWSTS (Display Firmware Status). Pozrite si časť | "Inštalácia opráv v systémoch riadených [hardvérovou](#page-43-0) riadiacou konzolou" na strane 38, kde nájdete informácie o |

vykonaní IPL servera. |

**Ak kumulatívny balík PTF nebol úspešne nainštalovaný,** uvidíte chybové správy podobné nasledujúcim:

```
| Spustil sa proces inštalácie PTF.
Zavádzanie PTF zlyhalo.
|
Spustilo sa označovanie PTF pre oneskorené aplikácie.
|
Označovanie PTF pre oneskorené aplikácie zlyhalo.
|
Použitie spustených PTF.
|
   .
   .
   .
Použitie PTF, ktoré zlyhali pre produkt 5761xxx.
|
   .
   .
   .
Použitie PTF zlyhalo.
|
       Súvisiace koncepty
       "Samostatné opravy" na strane 5
       Samostatné PTF (opravy) sa používajú na opravu špecifických nahlásených problémov.
\blacksquare\blacksquare\blacksquare|
\blacksquare\blacksquare
```
Príčiny abnormálnych IPL

## **Rozšírené procedúry inštalácie opráv**

Táto téma uvádza rozšírené témy zavedenia a použitia balíkov PTF i5/OS. Naučíte sa aj ako vytvoriť vlastný balík | opráv z optického média a ako vytvoriť balík opráv do virtuálneho obrazu. |

Vo všeobecnosti, na inštaláciu vašich opráv použite voľbu 8 ponuky GO PTF. Voľba 8 zavádza a aplikuje opravy v |

jednom kroku. Môžu však nastať situácie, kedy budete musieť vykonať kroky pre zavedenie a následnú aplikáciu opráv |

samostatne. Okrem týchto dvoch tém sa naučíte aj ako prispôsobiť balík PTF z optického média a ako prispôsobiť balík |

PTF virtuálnemu obrazu. |

#### **Rozšírená inštalácia opráv: Vytvorenie vlastného balíka opráv:**

Ako poskytovateľ servisu sa môžete ocitnúť v situáciách, v ktorých nebudete chcieť distribuovať rovnaké opravy i5/OS žiadateľom o servis. V takýchto situáciách je ideálne vytvoriť vlastný balík opráv z DVD-ROM, ktorý možno použiť rovnakým spôsobom ako balík opráv dodaný servisnou podporou IBM.

Tento príklad kombinuje balík opráv a individuálne opravy do vlastného balíka opráv na distribúciu do iných systémov vo vašej sieti.

**Poznámka:** Ak vytvoríte bežný balík opráv a uložíte ho na virtuálne optické médium, nemôžete ich rozdeliť na viacero virtuálnych jednotiek. Váš bežný balík opráv sa musí vojsť na jednu jednotku.

Poradie kumulatívneho balíka PTF je:

- v Vysoko účinné (HIPER) opravy licenčného interného kódu
- Opravy HIPER i5/OS
- Opravy HIPER licenčného programu
- Oddeľovač, ktorý oddeľuje opravy HIPER od opráv, ktoré nie sú HIPER
- v Opravy licenčného interného kódu, ktoré nie sú HIPER
- Opravy iné ako HIPER i5/OS
- v Opravy online informácií pre i5/OS, ak sú dostupné
- v Opravy licenčného programu, ktoré nie sú HIPER

*Prispôsobenie balíka PTF z DVD-ROM:*

Pre nasledujúci príklad sa predpokladá, že chcete pásku, ktorá obsahuje jednu (SF00600) z opráv PTF z posledného balíka PTF od servisnej podpory IBM, vrátane opráv HIPER PTF. Okrem toho, chcete do balíka zaradiť štyri individuálne PTF prijaté elektronicky z podpory servisu. Týmito PTF sú MF00050, SF00480, SF00500 a SF00800.

Štyri individuálne opravy PTF boli prijaté od servisnej podpory IBM, preto už existujú v úložných súboroch v knižnici QGPL. V knižnici sa nachádzajú ako typ objektu \*file, ako môžete vidieť v nasledovnom:

- QMF00050: \*FILE
- QSF00480: \*FILE
- QSF00500: \*FILE
- QSF00800: \*FILE

| | | | | | | | | | | | | | | |

| | | | |

- 1. Vyhľadajte identifikátor cesty pre súbor opráv, ktorý chcete kopírovať z kumulatívneho balíka PTF:
	- **Poznámka:** Identifikátor cesty je 1 až 6-ciferné číslo, ktoré identifikuje každý súbor opráv na DVD-ROM. Každé vydanie licenčného produktu na DVD-ROM má vlastnú jedinečnú sadu identifikátorov. Každá sada identifikátorov cesty pre produkt začína číslom 1, ktoré určuje prvý súbor opráv pre produkt a vydanie. Tento prvý súbor opráv môže ale nemusí obsahovať opravy HIPER pre produkt.

Ak chcete identifikátor cesty pre každý súbor opráv, ktorý chcete kopírovať z kumulatívneho balíka PTF pre váš produkt, použite príkaz CPYPTF (Copy Program Temporary Fix) a uveďte PATHID(\*SELECT). Je zobrazená obrazovka na výber súboru PTF.

**Obrazovka na výber súboru PTF**

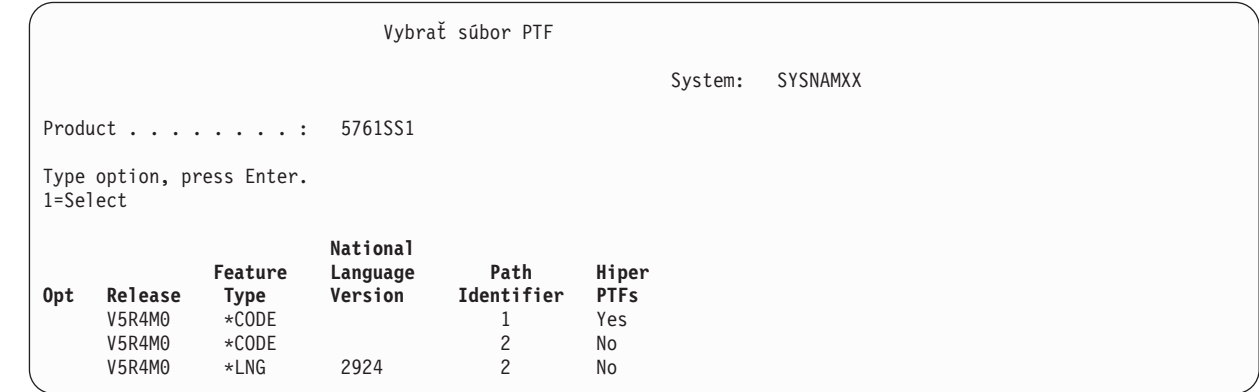

2. Na prenesenie opráv HIPER z kumulatívneho balíka PTF do knižnice QGPL použite príkaz CPYPTF. V tomto prípade sa používajú dva licenčné programy (MF a SF PTF). Súbory opráv HIPER môžete identifikovať na obrazovke na výber súboru PTF výberom voľby Áno v stĺpci Hiper PTF.

```
CPYPTF LICPGM(5761999)
FROMDEV(OPT01)
TODEV(*SAVF)
FROMPATHID(1)
TOSAVF(QGPL/PCUMH999)
```

```
CPYPTF LICPGM(5761SS1)
      FROMDEV(OPT01)
      TODEV(*SAVF)
      FROMPATHID(1)
      TOSAVF(QGPL/PCUMHSS1)
|
|
|
|
|
|
```
3. Skopírujte oddeľovač produktu do úložného súboru.

CPYPTF LICPGM(5761111) FROMDEV(OPT01) TODEV(\*SAVF) SELECT(\*ALL) FROMPATHID(1) TOSAVF(QGPL/PCUMH111)

| | | | | |

> 4. Skopírujte opravy, ktoré nie sú HIPER, z kumulatívneho balíka do úložného súboru a vynechajte nepotrebné opravy.

CPYPTF LICPGM(5761999) FROMDEV(OPT01) TODEV(\*SAVF) FROMPATHID(2) TOSAVF(QGPL/PCUMP999) CPYPTF LICPGM(5761SS1) FROMDEV(OPT01) TODEV(\*SAVF) OMIT(SF00600) FROMPATHID(2) TOSAVF(QGPL/PCUMPSS1) | | | |  $\perp$ | | | | | | |

*Vytvorenie vlastného balíka:*

Zopakujte príkaz pre každý licenčný program s opravami inými než HIPER. Parameter OMIT bol použitý na identifikáciu opravy, ktorá nebola zahrnutá do upraveného balíka. Názov TOSAVF musí mať dĺžku 8 znakov a musí začínať písmenom P. Zvyšných sedem znakov si môžete vybrať. Knižnica na parametri TOSAVF musí byť QGPL.

Knižnica QGPL teraz obsahuje:

**Názov súboru Typ objektu** QMF00050 \*FILE<br>0SF00480 \*FILE QSF00480 \*FILE<br>0SF00500 \*FILE QSF00500 QSF00800 \*FILE PCUMH999 \*FILE PCUMHSS1 \*FILE (plus ďalšie pre HIPER opravy licenčných programov) PCUMH111 \*FILE PCUMH999 \*FILE PCUMPSS1 \*FILE (plus ďalšie pre opravy licenčných programov, ktoré nie sú HIPER)

1. Inicializujte pásku pre upravený kumulatívny balík.

```
INZTAP DEV(TAP01)
NEWVOL(CUMPKG)
```
2. Skopírujte opravy HIPER licenčného interného kódu do jedného súboru a umiestnite ho najprv na pásku.

```
CPYPTF LICPGM(5761999)
FROMDEV(*SERVICE)
TODEV(TAP01)
SELECT(CUMH999)
TOENDOPT(*LEAVE)
```
| | | | |

Parameter TOENDOPT(\*LEAVE) sa používa na udržanie pozície pásky.

3. Skopírujte opravy i5/OS HIPER na pásku. |

- CPYPTF LICPGM(5761SS1) FROMDEV(\*SERVICE) | | |
- TODEV(TAP01) SELECT(CUMHSS1) |

|

| | | | |

| | | | | TOENDOPT(\*LEAVE)

Uvedené zopakujte pre každý licenčný program s opravami HIPER.

4. Skopírujte oddeľovač na pásku.

```
CPYPTF LICPGM(5761111)
      FROMDEV(*SERVICE)
      TODEV(TAP01)
      SELECT(CUMH111)
      TOENDOPT(*LEAVE)
|
|
|
|
|
```
5. Skopírujte opravy licenčného interného kódu, ktoré nie sú HIPER, do jedného súboru a umiestnite ho na pásku.

```
CPYPTF LICPGM(5761999)
FROMDEV(*SERVICE)
TODEV(TAP01)
SELECT(CUMP999 MF00050)
TOENDOPT(*LEAVE)
```
6. Skopírujte opravy iné ako HIPER i5/OS do jedného súboru a umiestnite ho na pásku.

```
CPYPTF LICPGM(5761SS1)
FROMDEV(*SERVICE)
TODEV(TAP01)
SELECT(CUMPSS1 SF00480 SF00500 SF00800)
TOENDOPT(*LEAVE)
```
Uvedené zopakujte pre každý licenčný program s opravami, ktoré nie sú HIPER.

Páska teraz obsahuje upravený balík opráv, ktorý môžete použiť rovnakým spôsobom, akým používate balík opráv zo servisnej podpory.

Opravy možno teraz zaviesť na systém, možno o ne požiadať alebo ich zo systému odstrániť.

### **Rozšírená inštalácia opráv: Vytvorenie balíkov opráv virtuálneho obrazu:**

Ak chcete vytvoriť vlastný virtuálny obraz pre balíky opráv, ktoré chcete inštalovať neskôr, postupujte podľa týchto krokov.

## **Poznámky:**

- 1. Opravy PTF nemôžete inštalovať z katalógu obrazov cez Riadiacu centrálu, ale môžete použiť funkciu na kopírovanie z média a skopírovať opravy PTF do úložných súborov z katalógu médií, ktorý je priradený virtuálnemu optickému zariadeniu. Pokyny nájdete v časti ["Kopírovanie](#page-39-0) opráv z média" na strane 34.
- 2. Aby ste mohli použiť tieto príkazy katalógu obrazov, musí mať váš užívateľský profil oprávnenia \*ALLOBJ a \*SECADM.
- 3. Ak nemáte virtuálne optické zariadenie, musíte ho vytvoriť. Ak ho chcete vytvoriť, pozrite si časť ["Inštalácia](#page-43-0) opráv i5/OS z katalógu [obrazov"](#page-43-0) na strane 38.
- 4. Ak vytvoríte bežný balík opráv a uložíte ho na virtuálne optické médium, nemôžete ich rozdeliť na viacero virtuálnych jednotiek. Váš bežný balík opráv sa musí vojsť na jednu jednotku.

Ak chcete vytvoriť svoj vlastný virtuálny obraz v katalógu obrazov, postupujte takto:

### 1. **Vytvorte katalóg obrazov**

Vytvorte katalóg obrazov pre sadu PTF, ktoré chcete nainštalovať. Príkaz CRTIMGCLG (Create Image Catalog) priraďuje katalóg obrazov k cieľovému adresáru, v ktorom sú zavedené predzavedené obrazy. CRTIMGCLG IMGCLG(*ptfcatalog*) DIR(*'/MYCATALOGDIRECTORY'*) CRTDIR(\*YES) TEXT(*text-description*)

**Poznámka:** Adresár sa dá priradiť len jednému katalógu obrazov.

### 2. **Pridajte položku katalógu obrazov**

Pridajte položku katalógu obrazov, aby ste vytvorili nový súbor s obrazom v katalógu obrazov.

ADDIMGCLGE IMGCLG(*ptfcatalog*) FROMFILE(\*NEW) TOFILE(NEWIMAGEFILE) IMGSIZ(xxxxx) TEXT(*textový-opis*)

Veľkosť obrazu musí byť dostatočne veľká na obsiahnutie veľkosti opráv, ktoré chcete distribuovať.

### 3. **Zaveďte katalóg obrazov**

Tento krok priraďuje virtuálne optické zariadenie ku katalógu obrazov. K špecifickému virtuálnemu optickému zariadeniu možno priradiť len jeden katalóg obrazov. Ak chcete zaviesť katalóg obrazov, napíšte nasledujúci príkaz: LODIMGCLG IMGCLG(*ptfcatalog*) DEV(*OPTVRT01*) OPTION(\*LOAD)

### 4. **Nainicializujte virtuálny obraz**

INZOPT NEWVOL(MYVOLUMEID) DEV(OPTVRT01) CHECK(\*NO) TEXT(MYTEXTDESCRIPTION)

Systém spustí virtuálny obraz.

### 5. **Skopírujte opravy PTF na virtuálne médium**

Skopírujte akékoľvek PTF a skupiny PTF na virtuálne optické zariadenie. Nemôžete ich rozdeliť na viacero optických virtuálnych jednotiek; všetky PTF a skupiny PTF sa musia vojsť na jednu jednotku. Ak kapacitu tejto jednotky presiahnete, buď vytvorte novú jednotku, alebo túto jednotku inicializujte s väčšou veľkosťou.

Pomocou príkazu CPYPTFGRP (Copy PTF Groups) skopírujte skupiny PTF na médium. Ak chcete kopírovať PTF v skupine, môžete v príkaze použiť voliteľné CPYPTF(\*YES).

CPYPTFGRP PTFGRP(xxxxxxx) FROMDEV(\*SERVICE) TODEV(OPTVRT01) CPYPTF(\*YES)

Skopírujte PTF na médium pomocou príkazu CPYPTF (Copy PTF). Zopakujte tento príkaz pre každý produkt, ktorý máte.

```
CPYPTF LICPGM(xxxxxxx) FROMDEV(*SERVICE)
TODEV(OPTVRT01) SELECT(xxxxxxx)
```
### **Súvisiace úlohy**

|

Vytvorenie skutočného média z virtuálneho obrazu

Presun virtuálnych obrazov

### **Rozšírená inštalácia opráv: Zavedenie opráv:**

Ak chcete zaviesť jednu, niekoľko alebo všetky opravy i5/OS, použite príkaz LODPTF (Load Program Temporary Fix).

Zvyčajne by ste mali na inštaláciu vašich opráv použiť voľbu 8 z ponuky GO PTF. Môžu však nastať situácie, kedy budete musieť vykonať samostatné kroky pre načítanie opráv a následnú aplikáciu opráv.

Balíky opráv na optickom médiu alebo v úložnom súbore môžu obsahovať veľa opráv. Pomocou príkazu LODPTF |

(Load Program Temporary Fix) môžete zaviesť jednu alebo všetky tieto opravy. Po zavedení opráv systém kontroluje

správnosť vydania produktu. Stav opravy sa **neaplikuje** potom, ako bola oprava zavedená na systém. Na aplikáciu |

opravy použite príkaz APYPTF (Apply Program Temporary Fix). Pre niektoré z aplikovaných opráv je stav Dočasne |

aplikované - ACN. Existujú aj niektoré dočasne aplikované opravy, ktoré majú stav Dočasne aplikované - PND. Pre | tieto opravy musíte vykonať ďalšie akcie, aby ste ich zaktivovali. |

## *Načítanie jednotlivých úloh z kumulatívneho balíka PTF:*

Ak chcete zaviesť jednu opravu z kumulatívneho balíka, postupujte takto:

- 1. Napíšte LODPTF a stlačte kláves F4 (Prompt).
- 2. Uveďte hodnoty parametra podľa opravy, ktorú zavádzate.
- 3. Zadajte identifikátor opravy, ktorú chcete načítať, ako šesť čísiel parametra SELECT a stlačte kláves Enter.
- 4. Zopakujte príkaz LODPTF pre každú opravu, ktorú chcete zaviesť z kumulatívneho balíka.

Pre opravy na optickom médiu systém automaticky vyhľadá súbor opravy v kumulatívnom balíku, ktorý obsahuje |

vybraté jednotlivé opravy pri zadaní PATHID(\*FIRST). Všetky opravy, ktorá sa majú zaviesť, sa musia nachádzať v |

rovnakom identifikátore cesty. V opačnom prípade musíte zavádzať opravy samostatne. |

<span id="page-51-0"></span>Pre opravy v katalógu obrazov sa hľadajú len obrazy, ktoré sú súčasťou sady jednotiek pre obraz, ktorý je nainštalovaný.

*Načítanie opráv, ktoré nahrádzajú iné opravy:*

Ak načítavaná oprava nahrádza existujúce opravy (identifikované v sprievodnom liste opravy), platí toto:

- v Ak oprava, ktorá má byť nahradená, nie je v systéme aplikovaná, novú opravu možno úspešne zaviesť. Ponechá sa záznam, ktorý určuje, že bola nahradená vymieňaná oprava.
- v Ak je oprava, ktorá sa má vymeniť, aplikovaná natrvalo, považuje sa za súčasť operačného systému alebo licenčného programu, v ktorom bola aplikovaná. Novú opravu možno úspešne zaviesť.
- v Ak je oprava, ktorá má byť nahradená, aplikovaná dočasne, operácia zavedenia automaticky natrvalo aplikuje všetky vymenené (nahradené) opravy. Ak nechcete, aby funkcia opravy trvale aplikovala ľubovoľné vymenené (nahradené) dočasne aplikované opravy automaticky, uveďte \*NOAPY pre parameter Nahradené PTF (SPRPTF) na príkaze LODPTF. Opravy, ktoré sa majú nahrádzať, musia byť najprv trvalo aplikované alebo trvalo odstránené, až potom možno zaviesť opravy, ktoré ich nahrádzajú.
- **Poznámka:** Keď objednáte opravu, servis IBM neprehľadá opravy a nenájde najnovšiu úroveň. Napríklad, ak objednáte opravu, ktorá je nahradená inou opravou, servis IBM vám pošle len opravu, ktorú ste si objednali, nie nahradzujúcu opravu. Súhrnný zoznam sa musí použiť na identifikáciu opravy, ktorú si potrebujete objednať. V sumárnom zozname môžete nájsť opravy, ktoré nahradzujú problémovú opravu a potom objednať novú opravu.

### **Rozšírená inštalácia opráv: Použitie opráv:**

Zistite ako sa má s príkazom APYPTF (Apply Program Temporary Fix) použiť jedna, niekoľko alebo všetky opravy i5/OS.

Typicky na inštaláciu vašich opráv použite voľbu 8 ponuky GO PTF. Môžu však nastať situácie, kedy budete musieť vykonať samostatné kroky pre načítanie opráv a následnú aplikáciu.

Niektoré opravy nemožno aplikovať okamžite, pretože operačný systém alebo licenčné programy, na ktoré majú tieto opravy vplyv, sú aktívne. Tieto opravy nazývame oneskorené opravy a môžu byť aplikované len pri ďalšom úvodnom zavedení programu (IPL) systému. Okamžité opravy možno aplikovať bez vykonania IPL, ak nie je licenčný program, na ktorý majú tieto opravy vplyv, aktívny alebo ich možno aplikovať ako oneskorené opravy pri vykonaní nasledujúceho IPL.

Opravy by mali byť vo všeobecnosti nainštalované po prijatí. Inštalácia opráv vám umožňuje ich testovanie vo vašom operačnom prostredí. Najprv by ste sa mali presvedčiť, či nové opravy na vašom systéme riadne pracujú a potom by ste ich mali nainštalovať natrvalo. Pokiaľ sú opravy nainštalované dočasne, možno ich odstrániť. Po ich trvalom nainštalovaní ich už nemožno odstrániť.

Pokiaľ máte istotu, že opravy licenčného interného kódu riadne pracujú, odporúča sa, aby ste ich nainštalovali natrvalo a znížili tak čas potrebný na inštaláciu nasledujúceho kumulatívneho balíka PTF a vytvorili priestor pre budúce opravy. Ak nebude táto pamäť sprístupnená, budete musieť natrvalo nainštalovať niektoré z vašich opráv licenčného interného kódu a potom dočasne nainštalovať niektoré ďalšie opravy. Dočasne nainštalované opravy licenčného interného kódu sú účinné len v prípade, ak na vykonanie IPL použijete úložnú oblasť B.

#### **Poznámky:**

- 1. Nemôžete aplikovať alebo odstrániť opravy s povinnými špeciálnymi inštrukciami, keď je na parametri čísel PTF, ktoré sa majú vybrať (SELECT), príkazov APYPTF (Apply Program Temporary Fix) alebo RMVPTF (Remove Program Temporary Fix), zadané \*ALL. Tieto PTF možno aplikovať alebo odstrániť len vtedy, keď sú v parametri SELECT uvedené podľa čísla. Ide o ochranu proti aplikovaniu alebo odstráneniu opráv bez prečítania špeciálnych povinných inštrukcií.
- 2. Pojem oprava sa v tomto kontexte týka opráv licenčného interného kódu a opráv licenčných programov, vrátane opráv programu i5/OS.

3. Keď sa inštalujú opravy, ostatné opravy možno uvádzať pre danú opravu ako súvisiace. Tieto rôzne typy zahŕňajú *nutné* a *súčasne požadované opravy*. Každý typ má iný vzťah k oprave, ktorú sa snažíte aplikovať.

Opravy možno aplikovať (aktivovať) na dočasnej alebo trvalej báze. Ak sa oprava aplikuje dočasne (známa aj ako | dočasne nainštalovaná), uloží sa kópia objektu, ktorý je menený. Ak sa oprava aplikuje natrvalo (známa aj ako trvale | nainštalovaná), starý objekt bude odstránený. Natrvalo aplikované opravy nemožno odstrániť. Opravy možno aplikovať | aj počas obsluhovaného alebo neobsluhovaného IPL. Nasledujúce úlohy vám poskytujú inštrukcie o spôsobe |

aplikovania opráv: |

*Rozšírená inštalácia opráv: Zrušenie použitia opráv:*

Ak chcete zabrániť inštalácii opravy i5/OS vybratej na inštaláciu pri nasledujúcom IPL, postupujte podľa týchto krokov.

Ak chcete zabrániť tomu, aby sa vybratá oprava nainštalovala potom, ako ste už v ponuke GO PTF vybrali voľbu 8 (Nainštalovať balík dočasných opráv programu), ale ešte nebolo vykonané IPL, zadajte nasledujúci príkaz: APYPTF LICPGM(XXXXXXX) SELECT(YYYYYYY) DELAYED(\*YES) APY(\*TEMP) IPLAPY(\*NO)

pričom XXXXXXX je licenčným programom a YYYYYYY je číslom opravy, ktorú chcete vynechať.

Táto akcia resetuje indikátor použitia IPL na akciu IPL NONE.

*Rozšírená inštalácia opráv: Použitie opráv počas neobsluhovaného IPL:*

Ak chcete dočasne alebo natrvalo nainštalovať oneskorené aj okamžité opravy i5/OS počas neobsluhovaného IPL, postupujte podľa týchto krokov.

Oneskorené aj okamžité opravy môžete nainštalovať dočasne alebo natrvalo. Ak chcete nainštalovať oneskorené opravy dočasne, postupujte takto:

- 1. Na ľubovoľnom príkazovom riadku zadajte: APYPTF LICPGM(\*ALL) SELECT(\*ALL) APY(\*TEMP) DELAYED(\*YES) IPLAPY(\*YES)
- 2. Stlačte Enter.

Ak chcete natrvalo nainštalovať všetky opravy, ktoré sú nainštalované dočasne (stav *Dočasne aplikovaná*), počas najbližšieho neobsluhovaného IPL, alebo trvalo natrvalo nainštalovať všetky okamžité opravy, ktoré majú stav *Neaplikovaná* počas najbližšieho IPL, vykonajte tieto kroky:

1. Na ľubovoľnom príkazovom riadku zadajte:

APYPTF LICPGM(\*ALL) SELECT(\*ALL) APY(\*PERM) DELAYED(\*YES) IPLAPY(\*YES)

2. Stlačte Enter.

Ak chcete v systéme vykonať IPL, postupujte takto:

- 1. Na ľubovoľnom príkazovom riadku zadajte: PWRDWNSYS \*IMMED RESTART(\*YES) IPLSRC(B)
- 2. Stlačte Enter.
- **Poznámka:** Ak má váš systém logické rozdelenie, tlačidlo Napájanie, voľba 7 DST alebo príkaz PWRDWNSYS (Power Down System) môžu mať vplyv na viaceré oddiely.

```
Súvisiace koncepty
```
Riadenie logických oddielov

*Rozšírená inštalácia opráv: Použitie opráv počas obsluhovaného IPL:*

<span id="page-53-0"></span>Ak chcete dočasne alebo natrvalo nainštalovať oneskorené aj okamžité opravy i5/OS počas obsluhovaného IPL, postupujte podľa týchto krokov.

Oneskorené a okamžité opravy, ktoré majú stav *neaplikované*, môžete nainštalovať dočasne alebo natrvalo počas obsluhovaného IPL.

Ak chcete dočasne nainštalovať oneskorenú opravu, potrebujete vykonať len jedno IPL. Ak chcete natrvalo nainštalovať oneskorenú opravu po jej dočasnom aplikovaní a otestovaní, musíte vykonať ďalšie IPL.

**Predtým než začnete:** Zašlite užívateľom správu a oznámte im, že sa majú odhlásiť.

Ak chcete dočasne alebo natrvalo nainštalovať opravu počas obsluhovaného IPL:

- 1. Prepnite systémovú jednotku do manuálneho režimu. Ak inštalujete oneskorenú opravu licenčného interného kódu dočasne, zvoľte si pamäťovú oblasť **A**. Okamžité opravy licenčného interného kódu možno nainštalovať, keď vykonávate IPL do pamäťovej oblasti B. Ak inštalujete opravy licenčného interného kódu natrvalo, zvoľte si pamäťovú oblasť **B**.
- 2. Napíšte:

PWRDWNSYS \*IMMED RESTART(\*YES) IPLSRC(x),

kde x je vaša úložná oblasť, na ľubovoľnom príkazovom riadku a stlačte kláves Enter.

- 3. Zvoľte si voľbu 1 (Vykonať IPL) na obrazovke IPL alebo na obrazovke inštalácie systému.
- 4. Napíšte na prihlasovacej obrazovke vaše ID užívateľa a heslo.
- 5. Na obrazovke výberu produktov na prácu s PTF si zvoľte licenčný program, pre ktorý chcete danú opravu nainštalovať.
	- v Ak sa opravy neaplikujú alebo sa aplikujú dočasne, objaví sa obrazovka práce s PTF. Táto obrazovka sa používa na inštaláciu a odstránenie opráv a zobrazuje aktuálny stav každej opravy, s ktorou môžete pracovať.
	- v Ak chcete udržiavať rovnaký stav pre všetky zobrazené opravy, ponechajte stĺpec voľby prázdny.
	- v Opravy, ktoré nie sú nainštalované, možno nainštalovať dočasne pomocou voľby 1 alebo ich možno natrvalo odstrániť pomocou voľby 4.
	- v Opravy, ktoré sú dočasne nainštalované, možno nainštalovať natrvalo pomocou voľby 2 alebo ich možno dočasne odstrániť pomocou voľby 3.

**Poznámka:** Príklady *trvalého odstránenia* a *dočasného odstránenia* opráv PTF nájdete v časti ["Odstraňovanie](#page-63-0) opráv [softvéru"](#page-63-0) na strane 58.

- 6. Po napísaní čísla požadovanej voľby pre každú zo zobrazených opráv stlačte kláves Enter.
- 7. Zopakujte krok 5 a krok 6 pre každý licenčný program, pre ktorý chcete aplikovať opravy.
- 8. Stlačte kláves F3 (Ukončiť), aby ste sa pokračovali v systémových operáciách.

#### *Rozšírená inštalácia opráv: Použitie opráv bez IPL:*

Ak chcete dočasne alebo natrvalo nainštalovať okamžité opravy i5/OS bez vykonania IPL, postupujte podľa týchto krokov.

1. Skontrolujte, či nie sú licenčné programy, pre ktoré sa dané opravy aplikujú, používané.

**Poznámka:** Určite vykonajte všetky špeciálne pokyny, vrátane pokynov k aktivácii, zo sprievodného listu, čím zaručíte, že systém bude v správnom stave.

- 2. Zadajte príkaz APYPTF (Apply Program Temporary Fix) a stlačte kláves F4 (Prompt). Stlačte kláves F9 (All parameters), aby sa zobrazili všetky polia na obrazovke Apply Program Temporary Fix (APYPTF).
- 3. Uveďte číslo zodpovedajúce licenčnému programu, pre ktorý aplikujete opravy, pre parameter produktu (LICPGM).
- 4. Uveďte úroveň vydania pre parameter Vydanie (RLS).

**Poznámka:** Parameter vydania je vyžadovaný len v prípade, ak je nainštalované viac ako jedno vydanie produktu.

- <span id="page-54-0"></span>5. Vykonaním nasledujúcich krokov si zvoľte opravy, ktoré chcete aplikovať:
	- v V parametri Čísla PTF, ktoré sa majú vybrať (SELECT) uveďte identifikátory opravy, ktorú chcete aplikovať. Ak chcete aplikovať všetky opravy, zadajte \*ALL v parametri Čísla PTF, ktoré sa majú vybrať (SELECT).
	- v Uveďte \*ALL pre parameter čísla opráv, ktoré sa majú vybrať (SELECT) a čísla špecifických opráv, ktoré chcete aplikovať pre parameter čísla opráv, ktoré sa majú vynechať (OMIT).

**Poznámka:** Zadajte APYREQ(\*YES) na zaručenie, že sa tiež aplikujú všetky požiadavky v rovnakom produkte, ak sú v parametri SELECT zadané identifikátory jednotlivých opráv.

6. Ak chcete nainštalovať opravy dočasne, uveďte \*TEMP pre parameter Rozsah zmeny (APY). Ak chcete opravy nainštalovať natrvalo, uveďte \*PERM.

**Poznámka:** Opravy, ktoré sú nainštalované dočasne, je možné odstrániť. Opravy, ktoré sú nainštalované trvalo, nie je možné odstrániť (pozrite si časť Odstraňovanie opráv).

7. Uveďte \*NO pre parameter Oneskorené PTF (DELAYED).

**Poznámka:** Ak chcete aplikovať všetky okamžité opravy v tejto chvíli a všetky oneskorené opravy pri najbližšom IPL, zadajte \*ALL pre parameter produktu (LICPGM), \*ALL pre parameter SELECT a \*IMMDLY pre parameter APPLY (Apply Type).

- 8. Stlačte Enter. Systém aplikuje opravy špecifického licenčného programu.
- 9. Opakujte kroky 2 na [strane](#page-53-0) 48 až 8, kým sa neaplikujú opravy pre všetky vybraté licenčné programy.

*Rozšírená inštalácia opráv: Použitie opráv pri nasledujúcom neobsluhovanom IPL:*

Ak chcete použiť opravy licenčný interný kód pri nasledujúcom neobsluhovanom IPL, postupujte podľa týchto krokov.

Ak chcete aplikovať licenčný interný kód, ktorý momentálne operuje v pamäťovej oblasti A, opravy licenčného interného kódu možno aplikovať okamžite.

- 1. Skontrolujte, či je systém v normálnom režime.
- 2. Ak nepoužívate správnu úložnú oblasť, napíšte nasledujúci príkaz na ľubovoľnom príkazovom riadku a stlačte kláves Enter.

PWRDWNSYS \*IMMED RESTART(\*YES) IPLSRC(B)

|

3. Napíšte nasledujúce príkazy na ľubovoľnom príkazovom riadku a po každom z nich stlačte kláves Enter:

APYPTF LICPGM(5761999) APY(\*TEMP) DELAYED(\*YES) PWRDWNSYS \*IMMED RESTART(\*YES) IPLSRC(B)

**Poznámka:** Počas aplikovania opráv licenčného interného kódu môže byť potrebné, aby systém preorganizoval časť úložného priestoru licenčného interného kódu. Táto reorganizácia môže trvať až 1 hodinu. Počas tejto reorganizácie sa zobrazujú referenčné kódy C600 434B a C600 435B.

*Rozšírená inštalácia opráv: Použitie opráv licenčného interného kódu bez IPL:*

Ak chcete zistiť ako použiť opravy licenčný interný kód bez IPL, postupujte podľa týchto krokov.

Ak chcete dočasne nainštalovať okamžitú opravu licenčného interného kódu bez vykonania IPL, môžete operovať z ľubovoľnej pamäťovej oblasti. Ak chcete natrvalo nainštalovať alebo dočasne nainštalovať opravu licenčného interného kódu bez vykonania IPL, musíte používať úložnú oblasť B.

Ak chcete natrvalo aplikovať oneskorenú opravu licenčného interného kódu bez vykonania IPL, musíte používať úložnú oblasť A. Ak ste na strane B, pozrite si časť "Rozšírená inštalácia opráv: Použitie opráv pri nasledujúcom neobsluhovanom IPL".

Ak chcete určiť, v ktorej pamäťovej oblasti sa momentálne nachádzate:

- 1. Na ľubovoľnom príkazovom riadku zadajte:
- DSPPTF 5761999

|

|

2. Stlačte Enter.

Na obrazovke Zobrazenie stavu PTF je pamäťová oblasť identifikovaná v zdrojovom poli IPL. ##MACH#A je pamäťovou oblasťou A a ##MACH#B je pamäťovou oblasťou B.

Ak sa nenachádzate v správnej pamäťovej oblasti, postupujte takto:

- 1. Na ľubovoľnom príkazovom riadku zadajte: PWRDWNSYS \*IMMED RESTART(\*YES) IPLSRC(X), kde IPLSRC(X) je A, ak chcete aplikovať opravy dočasne alebo B, ak ich chcete aplikovať natrvalo.
- 2. Stlačte Enter.

Ak chcete aplikovať opravy licenčného interného kódu okamžite, postupujte takto:

- 1. Na ľubovoľnom príkazovom riadku zadajte:
- APYPTF 5761999 APY(xxxxx) DELAY(\*NO)

kde xxxxx je \*TEMP alebo \*PERM.

2. Stlačte Enter.

## **Zobrazenie informácií o opravách vo vašom systéme**

Táto téma popisuje, čo znamená každý stav a inventár opráv vo vašom prostredí i5/OS.

K dispozícii sú vám informácie o účele a obsahu opráv, všeobecné informácie o opravách a podrobnosti o stave opráv na vašom systéme, Viac informácií nájdete v časti "Kde nájsť [informácie](#page-22-0) o opravách" na strane 17.

## **Zobrazenie stavu opráv pomocou produktu System i Navigator**

Ak chcete používať System i Navigator na zobrazenie opisov stavu pre opravy i5/OS, postupujte podľa týchto krokov.

Funkcia manažmentu opráv, ktorá je dostupná cez System i Navigator, vám dovoľuje manažovať vaše opravy cez grafické užívateľské rozhranie. Ak si chcete prezerať stav opráv pre produkty, ktoré sú nainštalované a podporované na vašom systéme, postupujte takto:

- 1. V System i Navigator, rozviňte položku **Riadiaca centrála**.
- 2. Rozviňte **Koncové systémy**.
- 3. Rozviňte systém pre opravy, pre ktoré chcete zobraziť stav.
- 4. Rozviňte **Konfigurácia a servis**.
- 5. Rozviňte **Inventár opráv**.
- 6. Rozviňte **Všetky opravy** a stav sa zobrazí v pravej časti okna. Ak chcete zobraziť viac informácií, kliknite pravým tlačidlom na požadovanú opravu a vyberte **Vlastnosti**.

**Poznámka:** Keďže sa zhromaždený inventár používa pre úlohy Centrálneho riadenia, je dôležité mať k dispozícii aktuálny inventár; z tohto dôvodu je potrebné pravidelné zhromažďovanie inventára opráv.

## **Zobrazenie informácií PTF pomocou znakového rozhrania**

Ak chcete používať znakové rozhranie na zobrazenie opisov stavu pre opravy i5/OS, postupujte podľa týchto krokov.

Vaše PTF môžete riadiť pomocou volieb, ktoré sú dostupné v ponuke GO PTF. Voľba 5 (Zobraziť dočasnú opravu programu) vám ukazuje stav vašich PTF. Okrem stavu PTF si môžete tiež vyhľadať všeobecné informácie o PTF.

### **Zobrazenie stavových informácií PTF:**

Ak chcete zistiť stav PTF pre produkty, ktoré sú nainštalované a podporované na vašom systéme, postupujte takto:

1. Napíšte DSPPTF a stlačte kláves F4 (Prompt).

- 2. Uveďte číslo licenčného programu a identifikátor opravy pre parameter produktu (LICPGM) a pre parameter čísla opráv, ktoré sa majú vyberať (SELECT). Ak chcete zobraziť stav pre všetky produkty v systéme, zadajte \*ALL pre oba parametre a stláčajte kláves Enter, kým sa nezobrazia všetky licenčné programy.
- 3. Obrazovka zobrazenia dočasnej programovej opravy zobrazuje akciu, ktorá sa vykoná pre opravu pri nasledujúcom neobsluhovanom IPL (úvodnom programovom zavedení).

#### **Zobrazenie detailov o PTF:**

|

Ak chcete okrem stavu PTF získať aj všeobecné informácie o oprave, postupujte takto:

- 1. V ľubovoľnom príkazovom riadku napíšte DSPPTF. Objaví sa obrazovka zobrazenia stavu PTF.
- 2. Vyberte špecifickú opravu, ktorú chcete zobraziť a potom vyberte voľbu 5 (Zobraziť detaily o PTF). Objaví sa ponuka Zobrazenie PTF.
- 3. Zvoľte si voľbu 1 (Všeobecné informácie). Objaví sa obrazovka všeobecných informácií.

Nasledujúca tabuľka zobrazuje každé pole na obrazovke všeobecných informácií:

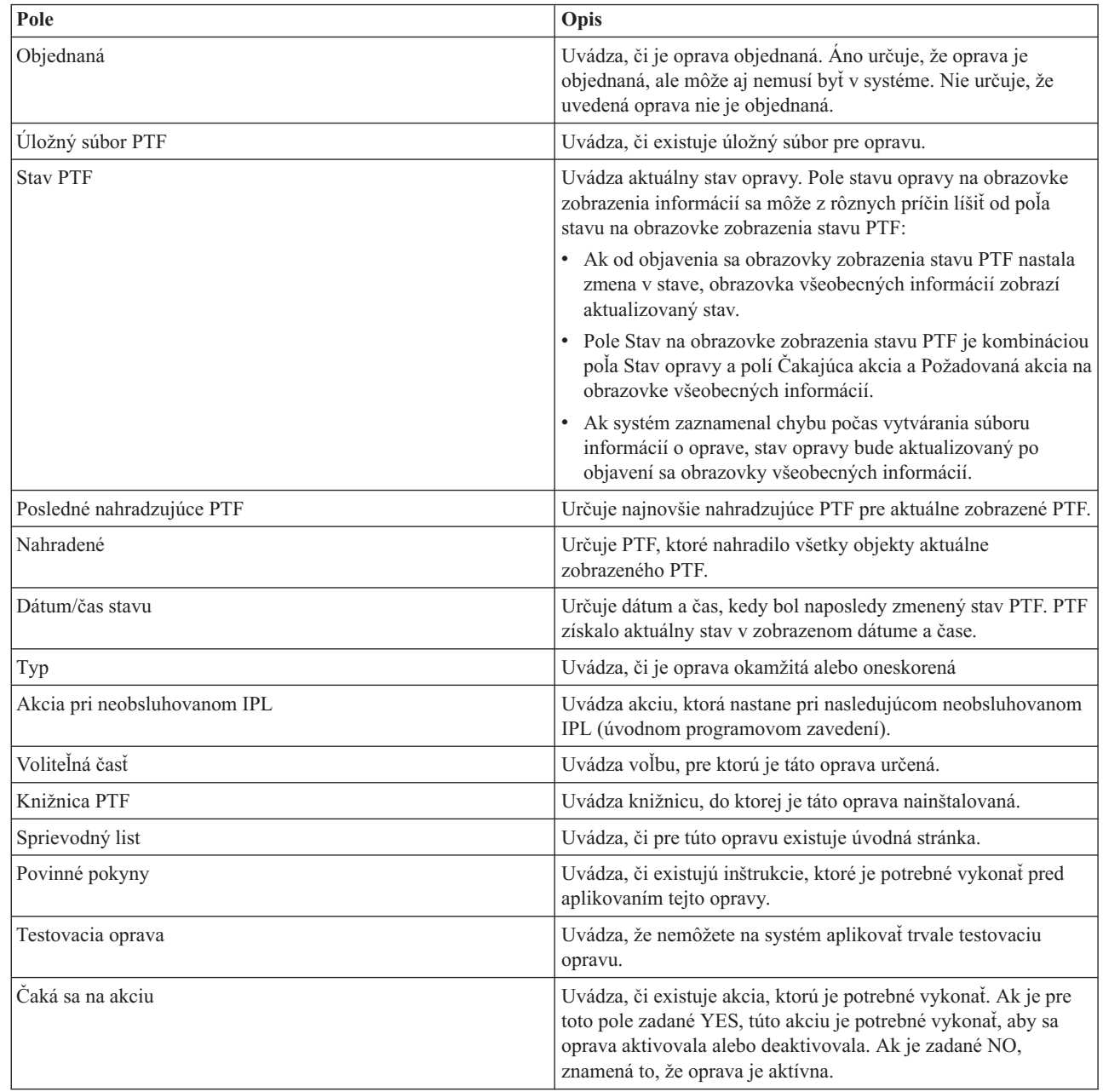

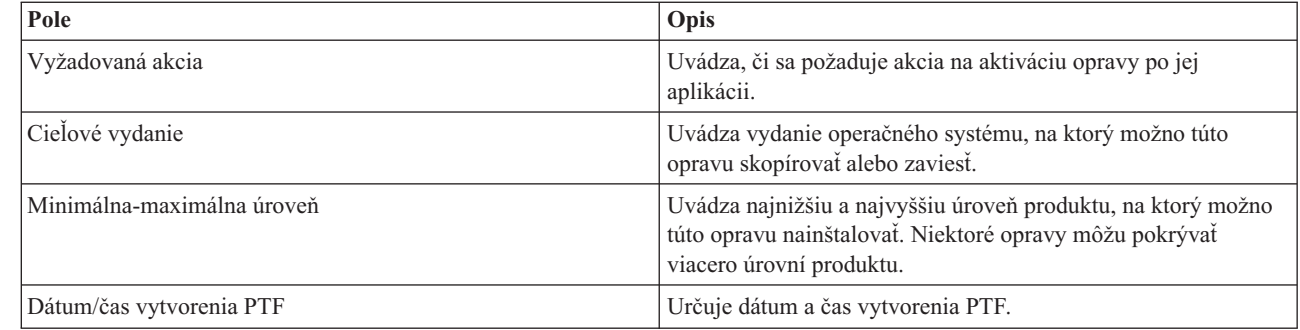

## **Zobrazenie vlastností opravy alebo skupiny opráv**

Ak chcete zobraziť informácie o opravách a skupinách opráv i5/OS, postupujte podľa týchto krokov prostredníctvom System i Navigator.

V System i Navigator sa zobrazia informácie podobné tým, ktoré sa zobrazia pri použití rozhrania príkazov. Existuje napríklad niekoľko stránok vlastností, ktoré poskytujú informácie o opravách podobných tomu, čo sa zobrazí pri použití príkazu DSPPTF (Display PTF). Môžete si pozrieť ID opravy, priradený produkt a vydanie, stav a môžete zistiť, či sa na systéme nachádza úvodná stránka alebo úložný súbor. Okrem toho sa vám zobrazia všetky súvisiace alebo závislé opravy. Nakoniec uvidíte objekty, ktoré sa nachádzajú v oprave a názov knižnice, v ktorej budú tieto objekty umiestnené po nainštalovaní opravy.

Uvedené platí rovnako, keď si prezeráte vlastnosti pre skupinu opráv. Existuje napríklad niekoľko stránok vlastností, ktoré vám poskytujú informácie o skupinách opráv, podobné tým, ktoré zobrazí príkaz WRKPTFGRP (Work with PTF Groups). Uvidíte názov skupiny opráv, jej popis a stav. Zobrazí sa vám aj zoznam všetkých súvisiacich skupín opráv.

#### **Zobrazenie vlastností opravy:**

|

- | Ak chcete zobraziť vlastnosti opravy, postupujte podľa týchto krokov:
- **Poznámka:** Ak používate znakové rozhranie, použite príkaz DSPPTF (Display Program Temporary Fix). |
	- 1. V System i Navigator, rozviňte položku **Riadiaca centrála**.
	- 2. Rozviňte **Koncové systémy alebo Skupiny systémov**.
	- 3. Rozviňte koncový systém s inventárom opráv, ktorý si chcete prezerať.
	- 4. Rozviňte **Konfigurácia a servis**.
	- 5. Rozviňte **Inventár opráv**.
	- 6. Kliknite na **Všetky opravy**.
	- 7. Pravým tlačidlom myši kliknite na opravu, ktorej vlastnosti chcete zobraziť a vyberte **Vlastnosti**.

#### **Zobrazenie vlastností skupiny opráv:**

- Ak chcete zobraziť vlastnosti skupiny opráv, postupujte podľa týchto krokov: |
- **Poznámka:** Ak používate znakové rozhranie, použite príkaz WRKPTFGRP (Work with PTF Group). |
	- 1. V System i Navigator, rozviňte položku **Riadiaca centrála**.
	- 2. Rozviňte **Koncové systémy alebo Skupiny systémov**.
	- 3. Rozviňte koncový systém s inventárom opráv, ktorý si chcete prezerať.
	- 4. Rozviňte **Konfigurácia a servis**.
	- 5. Rozviňte **Inventár opráv**.
	- 6. Kliknite na **Skupiny opráv**.
	- 7. Pravým tlačidlom myši kliknite na skupinu opráv, ktorej vlastnosti chcete zobraziť a vyberte **Vlastnosti**.

## **Zobrazenie inventára opráv v systéme pomocou Riadiacej centrály**

Ak chcete zhromaždiť inventár opráv i5/OS v systéme prostredníctvom System i Navigator, postupujte podľa týchto krokov.

Inventár vašich opráv môžete manažovať cez grafických sprievodcov Riadiacej centrály. Sprievodcu porovnávaním a aktualizáciou použite napríklad na automatické porovnávanie skupiny systémov s modelovým systémom, vyhľadávanie chýbajúcich a nadbytočných opráv a zasielanie chýbajúcich opráv na každý systém a ich inštaláciu. Sprievodcu porovnávaním a aktualizáciou môžete spustiť z koncového systému, systémovej skupiny alebo zo systému v zozname vašich pripojení.

Keď vyberiete inventár opráv z dialógového okna Zhromaždenie inventára, automaticky sa tiež vyberie aj inventár softvéru. Nemôžete vyberať inventár opráv bez zaradenia inventára softvéru. Keď uvediete opravy, bude sa zhromažďovať aj inventár pre skupiny opráv. Môžete tiež uviesť, či chcete zhromažďovať opravy len keď sa vyskytnú zmeny v údajoch opráv alebo aj vtedy, keď od posledného zhromažďovania nenastali žiadne zmeny. Toto nastavenie nebude mať vplyv na zhromažďovanie údajov o skupinách opráv, ktoré sa zhromažďujú vždy. Toto nastavenie zadáte na *záložke pripojenie* strany Vlastnosti Riadiacej centrály.

Zoznam inventáru opráv zobrazuje všetky nainštalované produkty a opravy, ktoré obsahujú. Pre každú opravu si môžete prezerať stav opravy a ostatné informácie ako napríklad ID, priradený produkt, vydanie alebo typ.

Zo zoznamu inventára opráv môžete vykonať nasledovné akcie:

- v Spustiť sprievodcov na inštaláciu opráv, zasielanie a inštaláciu opráv, trvalú inštaláciu opráv alebo ich odinštalovanie.
- v Vymazať úložné súbory a úvodné stránky
- v Vykonať ostatné rozšírené funkcie ako napríklad zrušenie akcií opráv
- v Naplánovať si, kedy vykonať tieto akcie
- v Kopírovanie opráv z média

Zhromaždený inventár sa používa pre úlohy Riadiacej centrály, je dôležité, aby ste mali aktuálny inventár, preto je vhodné zhromažďovať inventár opráv pravidelne. Nezabudnite, že niektoré úlohy vykonané zo zoznamu inventára opráv sa automaticky neprejavia v inventári.

#### **Súvisiace koncepty**

Riadiaca centrála

"Riadenie [softvérového](#page-76-0) inventára" na strane 71

Je dôležité, aby ste aktualizovali svoj inventár v centrálnom systéme a udržiavali najnovšie zobrazenie opráv i5/OS v systémoch, ktoré riadite.

## **Zobrazenie úrovne opráv**

Ak chcete zistiť najnovšiu úroveň kumulatívneho balíka PTF i5/OS opráv licenčný interný kód alebo úroveň firmvéru | servera, postupujte podľa týchto krokov. |

Možno budete potrebovať vedieť aké sú najnovšie úrovne kumulatívnych balíkov PTF, licenčný interný kód PTF, |

HIPER PTF alebo úroveň firmvéru servera. Úroveň kumulatívneho balíka PTF vášho systému odkazuje na najnovší | kumulatívny balík PTF nainštalovaný vo vašich systémoch. |

#### **Zobrazenie úrovne kumulatívneho balíka PTF:**

Ak chcete zobraziť úroveň kumulatívneho balíka PTF svojho systému, postupujte podľa týchto krokov: |

**Poznámka:** Ak používate znakové rozhranie, použite príkaz DSPPTF (Display Program Temporary Fix) a následne | voľbu 5 (Zobraziť podrobnosti PTF). |

- 1. V Navigátore iSeries rozviňte položku **Riadiaca centrála**.
- 2. Rozviňte **Koncové systémy**.

3. Kliknite pravým tlačidlom myši na koncový systém a zvoľte **Vlastnosti** a potom kliknite na záložku **Podrobnosti**.

### **Zistenie aktuálnej úrovne kumulatívneho balíka PTF:**

Ak chcete určiť aktuálnu úroveň kumulatívneho balíka PTF, vykonajte jednu z nasledujúcich akcií:

### **Zobrazte kumulatívnu skupinu (opráv) PTF**

| |

| | | | |

|

|

|

| | | |

|

| | | | |

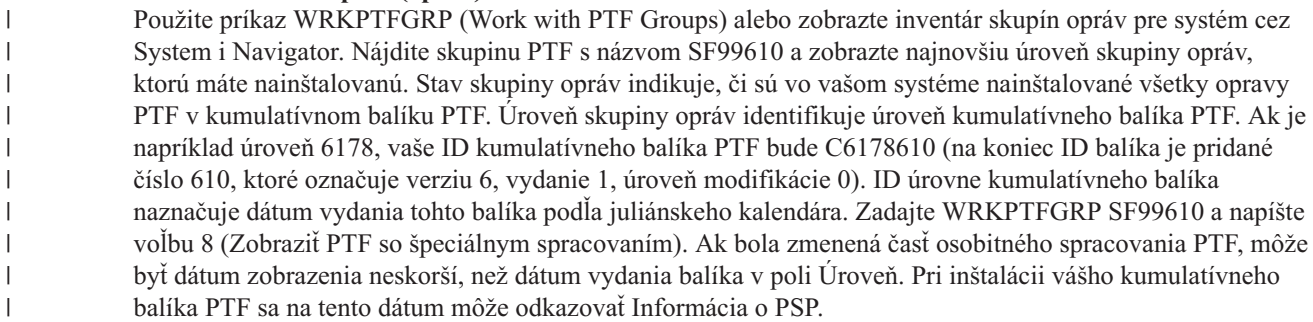

### **Zobrazte značku kumulatívneho PTF**

Ak chcete zobraziť značku kumulatívneho PTF, vykonajte jedno z tohto:

- v Ak chcete zistiť úroveň kumulatívneho balíka PTF, napíšte zo znakového rozhrania nasledovné: DSPPTF LICPGM(5761SS1)
- v Pre úroveň PTF licenčného interného kódu napíšte nasledovné: DSPPTF LICPGM(5761999)

Stĺpec ID PTF na obrazovke Display PTF Status uvádza identifikátory pre všetky kumulatívne balíky PTF nainštalované na váš systém. Identifikátory kumulatívnych balíkov PTF sa začínajú písmenom T.

Ak používate verziu 6, vydanie 1, modifikáciu 0 a v systéme máte nainštalovaný PTF TC06178, úroveň kumulatívneho | balíka opráv bude C6178610 (na koniec ID balíka je pridané číslo 610, ktoré označuje verziu 6, vydanie 1, úroveň | modifikácie 0). Posledné štyri číslice ID kumulatívneho balíka určujú dátum vydania balíka podľa Juliánskeho | kalendára. Najnovšia úroveň kumulatívneho balíka PTF je tá, kde sú posledné štyri číslice najvyššie.  $\mathbf{I}$ 

- | **Poznámka:** Identifikátory opráv, ktoré začínajú písmenami TC indikujú, že bol zavedený alebo použitý celý kumulatívny balík PTF. Identifikátory opráv, ktoré začínajú písmenami TA indikujú, že boli zavedené | alebo použité opravy HIPER a opravy licenčného interného kódu HIPER. Identifikátory opráv, ktoré | | začínajú písmenami TL indikujú, že boli zavedené alebo použité opravy licenčného interného kódu HIPER. Stav Dočasne použitý alebo Natrvalo použitý pre tieto PTF označovača indikuje, že boli | | použité aj príslušné PTF, ktoré reprezentujú. Nikdy si neobjednajte, nezaveďte, ani nepoužite tieto PTF  $\mathbf{I}$ označovača jednotlivo, pretože by to viedlo k nepresnému stavu. |
	- Čísla pre zodpovedajúce identifikátory opráv TC, TA a TL sú zvyčajne rovnaké pre každé vydanie. Čísla TL pre licenčný interný kód sa však môžu odlišovať od čísiel TC a TA. Napríklad V5R4M0 má označovač TC06178. Označovač licenčný interný kód HIPER je však TL06178 pre V5R4M0 a TL56178 pre V5R4M5.

### **Tlač alebo zobrazenie súhrnu opráv v kumulatívnom balíku PTF na optickom médiu:**

Ak chcete vytlačiť alebo zobraziť súhrn opráv, ktoré sa nachádzajú v kumulatívnom balíku PTF na optickom médiu, postupujte nasledovne:

- 1. Zaveďte optické médium kumulatívneho balíka PTF do jednotky optického média.
- 2. Do ľubovoľného príkazového riadka napíšte tento príkaz: |
	- LODPTF LICPGM(5761SS1) DEV(OPTYY) SELECT(\*ALL)
		- PATHID(\*FIRST) COVER(\*ONLY),
	- (YY je ID jednotky pre jednotku optického média, do ktorej ste zaviedli optické médium PTF.) Viac informácií o tlači sumáru kumulatívneho balíka opráv nájdete v časti ["Zobrazenie](#page-61-0) a tlač úvodných stránok opráv" na strane 56. Kópia súhrnu PTF bude uložená do súboru QAPZCOVER v knižnici QGPL.

#### **Zobrazenie informácií o firmvéri servera:**

Modely POWER5 a POWER6 sa dodávajú predinštalované s firmvérom servera. Firmvér servera je licenčný |

počítačový kód, ktorý sa nachádza v pamäti flash systému a zahŕňa podkomponenty vrátane riadenia napájania |

POWER Hypervisor, servisného procesora a firmvéru logických oddielov, ktorý je zavedený do logických oddielov |

systému AIX alebo Linux. Riadenie úrovne firmvéru servera je kľúčový komponent správnej údržby systému. V |

niektorých modeloch môžete zmeniť len úroveň firmvéru servera prostredníctvom hardvérovej riadiacej konzoly |

(HMC). Niektoré systémy však umožňujú zmeniť úroveň firmvéru servera inštaláciou balíkov PTF i5/OS v servisnom |

oddiele. Bližšie informácie o riadení úrovne firmvéru servera nájdete v témach Zákaznícky servis, podpora a |

odstraňovanie problémov a "Inštalácia opráv v systémoch riadených [hardvérovou](#page-43-0) riadiacou konzolou" na strane 38. |

Príkaz DSPFMWSTS (Display Firmware Status) použite na zobrazenie informácií o úrovni firmvéru servera, ktorý | máte spustený v systéme. Príkaz možno spustiť z ľubovoľného logického oddielu i5/OS. Zobrazené sú však rôzne typy | informácií v závislosti od toho, či je príkaz spustený zo servisného oddielu alebo iného oddielu alebo či sú aktualizácie | firmvéru servera riadené HMC. Príkaz DSPFMWSTS ukazuje informácie. |

- v Pole **Servisný oddiel** indikuje, či logický oddiel funguje ako servisný oddiel. |
- v Pole **Politika aktualizácie firmvéru** indikuje, či je firmvér servera aktuálne riadený operačným systémom alebo HMC. | |
- v Pole **ID/vydanie produktu firmvéru servera** indikuje, ktorý produkt i5/OS sa zhoduje s úrovňou firmvéru servera | vo vašom systéme. Riadenie úrovne firmvéru servera sa vykonáva použitím alebo odstránením balíkov PTF pre tento produkt. | |
- v Keď sú PTF použité pre produkt firmvéru servera, ale nie sú aktívne, pole **IPL servera je vyžadované** zobrazuje | hodnotu Áno. |
- v Pole **Zdroj IPL servera** zobrazuje stranu (Dočasné alebo Trvalé), na ktorej bolo vykonané posledné IPL pre kód | firmvéru servera. |
- v Polia **Balík opráv firmvéru servera** a **ID PTF** ukazujú úroveň firmvéru servera vo vašom systéme. Existujú tri | kópie firmvéru servera: Aktívna kópia je úroveň firmvéru servera, ktorá je momentálne spustená. Dočasná kópia ja nainštalovaná úroveň firmvéru servera. Trvalá kópia je úroveň zálohy firmvéru servera. | |
- v Keď v servisnom oddiele spustíte príkaz DSPFMWSTS, polia **Operačný systém** budú ukazovať úroveň firmvéru | servera v dočasných a trvalých kópiách operačného systému. Hodnota \*NONE indikuje, že neboli použité PTF firmvéru servera. | |

# **Práca s úvodnými stránkami opráv**

Úvodné stránky opráv poskytujú informácie o opravách i5/OS, ktoré sprevádzajú.

Hlavnou funkciu úvodnej stránky je oznámenie všetkých osobitných pokynov, ktoré sa môžu objaviť pri inštalácii vašich opráv. Z tohto dôvodu je dôležité, aby ste si úvodné stránky prezreli ešte pred inštaláciou vašich opráv. Príklad sprievodného listu nájdete v časti ["Vzorová](#page-14-0) úvodná stránka opravy a opis polí" na strane 9. Staré sprievodné listy môžete vymazať ako súčasť úlohy vyčistenia opráv a získať priestor vo vašom systém. Viac informácií nájdete v časti ["Vyčistenie](#page-62-0) opráv" na strane 57.

## **Objednávka úvodných stránok opráv**

Ak si chcete objednať úvodné stránky opráv i5/OS, použite príkaz SNDPTFORD (Send PTF Order).

Príkaz SNDPTFORD môžete použiť na prípravu objednávky nasledujúcich typov informácií o oprave:

- Samostatné opravy
- Balíky kumulovaných PTF
- Skupinovú opravu
- v Súhrnné informácie pre dostupné opravy
- v Informácie o PSP (plánovaní preventívneho servisu)

Okrem toho vám príkaz SNDPTFORD umožňuje uviesť, či si chcete objednať úplné opravy alebo len úvodné stránky (\*CVRLTR) pre časti opráv. Voľbu Len úvodné stránky použite na zadanie PTFPART(\*CVRLTR) s cieľom prezerať si <span id="page-61-0"></span>nové opravy a zistiť, či si chcete danú opravu objednať alebo nie. Ak si chcete objednať úvodnú stránku opravy bez toho, aby ste si objednávali opravu, vykonajte z ľubovoľného príkazového riadka nasledujúce kroky:

- 1. Napíšte SNDPTFORD nnnnnnn PTFPART(\*CVRLTR)
- 2. Stlačte Enter.
- 3. Skontrolujte si kontaktné informácie. Tieto informácie použije servisný zástupca na kontakt s vami alebo na to, aby vám mohol zaslať servisné informácie. Môžete uviesť jazyk, v ktorom chcete vašu úvodnú stránku dostať. Ak nie je uvedený jazyk dostupný, úvodná stránka bude zaslaná v anglickom jazyku.

## **Kopírovanie úvodných stránok opráv z média**

Ak chcete kopírovať úvodné stránky opráv i5/OS z média, postupujte podľa týchto krokov.

Opravy, ktoré sú zbalené na optickom médiu sú odoslané poštou. Obsahujú aj informácie o doručení a každá oprava na |

médiu má tiež sprievodný list. Ak si chcete prezerať úvodné stránky, musíte použiť príkaz CPYPTFCVR (Copy |

Program Temporary Fix Cover Letter) na kopírovanie úvodných stránok z optického média do súboru QAPZCOVER v |

knižnici QGPL. Každá úvodná stránka obsahuje informácie, ako napríklad opis problému, jeho odstránenie a špeciálne |

pokyny. Táto akcia vám dovoľuje zobraziť a vytlačiť sprievodné listy. |

### **Kopírovanie všetkých sprievodných listov**

Ak chcete kopírovať všetky úvodné stránky z média na systém pre opravy, ktoré sa vo vašom systéme zatiaľ neaplikujú, zadajte nasledujúci príkaz:

CPYPTFCVR DEV(YYYYY) LICPGM(\*ALL) SELECT(\*NOTAPY),

YYYYY je názov médiového zariadenia (zvyčajne nazvané OPT01 pre optické jednotky).

### **Kopírovanie sprievodného listu pre špecifickú opravu**

Ak chcete kopírovať úvodnú stránku pre určitú opravu z média na váš systém, zadajte nasledujúci príkaz: CPYPTFCVR DEV(YYYYY) LICPGM(XXXXXXX) SELECT(ZZZZZZZ),

XXXXXXX je číslo licenčného programu, YYYYY je názov zariadenia (zvyčajne nazvané OPT01 pre optické jednotky) a ZZZZZZZ je ID opravy, ktorej sprievodný list chcete skopírovať.

## **Zobrazenie a tlač úvodných stránok opráv**

Úvodné stránky poskytujú informácie o opravách i5/OS, ktoré sprevádzajú. Môžete ich zobraziť cez System i Navigator alebo zobraziť a vytlačiť cez príkaz DSPPTFCVR (Display PTF Cover Letter).

Ak na médiu dostanete viac opráv, pred zobrazením sprievodných listov musíte skopírovať sprievodné listy z média. Pokyny nájdete v časti "Kopírovanie úvodných stránok opráv z média".

#### **Súvisiaci odkaz**

Príkaz DSPPTFCVR (Display PTF Cover Letter)

#### **Zobrazenie sprievodných listov z System i Navigator:**

Ak chcete zobraziť sprievodný list z System i Navigator, vykonajte tieto kroky:

- 1. V System i Navigator, rozviňte položku **Riadiaca centrála**.
- 2. Rozviňte **Koncové systémy**.
- 3. Rozviňte systém pre opravy, pre ktoré chcete zobraziť úvodné stránky.
- 4. Rozviňte **Konfigurácia a servis**.
- 5. Rozviňte **Inventár opráv**.
- 6. Rozviňte **Všetky opravy**.
- 7. Zvoľte si opravy a kliknite pravým tlačidlom myši. Zvoľte si **Úvodnú stránku**.

#### **Zobrazenie a tlač sprievodných listov zo znakového rozhrania:**

<span id="page-62-0"></span>Ak chcete zobraziť alebo tlačiť úvodné stránky pre všetky opravy, ktoré nie sú momentálne aplikované na vašom systéme, zadajte **jeden** z nasledujúcich príkazov:

```
DSPPTFCVR LICPGM(*ALL) SELECT(*NOTAPY)
```
v

v

```
DSPPTFCVR LICPGM(*ALL) SELECT(*NOTAPY) OUTPUT(*PRINT)
```
**Poznámka:** Môžete tiež zobraziť len sprievodné listy, ktoré majú určité atribúty. Napríklad zadaním CVRATR(\*SPCINST) zobrazíte všetky sprievodné listy, ktoré majú špeciálne pokyny.

Ak chcete zobraziť alebo tlačiť úvodnú stránku pre určitú opravu, zadajte **jeden** z nasledujúcich príkazov:

v

```
DSPPTFCVR LICPGM(XXXXXXX) SELECT(ZZZZZZZ)
```
v

DSPPTFCVR LICPGM(XXXXXXX) SELECT(ZZZZZZZ) OUTPUT(\*PRINT), XXXXXXX je číslo licenčného programu a ZZZZZZZ je ID opravy pre požadovaný sprievodný list.

# **Vyčistenie opráv**

Ak sa vám v systéme míňa úložný priestor, je načase, aby ste vymazali úložné súbory a úvodné stránky pre opravy i5/OS.

Úložné súbory a úvodné stránky pre opravy majú tendenciu sa po čase nahromadiť. Po trvalom nainštalovaní opravy a vykonaní operácie SAVSYS môžete úložný súbor opravy a úvodnú stránku vymazať, ak ich nemusíte distribuovať do iného systému a s opravou ste spokojný. Po trvalom nainštalovaní opravy a vymazaní úložného súboru budú všetky informácie o oprave s výnimkou informácií o stave taktiež vymazané. Vymazaním úložného súboru môžete vytvoriť viac miesta na vašom systéme pre ostatné súbory.

## **Vymazanie úložných súborov s System i Navigator**

System i Navigator vám poskytuje spôsob na vymazanie úložných súborov a sprievodných listov pre opravy, ktoré už nepotrebujete. Ak chcete vymazať vaše úložné súbory a úvodné stránky, postupujte takto:

- 1. V System i Navigator, rozviňte položku **Riadiaca centrála**.
- 2. Zo stromovej hierarchie si zvoľte **Koncové systémy** alebo **Systémové skupiny**. Táto akcia vám umožní zvoliť si jeden alebo viac systémov z pravej časti.
- 3. Kliknite pravým tlačidlom myši na systém alebo systémy, v ktorých chcete vykonať akciu, zvoľte si **Opravy** a potom **Vymazať**.
- 4. Váš výber vykonajte s ohľadom na vymazanie všetkých úložných súborov a úvodných stránok. Túto úlohu môžete vykonať na všetkých opravách (pre všetky produkty), na všetkých opravách pre určitý produkt alebo na vybratých opravách.
- 5. Kliknite na **OK** alebo **Naplánovať**, čím spustíte úlohu.

System i Navigator poskytuje viac ako jeden spôsob na vyčistenie opráv. Pozrite si detailnú pomoc v okne System i Navigator, kde nájdete úplný zoznam všetkých spôsobov. Na ponukovej lište iba kliknite na **Help** a vyberte **Témy pomoci**. Vyberte **Čo môžem robiť s . . .?** a zobrazia sa informácie o tom, čo môžete vykonať a kde sa musíte nachádzať v okne System i Navigator.

## **Vymazanie úložných súborov príkazom DLTPTF**

V znakovom rozhraní použite príkaz DLTPTF (Delete Program Temporary Fix) a vymažte úložné súbory PTF a úvodné stránky. Na vymazanie úložných súborov PTF nepoužívajte príkaz DLTF (Delete File). Ak použijete príkaz DLTF, funkcia PTF nezistí, že ste vymazali úložný súbor.

**Poznámka:** Ak zadáte systémové protokoly, počas automatického čistenia sa odstránia úložné súbory opráv a sprievodné listy pre predošlé vydanie.

## <span id="page-63-0"></span>**Vyčistenie skupín PTF**

Ak postupujte podľa stratégie údržby (opráv) PTF, v systéme budete mať pravdepodobne uložených niekoľko skupín |

PTF. Skupina PTF je automaticky vymazaná, ak neobsahuje cieľové vydanie alebo ak je cieľové vydanie staršie ako |

aktuálne vydanie a skupina PTF neobsahuje PTF pre ľubovoľné nainštalované alebo podporované licenčné programy. |

Skupiny PTF sú automaticky vymazané pri prechode na novú verziu i5/OS a pri vyčistení OA (Operational Assist). |

- Ak chcete manuálne vymazať skupinu PTF, postupujte podľa týchto krokov: |
	- 1. Použite príkaz WRKPTFGRP (Work with PTF Groups).
	- 2. Vyberte voľbu 4 vedľa každej skupiny PTF, ktorú chcete vymazať.
	- **Poznámka:** Vymazaním skupiny PTF sa zo systému vymažú len informácie o skupine PTF. Zo systému sa nevymažú žiadne opravy PTF ani súvisiace skupiny PTF, ktoré sú definované v skupine PTF.

## **Odstraňovanie opráv softvéru**

Táto téma sumarizuje, kedy možno z vášho systému odstrániť opravy i5/OS, licenčný interný kód alebo licenčný program.

Môžete odstrániť opravy, ktoré ste nainštalovali dočasne. Oneskorené opravy, ktoré ste nainštalovali dočasne sa môžu dočasne odstrániť, keď vykonáte reštart alebo IPL (initial program load), a potom sa dajú odstrániť natrvalo bez vykonania IPL. Okamžité opravy, ktoré ste nainštalovali dočasne sa môžu odstrániť buď dočasne alebo natrvalo bez vykonania IPL. Tiež môžete odstrániť okamžité opravy, ktoré sa zaviedli, ale neboli použité. Trvalo nainštalované opravy sa nedajú odstrániť.

**Poznámka:** V System i Navigator, koncept odstránenia opravy je zhodný s odinštalovaním opravy. Viac informácií o odinštalovaní opráv nájdete v detailnej pomoci k úlohe, ktorá je dostupná v okne System i Navigator. Na ponukovej lište iba kliknite na **Help** a vyberte **Témy pomoci**. Vyberte **Čo môžem robiť s . . .?** a zobrazia sa informácie o tom, čo môžete vykonať a kde sa musíte nachádzať v okne System i Navigator.

Pri dočasnom odstránení opráv sa pôvodné objekty, ktoré oprava nahradila, obnovia do knižnice programu. Systém si znovu overí, či sa práve odstránená oprava nevyžaduje pri nejakej inej aktuálne použitej oprave. Ak sa zistí, že odstránená oprava je povinná, iná oprava (pre ktorú je povinná) sa musí odstrániť ako prvá alebo v rovnakom čase.

**Poznámka:** Opravy licenčného interného kódu je možné odstrániť len trvalo.

## **Odstraňovanie opráv licenčného programu**

Ak chcete odstrániť opravy licenčného programu, postupujte podľa týchto krokov.

- 1. Zadajte príkaz RMVPTF (Remove Program Temporary Fix) a stlačte kláves F4 (Prompt).
- 2. Na obrazovke RMVPTF (Remove Program Temporary Fix) zadajte licenčný program pre parameter produktu (LICPGM).
- 3. Vyberte opravy, ktoré chcete, aby sa odstránili keď urobíte jedno z nasledujúcich:
	- v Pre čísla PTF zadajte do (SELECT) parametra výberu čísla opráv, ktoré chcete odstrániť alebo zadajte \*ALL, aby ste ich odstránili všetky.

**Poznámka:** Keď sú v parametri SELECT zadané čísla špecifických opráv, zadajte aj RMVDEP(\*YES) na zaručenie, že sa tiež vymažú závislosti v rovnakom produkte.

- v Pre čísla PTF zadajte \*ALL, aby ste vybrali pole (SELECT) a čísla špecifických opráv, ktoré nechcete odstrániť pre čísla PTF do (OMIT) parametra pre vynechanie.
- 4. Pre (APY) parameter Rozsahu zmeny zadajte \*TEMP, aby sa opravy odstránili dočasne alebo zadajte \*PERM, aby sa opravy odstránili natrvalo.
- 5. Ak odstraňujete okamžité opravy, pre (DELAYED) parameter oneskorených PTF zadajte \*NO .
- 6. Ak identifikujete oneskorené alebo okamžité opravy, ktoré sa majú automaticky odstrániť počas ďalšieho IPL bez obsluhy, pre (DELAYED) parameter oneskorených PTF zadajte \*YES a pre (IPLRMV) parameter Odstránenia pri IPL bez obsluhy zadajte \*YES.
- 7. Stlačte Enter.

| | | | |

| | | | | |

| | | | | | Ak chcete odinštalovať opravy pre produkt, prejdite do online pomoci Riadiacej centrály v System i Navigator. Kliknite na **Pomoc** z ponukovej lišty a vyberte **Témy pomoci**. Vyberte **Čo môžem robiť s . . .?** a zobrazia sa informácie o tom, čo môžete vykonať a kde sa musíte nachádzať v okne System i Navigator.

## **Odstraňovanie opráv IBM i5/OS**

Ak chcete odstrániť jednu alebo viac opráv i5/OS, postupujte podľa týchto krokov.

Pre dva typy opráv, ktoré existujú (okamžité alebo oneskorené), môžete vybrať dočasné alebo trvalé odstránenie. Nasledujúca tabuľka poskytuje pokyny buď pre dočasné alebo trvalé odstránenie týchto dvoch typov.

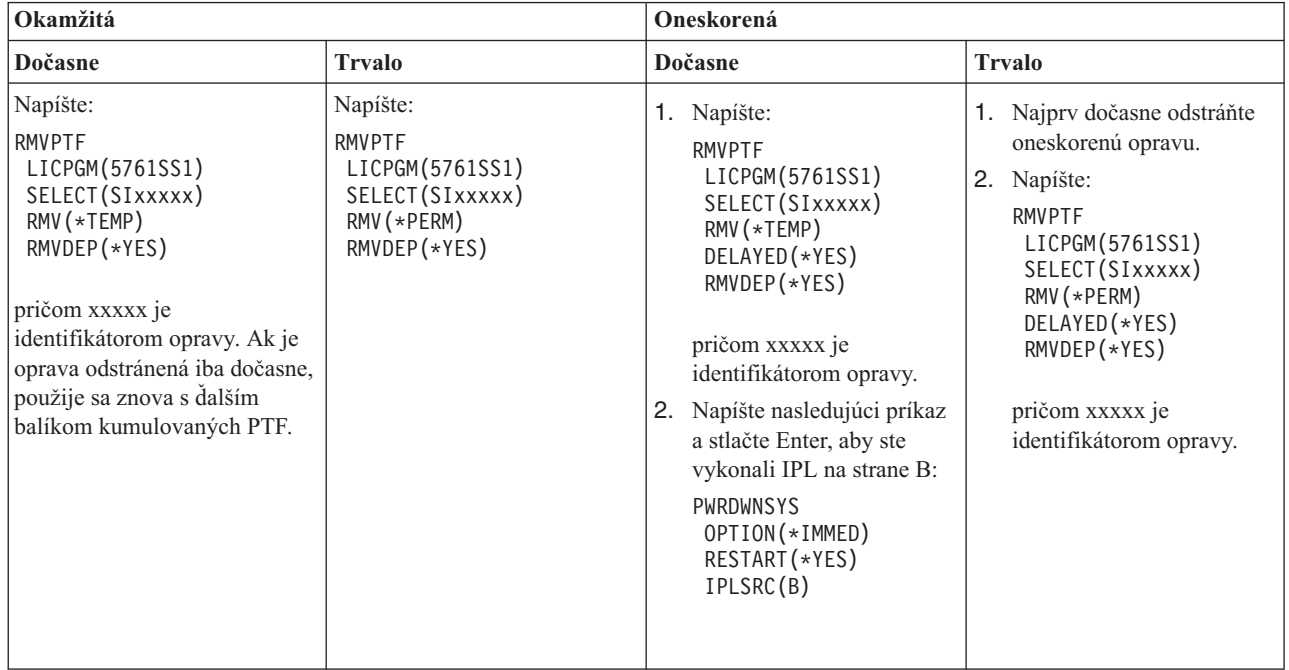

Ak chcete odinštalovať opravy v jednom systéme alebo viac ako v jednom systéme, prejdite do online pomoci Riadiacej centrály v časti System i Navigator. Kliknite na **Pomoc** z ponukovej lišty a vyberte **Témy pomoci**. Vyberte **Čo môžem robiť s . . .?** a zobrazia sa informácie o tom, čo môžete vykonať a kde sa musíte nachádzať v okne System i Navigator.

## **Odstraňovanie opráv licenčného interného kódu**

Ak chcete odstrániť opravy licenčný interný kód, postupujte podľa týchto krokov.

Pri dvoch typoch opráv, ktoré existujú, okamžitých alebo oneskorených, ich môžete odstrániť natrvalo. V nasledujúcej tabuľke sú zobrazené dva typy opráv s podrobnosťami o ich odstraňovaní.

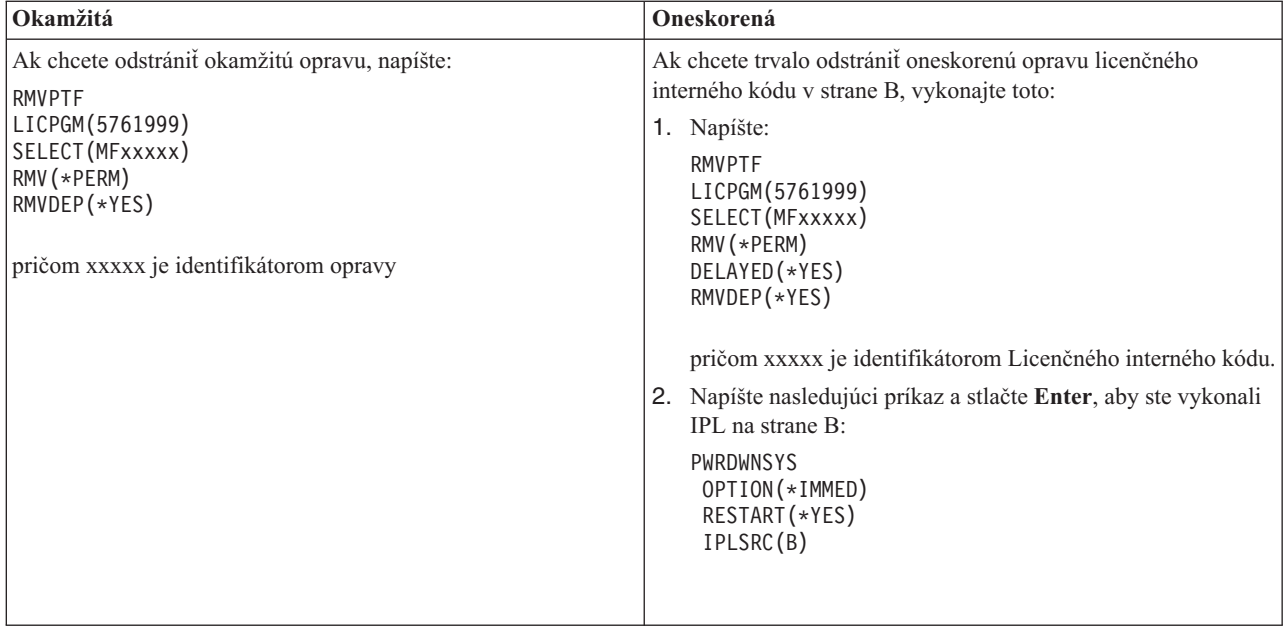

**Poznámka:** Ak chcete odstrániť opravu licenčného interného kódu, ktorý je spustený v strane A, vykonajte pokyny pre odstránenie okamžitej opravy.

Ak chcete zistiť, aké iné typy opráv môžete odstrániť, prejdite do časti Odstránenie opráv softvéru.

## **Práca so softvérovými zmluvami a licenciami**

Tieto informácie popisujú spôsob ako môžete spolu s IBM riadiť používanie, dokumentáciu a údržbu informácií o softvérovej licencii pre niektoré licencie i5/OS a zbalené produkty.

Všetky modely System i majú oprávnenia na procesory i5/OS. V logických oddieloch modelov IBM System i 550, 570 a 595, ktoré majú i5/OS a aktivácie doplnkových procesorov, môžete používať voľbu oprávnenia na procesory, ktorá umožňuje minimálne použitie DB2 for i5/OS.

V niektorých modeloch IBM System i, zahŕňa poskytnutie licencie na i5/OS oprávnenia na procesory aj užívateľské | oprávnenia. |

*Zbalený produkt* je program vo vašom systéme, ktorý bol nainštalovaný príkazom RSTLICPGM (Restore License Program) alebo ponukami GO LICPGM. Zbalený produkt s *licenciou* používa funkcie na manažment licencií na softvér i5/OS.

#### **Poznámky:**

| | | | | | | | | | |

- v Môžete si zvoliť zobrazenie alebo vytlačenie zmluvy o softvérovej licencii.
- v Ak chcete zobraziť a zmeniť informácie o licenciách na softvér, ktoré vyžadujú produkty IBM s licenciou, môžete použiť príkaz WRKLICINF (Work with License Information). Cez Centrálne riadenie môžete pracovať s licenčnými kľúčmi a distribuovať ich do vašich systémov.

## **Licencovanie aplikačného servera i5/OS**

V priradenom logickom oddiele modelov IBM System i 550, 570 a 595, ktoré majú operačný systém IBM i5/OS, môžete používať oprávnenie na procesory aplikačného servera i5/OS, ktorý povoľuje minimálne použitie DB2 for i5/OS.

V takomto oddiele môžete spúšťať produkty ako je WebSphere Application Server alebo Lotus Domino, ktoré nevyžadujú na spustenie DB2 for i5/OS. Logické oddiely s touto voľbou môžu tiež hostiť aplikácie, ktoré pristupujú k údajom DB2 umiestneným v iných systémoch alebo logických oddieloch.

Podmienky objednávky aplikačného servera i5/OS sú uvedené v dokumente informácií o licenciách pre IBM i5/OS. | Uistite sa, že rozumiete podmienkam aplikačného servera i5/OS a tento dokument si odložte na bezpečné miesto. |

## **Kľúče oprávnenia na procesory v systémoch s aplikačným serverom i5/OS**

V systémoch, ktoré ponúkajú oprávnenia na procesory aplikačného servera i5/OS sú nasledujúce oprávnenia na procesory riadené jedným kľúčov k softvérovej licencii (funkcia 5051).

### **5761-SS1 funkcia 5051** |

Tento kľúč oprávnenia na procesory označuje celkový počet procesorov i5/OS v systéme. Tento kľúč oprávnenia na procesory 5051 zadajte do každého oddielu v systéme. Hodnota, ktorú zadáte sa porovná s kvantitou kľúča 5051 na zistenie zhody s licenciou. Kvantita kľúča 5051 je celková kvantita oprávnení na procesory i5/OS plus oprávnenia na procesory aplikačného servera i5/OS.

### **5761-SS1 funkcia 5053** |

Oprávnenie na procesory aplikačného servera i5/OS.

Porozmýšľajte o týchto príkladoch spôsobu počítania oprávnení na procesory v celom systéme.

- v Ak má systém dva logické oddiely s jedným procesorom 5051 v obidvoch logických oddieloch, systém bude mať celkovo dve oprávnenia na procesory 5051.
- v Ak je jednému z týchto logických oddielov priradené oprávnenie na procesory aplikačného servera i5/OS, systém bude mať dve oprávnenia na procesory 5051 a jedno oprávnenie na procesory aplikačného servera 5053 i5/OS.
- v Ak má jeden z logických oddielov jeden procesor a druhý logický oddiel má dva procesory a procesor aplikačného servera 5053 i5/OS, systém bude vyžadovať tri oprávnenia na procesory 5051 a dve oprávnenia na procesory 5053.
- 1 Ak má jeden z logických oddielov jeden procesor s povoleným procesorom aplikačného servera 5053 i5/OS a druhý logický oddiel má dva procesory a povolené dva procesory aplikačného servera 5053 i5/OS, systém bude vyžadovať tri oprávnenia na procesory 5051 a tri oprávnenia na procesory 5053 bez ohľadu na verziu a vydanie operačného systému. | | |

## **Pridanie kľúča k softvérovej licencii 5053**

Ak ste na online stiahnutie funkcie 5053 použili elektronické doručenie softvéru, do vášho systému bude automaticky pridaný kľúč k softvérovej licencii pre toto oprávnenie.

Ak ste dostali vytlačenú kópiu svojho kľúča k softvérovej licencii pre funkciu 5053, kroky na pridanie týchto kľúčov sú rovnaké ako pre iné kľúče k softvérovej licencii. Kľúč môžete pridať jednotlivým logickým oddielom alebo všetkým oddielom. Ak potrebujete pomoc, pozrite si smernice v časti "Pridanie kľúčov k [softvérovej](#page-69-0) licencii" na strane 64 a potom sa vráťte do nasledujúcej témy na tejto stránke, " Pridanie podpory pre aplikačný server i5/OS".

## **Pridanie podpory pre aplikačný server i5/OS**

Po pridaní kľúča k softvérovej licencii pre funkciu 5053 a potom ako budete mať dostačujúci počet aktivovaných |

procesorov, môžete zmeniť oprávnenia na procesory pre logický oddiel medzi oddielom, ktorý má úplnú podporu i5/OS | a oddielom, ktorý má podporu aplikačného servera i5/OS. Urobíte to tak, že použijete rozhranie API QLZASPAS (Set |

Application Server Support). |

Ak chcete pridať podporu pre aplikačný server i5/OS, do príkazového riadka napíšte tento text: CALL QSYS/QLZASPAS PARM('\*ADD5053 ')

## **Odstraňovanie podpory pre aplikačný server i5/OS**

Máte aj možnosť zmeniť logický oddiel tak, aby nebol oddielom aplikačného servera i5/OS, ale sa stal oddielom, ktorý má úplnú podporu i5/OS.

Ak chcete odstrániť podporu pre aplikačný server i5/OS, do príkazového riadka napíšte tento text:

CALL QSYS/QLZASPAS PARM('\*RMV5053 ')

### **Súvisiaci odkaz**

API QLZASPAS (Set Application Server Support)

## **Poskytnutie licencie na systém i5/OS v modeloch IBM System i, ktoré ponúkajú užívateľské oprávnenia**

V niektorých modeloch IBM System i, sa poskytnutie licencie na i5/OS skladá z dvoch typov oprávnení: oprávnení na | procesory a užívateľských oprávnení. Pred použitím systému, ktorý ma obidva druhy oprávnení si prezrite tieto informácie, aby ste porozumeli základným pojmom, požiadavkám a procedúram priradeným k užívateľským oprávneniam i5/OS.  $\blacksquare$ |  $\blacksquare$ 

## **Užívateľské oprávnenia i5/OS**

Vo všetkých modeloch System i je vyžadované oprávnenie na každý procesor, ktorý spúšťa operačný systém i5/OS. |

Modely System i, ktoré ponúkajú užívateľské oprávnenia vyžadujú, aby ste mali oprávnenia na procesory i5/OS aj | užívateľské oprávnenia i5/OS. |

Užívateľ *i5/OS* je osoba, ktorá pristupujte k operačnému systému i5/OS prostredníctvom jedného alebo viacerých | pripojení. Užívateľ vymení splnomocnenia (identifikácie užívateľa) buď priamo s operačným systémom, alebo nepriamo prostredníctvom aplikácie alebo softvéru midlvéru, ktorý je podporovaný operačným systémom. V modeloch System i, ktoré majú užívateľské oprávnenia musíte získať oprávnenie na maximálny počet užívateľov i5/OS, ktorí sú paralelne | autentifikovaní v systéme (*súbežní i5/OS užívatelia*). | |  $\blacksquare$ 

- v Ak chcete autorizovať užívateľov v operačnom systéme i5/OS, ktorí sú zamestnancami alebo podobnými pracovníkmi vo vašom podniku, alebo jednotlivcami, ktorým poskytujete hosťované služby, potrebujete aspoň jedno z nasledujúcich oprávnení pre systém: | | |
- Jedno užívateľské oprávnenie i5/OS pre každého súbežného užívateľa i5/OS. |
- Jedno užívateľské oprávnenie i5/OS neobmedzenej spolupráce pre systém. |
- v Ak chcete autorizovať užívateľov ako zákazníkov alebo obchodných partnerov, ktorí nie sú zamestnancami alebo podobnými pracovníkmi vo vašom podniku, alebo jednotlivcami, ktorým poskytujete hosťované služby, máte nasledujúce možnosti i5/OS: | | |
- Jedno užívateľské oprávnenie i5/OS pre každého súbežného užívateľa i5/OS. |
- Jedno externé oprávnenie i5/OS. |
- Jedno užívateľské oprávnenie i5/OS neobmedzenej spolupráce . |

Bližšie informácie o užívateľských oprávneniach i5/OS nájdete v Oznámení o poskytnutí licencie na i5/OS podľa užívateľov na webovej stránke IBM [Products](http://www.ibm.com/products/us/) . V stĺpci **Rýchly prístup** vyberte **Oznámenia**.

## **Oprávnenie na procesory i5/OS**

Okrem poskytnutia licencie podľa počtu užívateľov i5/OS je operačný systém licencovaný aj podľa procesorov. Každý |

model System i, ktorý ponúka užívateľské oprávnenia zahŕňa najmenej jedno oprávnenie na procesor i5/OS. Možno |

bude potrebné, aby ste zakúpili ďalšie oprávnenia na procesory, aby ste mohli nakonfigurovať alebo spustiť operačný |

systém i5/OS na ďalších procesoroch. |

## **Kľúče k softvérovej licencii i5/OS pre modely System i, ktoré ponúkajú užívateľské oprávnenia**

V systémoch, ktoré ponúkajú užívateľské oprávnenia i5/OS dostanete tri kľúče k softvérovej licencii. |

#### **5761-SS1 funkcia 5050** |

| | | | | | Kľúč k softvérovej licencii pre operačný systém i5/OS. Tento licenčný kľúč má 70-dňové skúšobné obdobie.

#### **5761-SS1 funkcia 5051**

Kľúč oprávnenia na procesory označujúci počet procesorov, ktoré používa operačný systém.

### **5761-SS1 funkcia 5052**

Kľúč užívateľského oprávnenia označujúci počet užívateľov, ktorí sú autorizovaní používať operačný systém  $i5/OS$ .

Ak má váš systém predinštalovaný operačný systém i5/OS, kľúče k softvérovej licencii pre funkciu 5050, funkciu 5052 |

a oprávnenie na samostatný procesor pre funkciu 5051 sú už v systéme. Ak ste si objednali viac ako jeden procesor, pozrite si dokument Oznámenie pre zákazníkov, ktorý je zahrnutý vo vašej objednávke a v ktorom nájdete informácie | |

ako pristúpiť k doplnkovému kľúču k softvérovej licencii. |

## **Zobrazenie kľúčov k softvérovej licencii**

Ak chcete zobraziť funkciu 5051 alebo 5052, použite príkaz Work with License Information. Do príkazového riadka napíšte WRKLICINF. Vyberte voľbu 5 (Zobraziť podrobnosti). [Obrázok](#page-69-0) 1 na strane 64 ukazuje príklad obrazovky pre kľúč oprávnenia na softvér pre funkciu 5052.

```
Zobraziť informácie o licencii XXXXXXXX
                                                        MM/DD/YY HH:MM:SS
Product ID . . . . . . . . : 5761SS1
Podmienka licencie . . . . . . . : V6
Funkcia . . . . . . . . . . : 5052
Popis . . . . . . . . : i5/OS
Typ zhody . . . . . . : *KEYED
Typ použitia . . . . . . . . : *REGISTERED
Limit použití . . . . . . . . : 10
Posledná aktualizácia . . . . . . . . : MM/DD/YY HH:MM:SS
Prah . . . . . . . . . : 9
Informácie o počte použití:
 Všetky oddiely . . . . . : 9.00
 Lokálny oddiel . . . . . : 6.00
Informácie o špičkovom používaní:
 Špičkové používanie . . . . . . . : 9.00
 Posledná špička . . . . . . . . : MM/DD/YY HH:MM:SS
Product ID . . . . . . . . : 5761SS1
Podmienka licencie . . . . . . . : V5
Funkcia . . . . . . . . . . : 5052
Popis . . . . . . . . : i5/OS
Protokolovať narušenia . . . . . . : *NO
Front správ/knižnica . . . : *NONE
Zakľúčované informácie o zhode:
 Dátum ukončenia platnosti . . . . . : *NONE
 Doba odkladu . . . . . . : 0
 Dátum uplynutia doby odkladu : *NONE
                                                     Spodok
F3=Ukončiť F5=Obnoviť F12=Zrušiť
```
*Obrázok 1. Príklad zobrazenia informácií o licencii funkcie 5052 v systéme s viacerými oddielmi*

**Poznámka:** Informácie o počte použití obsahujú všetky verzie operačného systému i5/OS v systéme. |

## **Pridanie kľúčov k softvérovej licencii**

<span id="page-69-0"></span>| | | | | | | | | | | | | | | | | | | | | | | | | | | | | | | | | | | | | | |

|

Jedna z úloh dokončenia po inštalácii alebo aktualizácii operačného systému je inštalácia kľúčov k softvérovej licencii pre operačný systém. Ak váš systém nemá predinštalovaný operačný systém, prejdite na tému Inštalácia, aktualizácia | alebo vymazanie systému i5/OS a súvisiaceho softvéru v Informačné centrum i5/OS . Informácie o kľúči k softvérovej licencii sú zahrnuté do dokumentov o poskytovaní softvérovej licencie, ktoré dostanete so svojou objednávkou i5/OS. | | |

Ak má váš systém predinštalovaný operačný systém, možno bude potrebné, aby ste nainštalovali doplnkové kľúče k softvérovej licencii, napríklad doplnkové kľúče k procesoru alebo doplnkové kľúče užívateľského oprávnenia. Ak chcete pridať informácie o kľúči k softvérovej licencii, postupujte podľa týchto krokov.  $\blacksquare$ | |

**Poznámka:** Ak chcete pridať kľúč k softvérovej licencii, vo svojom užívateľskom profile potrebujete mimoriadne oprávnenie \*ALLOBJ. Bližšie informácie o mimoriadnych oprávneniach nájdete v časti Plánovanie a nastavenie bezpečnosti v systéme. | | |

- 1. V príkazovom riadku napíšte WRKLICINF a stlačte Enter.
	- 2. Ak chcete pridať informácie o licenčnom kľúči pre program, na obrazovke práce s informáciami o licencii napíšte do stĺpca Voľba (Opt) vedľa identifikačného čísla produktu číslo 1. Stlačte kláves Enter.
	- 3. Na obrazovke Pridanie informácií o licenčnom kľúči (ADDLICKEY) napíšte požadované informácie a pridajte informácie o licenčnom kľúči. Niektoré polia, napr. identifikátor produktu, podmienka licencie a sériové číslo systému, už môžu obsahovať vyžadované informácie. Napíšte 18-znakový licenčný kľúč do troch polí:
- v Do prvého poľa napíšte znaky 1 až 6 identifikované vo vašich informáciách o kľúči k softvérovej licencii.
- Do druhého poľa napíšte znaky 7 až 12.
- v Do posledného poľa napíšte znaky 13 až 18.

Do poľa Limit použití napíšte počet autorizovaných užívateľov a stlačte Enter. Ak zadáte limit použití, ktorý je iný ako limit použití pre kľúč k softvérovej licencii, bude vydaná správa CPF9E82 (Licenčný kľúč je neplatný).

Po pridaní kľúča k softvérovej licencii sa zobrazí zoznam povolených užívateľských profilov.

Ak chcete objednať doplnkové licenčné oprávnenia pre užívateľov (v skupinách po 5 alebo 10), spojte sa so svojím predstaviteľom IBM.

## **Licenčné dokumenty a záruky pre systémy s užívateľskými oprávneniami i5/OS**

Pri každej objednávke i5/OS dostanete niekoľko dokumentov k softvérovej licencii. Tieto dokumenty obsahujú dôležité |

informácie týkajúce sa používania, spravovania a prenosu licenčných programov. Môžu byť buď vytlačené alebo online. |

Skontrolujte, či ste pred použitím programov prečítali a pochopili všetky softvérové licenčné zmluvy a dokumenty. |

Vytlačené zmluvy a dokumenty odložte na bezpečnom mieste. Vytlačené aj online zmluvy je potrebné odovzdať |

novému vlastníkovi pri prenose programu. |

Model System i 515 obsahuje 3-mesačné, alebo ročné pokrytie údržby softvéru i5/OS pre základné oprávnenie na |

procesor i5/OS s objednávkou hardvéru bez ďalších poplatkov. Dĺžka pokrytia závisí od konfigurácie systému. Táto |

doba pokrytia sa odlišuje od všetkých v minulosti ohlásených modelov System i, ktoré zahŕňajú 1 rok pokrytia údržby |

softvéru i5/OS pre základné oprávnenia na procesory i5/OS. V čase objednávky máte možnosť za určitý poplatok |

rozšíriť pokrytie údržby softvéru i5/OS na 1, alebo 3 roky. |

Model System i 525 obsahuje pokrytie údržby softvéru i5/OS pre základné oprávnenie na procesory i5/OS na obdobie | jedného roka bez ďalších poplatkov. V čase objednávky máte možnosť za určitý poplatok rozšíriť pokrytie na 3 roky. |

Podrobnosti o záruke na počítač a údržbe hardvéru získate, ak sa spojíte so svojím predstaviteľom IBM alebo predajcom.

## **Logické oddiely a užívateľské oprávnenia i5/OS**

Logické oddiely možno vytvoriť v modeloch System i, ktoré majú užívateľské oprávnenia. V modeli 515 je však |

funkcia rozšírenej virtualizácie POWER vyžadovaná na vytvorenie logických oddielov. Funkcia rozšírenej virtualizácie |

POWER nie je vyžadovaná pre základné rozdeľovanie oddielov v modeli 525, ktorý má podobné schopnosti logického |

rozdeľovania ako model 520. Model 525 má väčšie schopnosti rozšírenia, ktoré poskytujú viac možností logických |

oddielov ako model 515. Napríklad model 515 má maximálne dva radiče diskov, čo znamená, že maximálne dva |

 $\mathbf{L}$ oddiely môžu priamo vlastniť alebo riadiť vlastné diskové jednotky. Ostatné logické oddiely budú musieť použiť |

virtuálny disk. Bližšie informácie o technológiách rozšírenej virtualizácie POWER nájdete v časti Rozšírená |

virtualizácia POWER v Informačné centrum IBM Systems Hardware. |

Bližšie informácie o licencovaní a logických oddieloch i5/OS možno nájsť v téme Licencovanie softvéru pre licenčné programy IBM v logických oddieloch v Informačné centrum IBM Systems Hardware.

## **Užívateľské profily a užívateľské oprávnenia i5/OS**

*Užívateľský profil* je objekt v systéme s jedinečným názvom, ktorý obsahuje heslo užívateľa, zoznam mimoriadnych |

oprávnení priradených užívateľovi a objekty, ktoré užívateľ vlastní. Príkaz WRKLICINF je nástroj, ktorý vám pomôže |

udržiavať zhodu s licenciou podľa počtu užívateľov i5/OS, ktorú ponúkajú modely System i s užívateľskými  $\blacksquare$ 

oprávneniami. Na zobrazenie profilov v poli **Informácie o počte použití** vyberte voľbu 5 (Zobraziť podrobnosti). Ak |

chcete pomôcť pri dodržaní zhody s licenciou, tento počet použití možno skontrolovať na súlad s počtom užívateľských |

- oprávnení, ktoré sú dostupné v systéme. Ak je užívateľský profil vytvorený a povolený, keď počet použití prekročí |
- počet užívateľských oprávnení pre systém, bude odoslaná správa uvádzajúca nezhodu. Môžu nastať situácie, v ktorých |
- je povolené mať vyšší počet profilov ako počet užívateľských oprávnení. Môžete mať napríklad vysoký počet |

užívateľov, ktorí v systéme nie sú súbežne. IBM má v úmysle odstrániť systémové profily dodané spoločnosťou IBM z | počtu použití, čo vám pomôže zistiť skutočný počet použití vášho systému. |

**Poznámka:** Ak chcete v systéme vytvoriť nových užívateľov, musíte mať oprávnenie bezpečnostného administrátora (QSECOFR). Bližšie informácie o užívateľských profiloch nájdete v časti Užívateľské profily. | |

Tri bežné príkazy užívateľského profilu i5/OS sú CRTUSRPRF (Create User Profile), CHGUSRPRF (Change User | Profile) a RSTUSRPRF (Restore User Profile). Parameter stavu o týchto príkazoch môže byť povolený (\*ENABLED), alebo zakázaný (\*DISABLED). V modeloch System i, ktoré majú užívateľské oprávnenia, je užívateľský profil s povoleným stavom zahrnutý do počtu použití ako nástroj, ktorý má pomôcť s riadením počtu užívateľských oprávnení i5/OS, ktoré sú vyžadované. Zakázaný stav indikuje, že užívateľ nemá prístup k operačnému systému a že užívateľský | profil nie je zahrnutý do počtu použití. | | | |

Rôzne situácie na základe počtu užívateľských oprávnení v systéme môžu ovplyvniť stav užívateľských profilov. Ak ste napríklad prekročili počet licenčných oprávnení (povolených užívateľov) v operačnom systéme a vytvoríte užívateľský profil s povoleným stavom, povolený profil bude vytvorený, ale dostanete diagnostickú správu. Ak sa užívateľ pokúsi prihlásiť a maximálny počet pokusov bude prekročený, stav užívateľského profilu sa zmení na zakázaný a počet použití sa zníži.

## **Aktualizácie hardvéru v systémoch s užívateľskými oprávneniami i5/OS**

Ak prechádzate zo systému, ktorý má licenciu na základe počtu procesorov na modelSystem i 525, počet povolených |

užívateľov nesmie prekročiť limit, ktorý ste kúpili. Pred aktualizáciou hardvéru na cieľový systém pridajte nový |

licenčný kľúč, ktorý obsahuje licenčné oprávnenia na zdrojový systém. Pri prvom IPL cieľového systému alebo |

logického oddielu budú užívateľské profily oskenované a licencie skontrolované ohľadom užívateľských profilov, ktoré |

majú stav \*ENABLED. Ak bol dosiahnutý limit počtu užívateľských profilov, bude vydaná diagnostická správa. |

Bližšie informácie o aktualizáciách hardvéru nájdete v časti Capacity Upgrade on Demand v Informačné centrum IBM Systems Hardware.

## **Obnova po chybe**

| | | | | | |

 $\overline{1}$ 

Tabuľka 6 uvádza možné chybové situácie a situácie obnovy, ktoré sú jedinečné pre systémy s užívateľskými oprávneniami i5/OS.

| Správa  | Opis                                                                                                    |
|---------|----------------------------------------------------------------------------------------------------|
| CPF9E17 | Správa: Prekročený limit použití - vyžadovaná akcia operátora.                                                                                                    |
|         | Príčina: Limit použití pre produkt 5761SS1, podmienka licencie V6, funkcia 5052, bol prekročený.                                                                                                    |
|         | <b>Obnova:</b> Správa vám dá pokyny ako vybrať možnosť 1 (Pridať licenčný kľúč) pre produkty so zhodou<br>*KEYED, okrem System i Access Family, 5761-XW1, na zvýšenie limitu použití. V prípade System i<br>Access Family a všetkých ostatných produktov vyberte voľbu 2 (Zmeniť). Limit použití by mal byť<br>zvýšený iba v tom prípade, ak sa bude zhodovať s limitom, ktorý autorizoval poskytovateľ softvéru. Ak<br>bol prekročený limit autorizovaný poskytovateľom softvéru, poskytovateľ softvéru o tom musí byť<br>okamžite informovaný, aby mohol aktualizovať limit a spustiť príslušné procesy objednania a fakturácie. |
| CPF9E82 | Správa: Licenčný kľúč je neplatný.<br>Príčina: Licenčný kľúč je neplatný pre špecifikovaný vstup. Niektoré parametre (vrátane limitu použití)<br>možno neboli zadané správne.<br><b>Obnova:</b> Opravte vstup. Požiadavku potom zopakujte. Licenčný kľúč je prijatý od poskytovateľa<br>softvéru.                                                                                                    |

*Tabuľka 6. Obnova užívateľského oprávnenia*
## **Súvisiace informácie o modeloch System i, ktoré majú užívateľské oprávnenia i5/OS**

• [Produkty](http://www.ibm.com/products/us/) IBM (http://www.ibm.com/products/)

Túto webovú stránku použite na prístup k referenčným informáciám o produktoch IBM. V **Súvisiacich odkazoch** vyberte **Informácie o záruke**. V stĺpci **Rýchly prístup** vyberte **Oznámenia**.

- 1 · IBM System i [Prehľad:](http://www.redbooks.ibm.com/abstracts/redp5052.html) Modely 515, 525, 570, 595 a ďalšie (http://www.redbooks.ibm.com/abstracts/redp5052.html) |
- Táto publikácia IBM Redpaper poskytuje prehľad o produkte modelov System i, ktoré poskytujú užívateľské oprávnenia. | |
	- v Informačné centrum IBM Systems Hardware

## **Softvérové zmluvy a koncepty prideľovania licencií**

Softvérové licenčné zmluvy a softvérové licenčné kľúče sú základmi pre používanie a riadenie licenčných programov.

Predmetom podmienok softvérovej zmluvy môže byť akýkoľvek licenčný program. Vami používané licenčné programy i5/OS sú dostupné cez distribučnú sadu médií, ktorá obsahuje štandardnú sadu, kľúčom chránené sady a jednoduché sady produktov. Kľúčom chránená sada obsahuje produkty a programové voľby, ktoré vyžadujú softvérové licenčné kľúče na regulovanie ich použitia.

### **Softvérové zmluvy**

Softvérové zmluvy obsahujú dôležité informácie týkajúce sa používania a riadenia licenčných programov. Môžu obsahovať tlačené softvérové zmluvy aj online softvérové zmluvy.

IBM vám prostredníctvom právnych (softvérových) zmlúv poskytuje licenciu na softvér ako jednotlivcovi alebo entite. |

Predtým ako budete môcť nainštalovať alebo použiť počítačový kód (ktorý zahŕňa licenčný interný kód) a operačný |

systém i5/OS, musíte akceptovať ich online softvérové zmluvy. Ostatné licenčné programy spoločnosti IBM môžu mať |

softvérové zmluvy, ktoré je potrebné akceptovať predtým ako bude možné inštalovať licenčné programy. |

Ak máte licenčné programy nepochádzajúce od spoločnosti IBM, ktoré idete inštalovať do svojho systému, možno budete požiadaný akceptovať aj podmienky online softvérovej zmluvy.

Softvérové zmluvy pre produkty IBM alebo produkty iné ako od IBM môžete zobraziť alebo vytlačiť cez príkaz WRKSFWAGR (Work with Software Agreements).

Ak ste poskytovateľ softvéru, ktorý chcete zobraziť podmienky používania pred nainštalovaním vášho softvérového produktu, môžete tak spraviť vygenerovaním softvérovej zmluvy a jej priradením k vášmu produktu cez Riadiacu centrálu alebo rozhrania API pre softvérové produkty. Pokyny nájdete v časti "Vytvorenie [softvérových](#page-78-0) zmlúv pre vlastné [produkty"](#page-78-0) na strane 73.

#### **Súvisiace úlohy**

Vyžadované: Akceptovanie softvérových zmlúv

### **Softvérové licenčné kľúče**

Pri inštalácii, aktualizácii alebo presune niektorých licenčných programov v zakľúčovanej sade produktov i5/OS musíte nainštalovať kľúče k softvérovej licencii.

Úlohou softvérových licenčných kľúčov je regulácia používania platených licenčných programov. Tieto kľúče musíte nainštalovať, keď inštalujete, rozširujete alebo presúvate niektoré balíkové kľúčom chránené produkty s aktivovanou licenciou. Inštalácia týchto kľúčov sa môže od vás vyžadovať, keď zmeníte softvérové skupiny počítačov, pridáte ďalšie licencie alebo nakúpite nový softvér, ktorý vyžaduje licenčný kľúč.

IBM poskytuje 70-dňové skúšobné obdobie na niektoré zakľúčované produkty IBM, počas ktorého môžete vyskúšať produkt s kľúčom. Avšak po skončení 70 dňového skúšobného obdobia musíte zaviesť licenčný kľúč, aby ste mohli pokračovať v používaní licenčných programov. 70-dňové obdobie začína dňom prvého použitia licenčného programu IBM.

Ak ste stratili svoj licenčný kľúč alebo potrebujete náhradný licenčný kľúč, môžete ho objednať cez centrum kľúčov pre softvér vo vašej krajine alebo regióne. Pri takýchto výnimočných situáciách, môže IBM licenčný kľúč poslať elektronickou poštou (e-mailom), telefónom, faxom alebo cez internet.

S každým objednaným produktom, ktorý vyžaduje kľúč, dostanete hárok so softvérovým licenčným kľúčom.

Každý kľúčom chránený produkt alebo funkcia má svoj vlastný kľúč. Informácie o licenčnom kľúči môžete pridať pomocou príkazu WRKLICINF (Work with License Information). Pokyny nájdete v časti "Pridanie [informácií](#page-75-0) o [licenčnom](#page-75-0) kľúči" na strane 70.

#### **Súvisiace koncepty**

Licencie na softvér a licenčné programy pre logické oddiely

Aspekty pre licenčné zmluvy i5/OS

### **Súvisiace informácie**

Webové stránky oprávnenej [softvérovej](http://www.ibm.com/eserver/ess) podpory

## **Plánovanie licencovania softvéru**

Máte možnosť sledovať trendy v používaní zbalených produktov s aktivovanou licenciou, ktoré sú práve inštalované do vášho systému.

Tieto informácie môžete neskôr použiť na určenie, čo potrebujete zakúpiť pre ďalšie rozšírenie softvéru.

### **Určenie limitu použití pre produkty nezahrnuté do zakľúčovanej sady**

Ak chcete určiť počet licencií, ktoré musíte kúpiť pre nasledujúce vydanie produktu i5/OS, ktorý sa nenachádza v zakľúčovanej sade, použite príkaz WRKLICINF (Work with License Information).

Limit použitia produktu s licenciou musí byť nastavený na väčší alebo rovnaký počet, ako je najvyšší počet licencovaných užívateľov pre produkt.

Licenčné informácie môžete sledovať počas určitého obdobia, aby ste určili, či sa špička dosahuje v určitých časoch alebo za určitých podmienok. Špičkové používanie by sa dalo znížiť zmenou použitia produktu v čase špičiek. Príkaz WRKLICINF pre každý produkt zobrazí súčet aktuálneho používania a špičkové používanie. Ak chcete sledovať špičkové používanie, na obrazovke príkazu WRKLICINF pravidelne resetujte špičkové používanie s použitím voľby 10 (Resetovať špičkové používanie).

Podrobnejšie informácie o používaní získate zapnutím protokolovania pre určitý balíkový produkt s aktivovanou licenciou. Ak chcete protokolovanie zapnúť, v príkaze CHGLICINF (Change License Information) zadajte LOG(\*YES). Pri každom prekročení tohto limitu používania sa táto informácia o používaní zaprotokoluje do žurnálu QLZALOG. Informácie o protokole obsahujú limit používania, aktuálne používanie a zoznam licencovaných užívateľov v čase, keď bol limit používania prekročený. Ak si chcete protokol prezrieť, použite príkaz DSPJRN (Display Journal). Pre kód žurnálu zadajte L a pre typ položky zadajte LU. Modelové výstupné súbory pre tento typ záznamu žurnálu sú QALZALU a QALZALU4 a nachádzajú sa v knižnici QSYS.

### **Určenie limitu použití pre produkty ocenené procesorom**

Limit použití niektorých balíkových produktov s aktivovanou licenciou je založený na počte procesorov, ktoré ste nakonfigurovali do logických oddielov i5/OS.

Používanie niektorých softvérových produktov sa môže počítať na základe celkového počtu procesorov, ktoré sú nakonfigurované pre logické oddiely, v ktorých sú produkty spustené. Sú to balíkové produkty s aktivovanou licenciou, ktoré majú typ použitia \*PROCESSOR. Typ použitia týchto produktov si môžete prezerať s použitím príkazu WRKLICINF (Work with License Information). Na zobrazenie podrobného popisu licenčných informácií použite voľbu 5 (Zobraziť podrobný popis).

Ak chcete zistiť limit použití pre produkty typu používania \*PROCESSOR na jednom z modelov IBM POWER5 alebo |

POWER6, pozrite si Požiadavky na systém i5/OS na serveroch IBM eServer p5 v Informačnom centre pre hardvér | systémov IBM. |

## **Riadenie softvérových dohôd a licenčných kľúčov**

Predtým ako budete môcť nainštalovať alebo použiť licenčný interný kód a operačný systém i5/OS, ste povinný |

akceptovať online softvérové zmluvy na tieto licenčné programy. |

Aj softvérové zmluvy na iné licenčné programy IBM je potrebné akceptovať predtým, ako bude možné ich nainštalovať.

### **Akceptovanie softvérových zmlúv**

Ak chcete nainštalovať niektoré licenčné programy, musíte vyjadriť súhlas s ich softvérovými zmluvami.

Predtým ako budete môcť nainštalovať licenčný interný kód a operačný systém i5/OS, ste povinný akceptovať ich online |

softvérové zmluvy. Je tiež potrebné odsúhlasiť softvérové zmluvy niektorých iných licenčných programov pred ich |

inštaláciou. |

Ak máte v systéme vydanie V6R1 a chcete nainštalovať iné licenčné programy, postupujte podľa pokynov v téme |

Inštalácia doplnkových licenčných programov. Tieto inštrukcie zahŕňajú odsúhlasovanie softvérových zmlúv online | licenčných programov, ktoré ich vyžadujú. |

Ak ste poskytovateľ softvéru, ktorý chcete zobraziť podmienky používania pred nainštalovaním vášho zbaleného softvérového produktu, môžete tak spraviť vygenerovaním softvérovej zmluvy a jej priradením k vášmu produktu cez Riadiacu centrálu alebo rozhrania API pre softvérové produkty. Viac informácií nájdete v časti ["Vytvorenie](#page-78-0) [softvérových](#page-78-0) zmlúv pre vlastné produkty" na strane 73.

#### **Súvisiace úlohy**

Vyžadované: Akceptovanie softvérových zmlúv

Inštalácia dodatočných licenčných programov

### **Zobrazenie alebo tlač vašich softvérových zmlúv**

Na zobrazenie alebo tlač vašich softvérových zmlúv použite príkaz WRKSFWAGR (Work with Software Agreements).

Obrazovka Work with Software Agreements vám umožňuje pracovať so zoznamom inštalovaných licenčných programov, ktoré majú softvérové zmluvy. Tieto zmluvy môžu byť tlačené a zobrazované v rôznych jazykoch dodaných poskytovateľom softvéru.

### **Príprava softvérových zmlúv na prenos vlastníctva**

Ak presúvate systém alebo logický oddiel k novému vlastníkovi, použite ponuku Pracovať s licenčnými programami a presuňte vlastníctvo softvérových zmlúv V6R1.

Túto úlohu vykonávajú obchodní partneri IBM, alebo ktokoľvek, kto má v úmysle presunúť novému vlastníkovi vlastníctvo celého systému alebo logického oddielu s nainštalovaným V6R1. Toto je posledná úloha pred vypnutím systému alebo logického oddielu.

- 1. Do príkazového riadka napíšte GO LICPGM a stlačte kláves Enter. Objaví sa obrazovka Práca s licenčnými programami.
- 2. V ponuke LICPGM (Práca s licenčnými programami) vyberte voľbu 31 (Príprava softvérových zmlúv pre prevod vlastníctva) a stlačte kláves Enter. Zobrazí sa obrazovka potvrdenia. Pokračovanie v úlohe vypne systém alebo logický oddiel.

<span id="page-75-0"></span>Nový vlastník akceptuje softvérové zmluvy počas počiatočného zavedenia programu (IPL), aby tak zapol systém alebo logický oddiel, ktorý sa má použiť.

### **Zobrazenie a zmena informácií o softvérovej licencii**

Ak chcete pridať informácie o licenčnom kľúči a nastaviť limit použití pre svoje zbalené produkty s aktivovanou licenciou, postupujte podľa týchto krokov.

Ak chcete po inštalácii zbalených produktov s aktivovanou licenciou pokračovať v riadení informácií o softvérovej licencii vo svojom systéme, použite nasledujúce funkcie z príkazu WRKLICINF (Work with License Information).

#### **Pridanie informácií o licenčnom kľúči:**

Ak chcete používať kľúčom chránené produkty s aktivovanou licenciou po skúšobnom období, zaveďte licenčný kľúč a ostatné povinné informácie.

Na pridanie informácií o vašom licenčnom kľúči pre vaše produkty s licenciou použite príkaz WRKLICINF (Work with License Information). Príkaz WRKLICINF vám umožňuje zaviesť licenčný kľúč a iné povinné informácie, aby ste mohli produkt používať po skončení skúšobného obdobia.

Ak chcete pridať informácie o vašom licenčnom kľúči, postupujte takto:

- 1. Napíšte WRKLICINF a stlačte Enter.
- 2. Na obrazovke Práca s licenčnými informáciami napíšte 1 do stĺpca volieb vedľa identifikačného čísla produktu, aby ste pridali informácie o licenčnom kľúči pre program. Stlačte Enter.
- 3. Na obrazovke Pridanie informácií o licenčnom kľúči (ADDLICKEY) napíšte požadované informácie a pridajte informácie o licenčnom kľúči. Niektoré polia môžu už obsahovať požadované informácie ako napríklad identifikátor produktu, licenčné obdobie a sériové číslo systému. 18 znakový licenčný kľúč sa napíše do troch polí:
	- v Do prvého poľa napíšte znaky jedna až šesť.
	- v Do druhého poľa napíšte znaky sedem až dvanásť.
	- v Do posledného poľa napíšte znaky 13 až 18.

Do poľa limit používania napíšte počet autorizovaných užívateľov alebo hodnotu \*NOMAX.

**Poznámka:** Aby ste mohli vyplniť informácie o licenčnom kľúči, vo vašom užívateľskom profile budete potrebovať oprávnenie \*ALLOBJ. Ak budete mať problém s poskytnutým kľúčom, obráťte sa vášho poskytovateľa softvéru.

#### *Archív licenčných kľúčov:*

Schránka licenčného kľúča ukladá informácie o licenčnom kľúči produktu pre každý jedinečný balíkový produkt s aktivovanou licenciou, licenčné obdobie, funkciu a systém. Schránka môže obsahovať licenčné kľúče pre ľubovoľný systém, a produkt nemusí byť nainštalovaný.

Ak je produkt v systéme nainštalovaný, keď pridávate informácie o licenčnom kľúči do schránky a licencia je pre tento systém, príkaz ADDLICKEY licenčný kľúč aj nainštaluje. Keď licenčný kľúč nainštalujete, aktuálny limit používania produktu sa zmení na limit používania, ktorý je zadaný cez licenčný kľúč. Tiež sa nastaví aj dátum ukončenia platnosti.

Ak sa informácie o licenčnom kľúči už nachádzajú v schránke licenčného kľúča pre produkt, ktorý bol nainštalovaný, informácie o licenčnom kľúči sa nainštalujú ako súčasť procesu inštalácie produktu.

#### **Nastavenie limitu použití:**

Po dokončení procesu inštalácie i5/OS a predtým ako systém sprístupnite všetkým užívateľom, musíte nastaviť limit použití pre produkty riadené licenciou, ktoré nie sú v zakľúčovanej sade.

Pre IBM, tieto produkty sú uvedené na doklade o kúpe (POE), faktúre alebo na inom dokumente, ktorý ste dostali s vašou objednávkou softvéru. Limit používania pre licenciou spravované produkty, ktoré nie sú súčasťou zakľúčovanej sady, môžete nastaviť pomocou príkazu WRKLICINF (Work with License Information).

Ak chcete nastaviť váš limit používania, postupujte takto:

- 1. Napíšte WRKLICINF a stlačte Enter.
- 2. Na obrazovke Práca s licenčnými informáciami stlačte F11 (Zobraziť informácie o používaní). Číslo limitu používania na každom produkte ktorý je uvedený na POE, faktúre alebo iných dokumentoch sa musí zhodovať s číslom limitu používania pre pridružený produkt na obrazovke Práca s licenčnými informáciami.
- 3. Kurzor presuňte na riadok, ktorý obsahuje názov produktu, ktorého limit používania sa bude aktualizovať.
- 4. Napíšte 2 (Zmeniť) a stlačte Enter.
- 5. Ak sa ukáže obrazovka Zmena licenčných informácií, výzvu na aktualizáciu limitu používania aktualizujte s limitom používania, ktorý je uvedený na POE. Okrem toho aktualizujte výzvu na zadanie prahu buď s \*CALC alebo s \*USGLMT. Nenechávajte prah nastavený na nulu.

**Poznámka:** Ak bola zaslaná nasledujúca správa, odpovedzte napísaním **G**. CPA9E1B: Zvýšenie limitu používania musí byť autorizované. Predtým, ako odpoviete (C G), stlačte pomoc.

6. Ak POE uvádza viac produktov ako obrazovka Práca s licenčnými informáciami, limity používania nastavte po nainštalovaní týchto produktov.

### **Distribúcia softvérových licenčných kľúčov**

Softvérové licenčné kľúče môžete distribuovať z jedného centrálneho systému do iného systému.

Urobíte to tak, že vytvoríte súbor na automatické zavedenie informácií o softvérovej licencii do iného systému počas aktualizácie softvéru i5/OS. Témy Príprava informácií o softvérovej licencii pre distribúciu centrálnej stránky alebo Distribúcia informácií o softvérovej licencii prostredníctvom System i Navigator popisujú spôsob vytvorenia súboru informácií o licenciách.

## **Riadenie softvérového inventára**

Je dôležité, aby ste aktualizovali svoj inventár v centrálnom systéme a udržiavali najnovšie zobrazenie opráv i5/OS v systémoch, ktoré riadite.

Keď zhromaždíte inventár vašich opráv (a skupín opráv), zhromaždíte aj inventár softvéru. Po aktualizácii vášho inventára môžete použiť funkciu vyhľadávania Centrálneho riadenia, aby ste našli špecifickú opravu. Ako zástupný znak môžete použiť hviezdičku (\*).

Okrem spravovania inventára opráv kvôli vášmu podnikaniu potrebujete informácie o inventári softvéru aj pri |

aktualizácii. Centrálne riadenie poskytuje funkcie, ktoré môžete používať na vyhľadanie informácií o inventári softvéru. |

Na záver, pomocou System i Navigator môžete použiť váš inventár softvéru na zobrazenie týchto typov produktov:

#### **Nainštalované produkty**

Zobrazí zoznam softvérových produktov, ktoré sú aktuálne nainštalované na vybratých systémoch. Pravým tlačidlom môžete kliknúť na ľubovoľný vypísaný softvér a vybrať **Vlastnosti**, aby ste si mohli prezrieť ďalšie informácie. Tieto produkty môžete odoslať do jedného alebo viacerých koncových systémov alebo systémových skupín a môžete ich do týchto systémov nainštalovať. Opravy pre nainštalovaný produkt môžete prevziať bez ohľadu na to, či je jeho stav ″Nainštalovaný a podporovaný″ alebo ľubovoľný iný.

#### **Podporované produkty**

Zobrazí zoznam softvérových produktov, ktoré vybratý systém aktuálne podporuje pre ostatné systémy, ktoré riadi v sieti. Napríklad, tento zoznam môže obsahovať produkty, ktoré nie sú na tomto systéme nainštalované. Pre systém, ktorý poskytuje podporu, je typické, že opravy objednáva a odosiela ich do systémov, v ktorých je produkt nainštalovaný.

Ak je produkt nainštalovaný, môžete tento produkt odoslať do jedného alebo viacerých koncových systémov alebo systémových skupín a nainštalovať ho do týchto systémov. Softvérový produkt, ktorý je nainštalovaný a podporovaný, môžete tiež rozšíriť a pritom mať opravy z minulého vydania stále dostupné v úložnom súbore. Bude vás to zaujímať pri systéme, ktorý používate pre váš zdrojový systém, keď distribuujete opravy. Bolo by to nevyhnutné, ak by ste museli podporovať niekoľko rôznych vydaní v rámci vašej siete.

Podporu pre produkt môžete pridať bez ohľadu na to, či je nainštalovaný vo vašom systéme alebo nie. Keď produkt pridáte do zoznamu Podporované produkty, úložné súbory môžete kopírovať do zdrojového systému pre opravy pre taký produkt, aj keď produkt nie je nainštalovaný. Potom môžete tieto opravy odoslať (alebo odoslať a nainštalovať) do iných systémov vo vašej sieti.

**Poznámka:** Produkty, ktoré sú nainštalované vo vašom systéme, nie sú automaticky podporované po prechode na nové vydanie. Ak chcete zachovať súbory PTF pre aktuálne nainštalované produkty po rozšírení, pridajte podporu pre vaše aktuálne nainštalované produkty ešte pred rozšírením.

Pokyny k pridaniu podpory nájdete v časti "Pridanie podpory opravy pre [softvérový](#page-39-0) produkt" na strane 34.

Nasledujúce príklady zobrazujú, ako používať funkciu inventára, aby ste ju vedeli každodenne efektívne používať:

- v Prehľadáte viacero systémov vo veľmi krátkom čase, aby ste zistili, ktoré systémy majú nainštalovaný určitý produkt alebo opravu.
- v V rovnakom čase exportujete inventár softvéru všetkých vašich systémov do tabuľkového procesoru a pravidelne budete informovaný o stave vašich systémov.
- v Funkciu porovnania a aktualizácie použite na porovnanie opráv vo viacerých systémoch. System i Navigator odošle chýbajúce opravy do cieľových systémov a nainštaluje ich pre vás. Viac informácií nájdete v časti ["Porovnanie](#page-40-0) a [aktualizácia](#page-40-0) opráv" na strane 35.
- v Zhromaždíte vaše inventáre a odošlete ich elektronicky do IBM, kde sa použijú na analýzu problémov a na funkcie predchádzania problémom a pomôžu IBM v poskytovaní lepšieho servisu. Funkcia zhromažďovania inventára a prenosu je dostupná z System i Navigator s extrémnou podporou.

#### **Súvisiace koncepty**

["Zobrazenie](#page-58-0) inventára opráv v systéme pomocou Riadiacej centrály" na strane 53 Ak chcete zhromaždiť inventár opráv i5/OS v systéme prostredníctvom System i Navigator, postupujte podľa týchto krokov.

#### **Súvisiace úlohy**

Práca s inventárom

## **Vytvorenie a manažovanie vlastných softvérových produktov**

Okrem manažovania produktov IBM môžete vytvárať a manažovať svoje vlastné produkty.

System i Navigator poskytuje funkciu s názvom *Riadiaca centrála*, ktorá vám s tým pomôže. Riadiaca centrála poskytuje viacero nástrojov, ktoré môžete používať na manažovanie nainštalovaných softvérových produktov od IBM, ale aj iných ako od IBM. Riadiacu centrálu môžete používať na balenie a posielanie softvérových produktov, generovanie opráv, generovanie online licenčných zmlúv a generovanie licenčných kľúčov.

System i Navigator vám dáva prostriedky na používanie Riadiacej centrály na vytváranie vlastných produktov a ich inštaláciu v sieti. Pre svoje vlastné produkty, môžete vytvárať, distribuovať a inštalovať vaše opravy do vašej siete. Môžete tiež používať bezpečnostné prvky ako podpisovanie objektov a kontrolu podpisov na chránenie a kontrolu integrity rôznych objektov i5/OS pri distribúcii balíkov na použitie v iných systémoch.

**Súvisiace koncepty**

Riadiaca centrála

**Súvisiace úlohy**

Podpisovanie objektov a kontrola podpisu

## <span id="page-78-0"></span>**Zbalenie a odoslanie vlastných softvérových produktov**

Zbalenie a distribúcia vašich produktov robí z vašich aplikácií produkt, ktorý je nainštalovaný a udržiavaný rovnakým spôsobom ako licenčné programy spoločnosti IBM.

Ak chcete vytvoriť a distribuovať vlastné produkty, pozrite si časťZbalenie a odoslanie vlastných softvérových produktov prostredníctvom System i Navigator.

## **Generovanie opráv pre nainštalované produkty prostredníctvom Centrálneho riadenia**

Ak chcete vygenerovať opravy pre zbalené produkty, ktoré ste zadefinovali a nainštalovali vo svojom systéme, použite System i Navigator.

Produkt je aplikačný program, ktorý môže Centrálne riadenie zbaliť. Centrálne riadenie vám dáva schopnosť zbaliť vaše vlastné produkty a distribuovať ich do iných systémov vo vašej sieti. Pri väčšine produktov platí, že keď už raz produkt nainštalujete môžete zaznamenať situácie, kedy potrebujete zabezpečiť opravy na opravu problémov alebo potenciálnych problémov, ktoré ste našli v rámci vášho nainštalovaného produktu.

Ak chcete vygenerovať opravy pre softvér iný ako od IBM, ktorý ste definovali a nainštalovali, vykonajte tieto kroky:

- 1. V System i Navigator, rozviňte položku **Riadiaca centrála**.
- 2. Rozviňte **Definície**.
- 3. Vyberte **Produkt**.
- 4. Pravým tlačidlom kliknite na definíciu produktu, pre ktorý chcete vygenerovať opravy a vyberte **Generovať opravu**. Definícia produktu musí mať stav **Nainštalovaný** alebo **Riadený**.
- 5. Pre dialóg **Generovať opravu** zadajte príslušné informácie. Kliknite na **OK**. V zdrojovom systéme sa vytvorí oprava, ale táto oprava nie je ešte nainštalovaná.
- 6. Nainštalujte opravu. (Pozrite si časť ["Inštalácia](#page-32-0) opráv" na strane 27).

Viac informácií o kritériách, ktoré musí spĺňať objekt, aby bol súčasťou opravy, nájdete v téme Create Program Temporary Fix API, ktorá je dostupná z rozhraní API pre softvérové produkty.

## **Vytvorenie softvérových zmlúv pre vlastné produkty**

Ak chcete prezentovať licenčné podmienky pred inštaláciou softvérového produktu nepochádzajúceho od spoločnosti IBM, vytvorte softvérovú zmluvu a následne ju priraďte k svojmu zbalenému produktu. Vytvoríte ju prostredníctvom Riadiacej centrály alebo rozhraní softvérového produktu i5/OS. Užívatelia potom akceptujú softvérovú zmluvu a budú pokračovať s inštaláciou softvérového produktu.

Nezávislí poskytovatelia softvéru môžu vytvárať online softvérové licenčné zmluvy. Aby užívateľ mohol dokončiť inštaláciu, musí odsúhlasiť túto softvérovú zmluvu.

Ak chcete vytvoriť softvérovú zmluvu, začnite vytvorením adresára pre vaše dokumenty v adresári /QIBM/UserData/LicenseDoc. Zvoľte si názov, ktorý je jedinečný a nemá ho žiadna iná zmluva od žiadneho iného predajcu. Zvážte použitie identifikátora, verzie, vydania, modifikácie a voľby vášho produktu ako časti názvu. Napríklad, mohli by ste použiť príkaz WRKLNK (Work with Object Links) a vytvoriť adresár MyProdIDVRMOptDoc1.

Potom v tomto adresári vytvoríte jednu alebo viac jazykových verzií softvérovej zmluvy. Názov dokumentu začína názvom adresára a má pripojenú príponu jazyka. Napríklad, MyProdIDVRMOptDoc1\_en pre anglickú verziu zmluvy a MyProdIDVRMOptDoc1\_ja pre japonskú verziu.

Dokumenty softvérovej zmluvy musia byť vytvorené v UCS-2 Unicode, konkrétnejšie v UTF-16. CCSID (identifikátor kódovej znakovej sady) pre Unicode je 13488. Na vytvorenie dokumentov môžete použiť funkciu úprav pod príkazom WRKLNK ako aj množstvo PC nástrojov. Ak použijete nástroj, ktorý generuje UTF-16, musí to byť BigEndian.

Ak chcete na vytvorenie dokumentu softvérovej zmluvy v adresári MyProdIDVRMOptDoc1 použiť príkaz WRKLNK, postupujte takto:

- 1. Vyberte voľbu 2 (Upraviť) pre váš adresár MyProdIDVRMOptDoc1.
- 2. Do výzvy pre zadanie nového súboru pre názov súboru napíšte MyProdIDVRMOptDoc1\_en a stlačte kláves Enter, čím zahájite editovanie.
- 3. Pred zadaním textu vyberte F15 (Služby).
- 4. Vyberte voľbu 3 a zmeňte CCSID na 13488. Stlačte Enter.
- 5. Vyberte voľbu 5 a zmeňte voľbu EOL prúdového súboru na \*CRLF.
- 6. Stlačte kláves F3, aby ste upravili vašu zmluvu. Skontrolujte, že žiadne znaky neprečnievajú nepresahujú za stĺpec 76 (buď jednoduchej šírky alebo dvojitej šírky).
- 7. Uložte zmluvu stlačením klávesu F2 a potom stlačte kláves F3 na ukončenie.

Podrobnosti o formátovaní zmlúv, požiadavkách pre prideľovanie názvov a podporovaných jazykoch sú popísané v API (QSZCRTPL) pre vytvorenie zavedenia produktu.

#### **Súvisiace úlohy**

Zbalenie a odoslanie softvéru nepochádzajúceho od IBM

#### **Súvisiaci odkaz**

Rozhrania API pre softvérové produkty

## **Generovanie licenčných kľúčov pre vlastné produkty**

Pomocou týchto informácií zistite ako sa majú generovať kľúče k softvérovej licencii na povolenie prístupu k vlastným produktom.

Ak ktorýkoľvek z vašich vlastných produktov vyžaduje kľúčovaný súhlas, musíte pre nich vytvoriť kľúče k softvérovej licencii. Platný licenčný kľúč pre každý z týchto produktov musí byť zavedený v systéme, aby mali užívatelia pristúp k produktu alebo voľbe produktu.

Ak chcete vytvoriť licenčný kľúč, použite jednu z nasledujúcich možností:

- v Ak máte vo svojom systéme IBM správca systému for i5/OS, na vytvorenie licenčného kľúča použite príkaz GENLICKEY (Generate License Key). Licenčný kľúč je vlastný produktu a systémovým informáciám použitých týmto príkazom. Licenčný kľúč je kombináciou 18 znakov a čísel (A-F a 0-9). Aby bola uchovaná história všetkých vytvorených kľúčov, sú tieto kľúče uložené v sklade.
- v Ak IBM správca systému for i5/OS nemáte, použite rozhranie API QLZAGENK (Generate License Key). **Súvisiace informácie**

**Použitie System Manager** 

## **Súvisiace informácie pre kolekciu tém Údržba a manažovanie systému i5/OS a súvisiaceho softvéru**

Príručky k produktu, webové stránky a ostatné kolekcie tém informačného centra obsahujú informácie, ktoré súvisia s kolekciou tém Údržba a manažovanie systému i5/OS a súvisiaceho softvéru. Ľubovoľný z týchto súborov PDF môžete zobraziť alebo vytlačiť.

### **Manuály**

• Používanie System Manager (približne 415 strán)

Tento dokument poskytuje informácie o používaní licenčného programu System Manager, ktorý je určený na spracovanie opráv, inštalovanie a distribúciu produktov a udržiavanie softvérových aplikácií. Tento produkt sa dá objednať osobitne.

### **Webové lokality**

Existuje množstvo webových stránok, ktoré môžete použiť, ak hľadáte viac informácií o spravovaní a udržiavaní softvéru a licenčných programov. K nim patrí:

- [Podpora](http://www.ibm.com/systems/support/i/) pre System  $i \rightarrow j$ |
	- Podpora IBM webových stránok System i vás privedie k informáciám ako je objednávka a stiahnutie opráv.

### **Ostatné informácie**

- v Kategória **Zálohovanie a obnova** obsahuje informácie o spôsobe plánovania stratégie zálohovania a obnovy, | nastavenia ochrany disku pre údaje, zálohovania systému a riadenia vypnutia systému v prípade zlyhania. Obsahuje tiež informácie o doplnkovom komponente Backup, Recovery, and Media Services pre System i Navigator. | |
- **·** Kolekcia tém Distribúcia softvéru popisuje spôsob distribúcie niektorých alebo všetkých programov v systéme, vrátane operačného systému, do iného systému. |
- v Kolekcia tém **Inštalácia, aktualizácia alebo vymazanie i5/OS a súvisiaceho softvéru** popisuje spôsob inštalácie | vydania i5/OS, časti vydania, alebo licenčných programov súvisiacich s i5/OS. Tieto informácie popisujú aj spôsob ako zmeniť primárny jazyk, inštalovať sekundárny jazyk alebo vymazať softvér, ktorý súvisí s operačným systémom | |
- i5/OS. |

|

#### **Súvisiaci odkaz**

"Súbor PDF pre kolekciu tém Údržba a [manažovanie](#page-7-0) systému i5/OS a súvisiaceho softvéru" na strane 2 Môžete zobraziť alebo vytlačiť súbor PDF týchto informácií.

# **Príloha. Oznamy**

Tieto informácie boli vyvinuté pre produkty a služby ponúkané v USA.

IBM nemusí produkty, služby, alebo funkcie uvedené v tomto dokumente ponúkať v iných krajinách. Informácie o produktoch a službách, ktoré sú aktuálne dostupné vo vašej krajine konzultujte s lokálnym zástupcom firmy IBM. Akákoľvek zmienka o produktoch, programoch, alebo službách firmy IBM neznamená a ani nenaznačuje, že môže byť použitý len tento produkt, program alebo služba firmy IBM. Namiesto nich môže byť použitý akýkoľvek funkčne podobný produkt, program, alebo služba, ktorá neporušuje práva duševného vlastníctva firmy IBM. Je však na zodpovednosti užívateľa, aby zhodnotil a overil fungovanie akéhokoľvek produktu, programu alebo služby od inej firmy, ako je IBM.

Spoločnosť IBM môže vlastniť patenty alebo mať podané žiadosti o patenty, ktoré sa týkajú predmetu opísaného v tomto dokumente. Získanie tohto dokumentu vám nedáva žiadnu licenciu na tieto patenty. Dotazy týkajúce sa licencií môžete posielať písomne na adresu:

IBM Director of Licensing IBM Corporation North Castle Drive Armonk, NY 10504-1785 U.S.A.

Ak máte otázky o licenciách týkajúcich sa dvojbajtových kódových sád (DBCS), kontaktujte Oddelenie duševného vlastníctva firmy IBM vo vašej krajine, alebo zašlite svoje otázky v písomnej forme na adresu:

IBM World Trade Asia Corporation Licensing 2-31 Roppongi 3-chome, Minato-ku Tokyo 106, Japan

**Nasledujúci odsek sa netýka Veľkej Británie alebo akejkoľvek inej krajiny, v ktorej sú takéto ustanovenia nezlučiteľné s miestnym zákonom:** INTERNATIONAL BUSINESS MACHINES CORPORATION POSKYTUJE TÚTO PUBLIKÁCIU "TAK AKO JE" BEZ AKÝCHKOĽVEK GARANCIÍ, ČI UŽ VYJADRENÝCH ALEBO IMPLIKOVANÝCH, ALE NEOBMEDZENÝCH NA IMPLIKOVANÉ GARANCIE NEPORUŠENIA, SCHOPNOSTI UVEDENIA NA TRH ALEBO SPÔSOBILOSTI NA URČITÝ ÚČEL. Niektoré štáty nedovoľujú zrieknutie sa vyjadrených alebo mlčky predpokladaných záruk v určitých transakciách, preto sa vás toto vyhlásenie nemusí týkať.

Tieto informácie môže obsahovať technické nepresnosti alebo typografické chyby. V týchto informáciách sú pravidelne vykonávané zmeny; tieto zmeny budú začlenené v nových vydaniach tejto publikácie. Firma IBM môže bez predošlého upozornenia kedykoľvek vykonať vylepšenia alebo zmeny v produktoch alebo programoch opísaných v tejto publikácii.

Všetky odkazy na webové stránky iných výrobcov a produktov, ktoré sa nachádzajú v tomto dokumente sú uvedené iba kvôli prehľadnosti a v žiadnom prípade neslúžia ako schválenie týchto webových stránok. Materiály na týchto webových stránkach nie sú súčasťou materiálov tohto produktu IBM a spomenuté webové stránky môžete používať len na vlastné riziko.

IBM môže použiť alebo distribuovať všetky vami poskytnuté informácie ľubovoľným spôsobom, ktorý považuje za vhodný, bez toho, aby tým voči vám vznikli akékoľvek záväzky.

Držitelia licencie na tento program, ktorí o ňom chcú získať viac informácií z dôvodu povolenia: (i) výmeny informácií medzi nezávisle vytvorenými programami a inými programami (vrátane tohto) a (ii) vzájomné používanie vymieňaných informácií, by mali kontaktovať:

IBM Corporation Software Interoperability Coordinator, Department YBWA 3605 Highway 52 N Rochester, MN 55901 U.S.A.

Tieto informácie môžu byť dostupné za náležitých pravidiel a podmienok, v niektorých prípadoch vrátane úhrady poplatku.

Licenčný program popísaný v tomto dokumente a všetky licenčné materiály, ktoré sú preňho dostupné poskytuje spoločnosť IBM podľa podmienok uvedených v zmluvách IBM Customer Agreement, IBM International Program License Agreement, IBM License Agreement for Machine Code alebo inej rovnocennej zmluve medzi nami.

Všetky tu zahrnuté údaje o výkone boli stanovené v kontrolovanom prostredí. Preto sa výsledky získané v iných prevádzkových prostrediach môžu výrazne líšiť. Niektoré merania mohli byť vykonané na vývojových systémoch a nie je žiadna záruka, že budú rovnaké aj na všeobecne dostupných systémoch. Niektoré merania boli navyše odhadnuté extrapoláciou. Aktuálne výsledky môžu byť odlišné. Užívatelia tohto dokumentu by si mali overiť údaje platné pre svoje prostredie.

Informácie týkajúce sa produktov od iných firiem, než IBM, boli získané od dodávateľov týchto produktov, z ich publikovaných oznámení alebo iných verejne dostupných zdrojov. Firma IBM tieto produkty netestovala a nemôže potvrdiť presnosť vo výkone, kompatibilite alebo presnosť akýchkoľvek iných vyhlásení súvisiacich s produktom inej firmy, než IBM. Otázky o schopnostiach produktov od iných firiem, než IBM, by mali byť adresované dodávateľom týchto produktov.

Všetky vyjadrenia týkajúce sa budúcich zámerov a smerovania firmy IBM môžu byť zmenené alebo zrušené bez predchádzajúceho upozornenia a predstavujú len jej ciele a plány.

Všetky zobrazené ceny firmy IBM sú aktuálnymi odporúčanými maloobchodnými cenami a môžu byť zmenené bez predchádzajúceho upozornenia. Ceny jednotlivých predajcov môžu byť odlišné.

Tieto informácie obsahujú príklady údajov a správ používaných pri každodenných obchodných úkonoch. Aby mohli byť tieto príklady objasnené tak úplne, ako je to len možné, obsahujú aj mená jednotlivcov, spoločností, značiek a produktov. Všetky tieto mená a názvy sú fiktívne a akákoľvek ich podobnosť s názvami a adresami použitými v skutočnom obchodnom prostredí je úplne náhodná.

### LICENCIA NA AUTORSKÉ PRÁVA:

Tieto informácie obsahujú vzory aplikačných programov v zdrojovom jazyku, ktoré predstavujú programovacie techniky na rôznych prevádzkových platformách. Tieto vzory programov môžete v akejkoľvek forme kopírovať, upravovať a distribuovať bez poplatkov firme IBM za účelom vývoja, použitia, marketingu alebo distribúcie aplikačných programov vyhovujúcim rozhraniu aplikačných programov operačnej platformy, pre ktorú sú vzory príkladov napísané. Tieto príklady neboli dôkladne testované za všetkých podmienok. Spoločnosť IBM preto nemôže garantovať ani implikovať spoľahlivosť, prevádzkyschopnosť ani funkčnosť týchto programov.

Každá kópia ktorejkoľvek z častí týchto vzorových programov alebo akákoľvek ich odvodenina musia obsahovať nasledujúci oznam o autorských právach:

© (názov vašej spoločnosti) (rok). Časti tohto kódu sú odvodené od vzorových programov Sample Programs. © Copyright IBM Corp. \_uveďte rok alebo roky\_. All rights reserved.

Ak si prezeráte tieto informácie vo forme elektronickej kópie, možno nebudú zobrazené fotografie a farebné ilustrácie.

## **Informácie o programovacom rozhraní**

Táto téma Údržba a manažovanie systému i5/OS a súvisiaceho softvéru dokumentuje plánované programovacie rozhrania, ktoré zákazníkom umožňujú písať programy na získanie služieb produktu IBM i5/OS (číslo produktu 5761-SS1).

## **Ochranné známky**

Nasledujúce termíny sú ochrannými známkami spoločnosti International Business Machines Corporation v Spojených Štátoch alebo iných krajinách:

AIX DB2 Domino i5/OS IBM Lotus POWER POWER Hypervisor POWER5 POWER6 System i WebSphere

Adobe, Acrobat, PDF (Portable Document Format) a PostScript sú registrované ochranné známky, alebo ochranné známky spoločnosti Adobe Systems Incorporated v Spojených štátoch amerických a/alebo iných krajinách.

Linux je registrovaná ochranná známka Linusa Torvaldsa v Spojených štátoch amerických a/alebo iných krajinách

Ostatné názvy spoločností, produktov a služieb môžu byť ochrannými známkami alebo servisnými známkami iných spoločností.

## **Pojmy a podmienky**

Oprávnenia na používanie týchto publikácií sú predmetom nasledujúcich pojmov a podmienok.

**Osobné použitie:** Tieto publikácie môžete reprodukovať pre svoje osobné, nekomerčné použitie za podmienky zachovania všetkých informácií o autorských právach. Bez výslovného povolenia autora ich nemôžete distribuovať, zobrazovať ani odvádzať práce z týchto publikácií ani žiadnej ich časti.

**Komerčné použitie:** Tieto publikácie môžete reprodukovať, distribuovať a zobrazovať výlučne vo vašej spoločnosti za podmienky zachovania všetkých informácií o autorských právach. Bez výslovného povolenia od autora nemôžete odvádzať práce z týchto publikácií ani reprodukovať, distribuovať a zobrazovať tieto publikácie ani žiadne ich časti.

S výnimkou ako je uvedené v týchto podmienkach, na publikácie ľubovoľné informácie, údaje, softvér alebo iné tu obsiahnuté intelektuálne vlastníctvo nemáte žiadne oprávnenia, licencie ani práva, vyjadrené ani implikované.

Spoločnosť IBM si vyhradzuje právo odobrať tu uvedené oprávnenia vždy, podľa vlastného uváženia, keď použitie týchto publikácií škodí autorovi, alebo ak spoločnosť IBM, že pokyny hore nie sú striktne dodržiavané.

Tieto informácie nemôžete prevziať ani exportovať okrem prípadu, ak to dovoľujú všetky aplikovateľné zákony a regulácie, vrátane všetkých zákonov a regulácií USA pre export.

SPOLOČNOSŤ IBM NERUČÍ ZA OBSAH TÝCHTO PUBLIKÁCIÍ. PUBLIKÁCIE SÚ POSKYTNUTÉ ″TAK AKO SÚ″ BEZ ZÁRUKY AKÉHOKOĽVEK DRUHU, VYJADRENEJ ALEBO IMPLIKOVANEJ, VRÁTANE (ALE NEOBMEDZENE) IMPLIKOVANÝCH ZÁRUK PREDAJNOSTI, NEPOŠKODENIA A VHODNOSTI NA KONKRÉTNY ÚČEL.

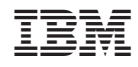

Vytlačené v USA